# **Feuille de programmation**

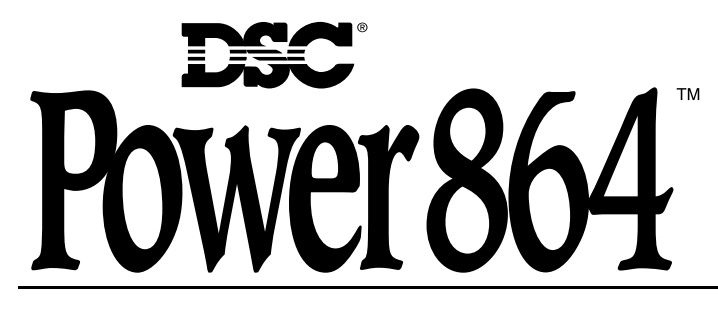

#### **AVERTISSEMENT**

Ce guide contient de l'information sur les limites de fonctionnement et d'utilisation de ce produit ainsi que de l'information sur les limites de la responsabilité du fabricant. Vous devriez lire entièrement ce guide avec attention.

PC5O2O Version 3.2

## **Table des matières**

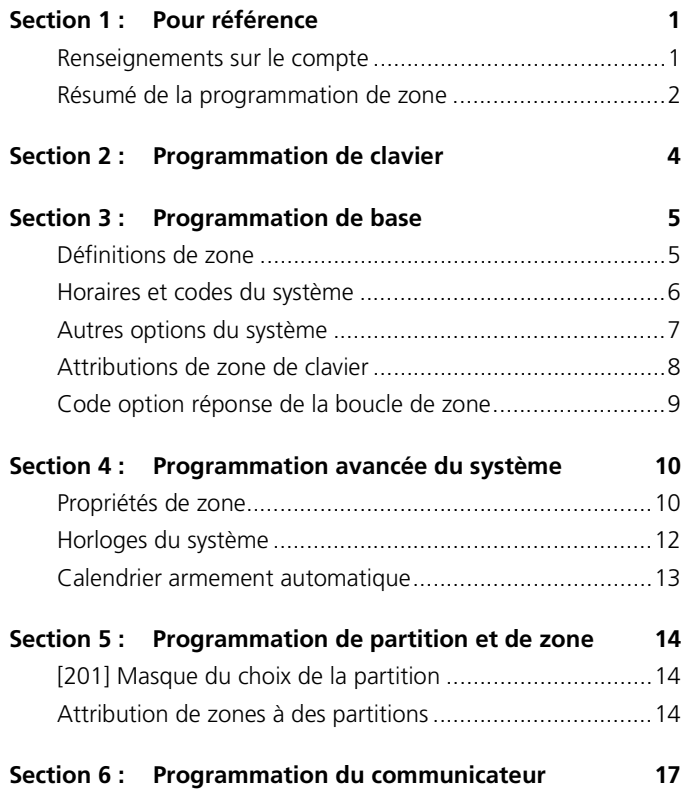

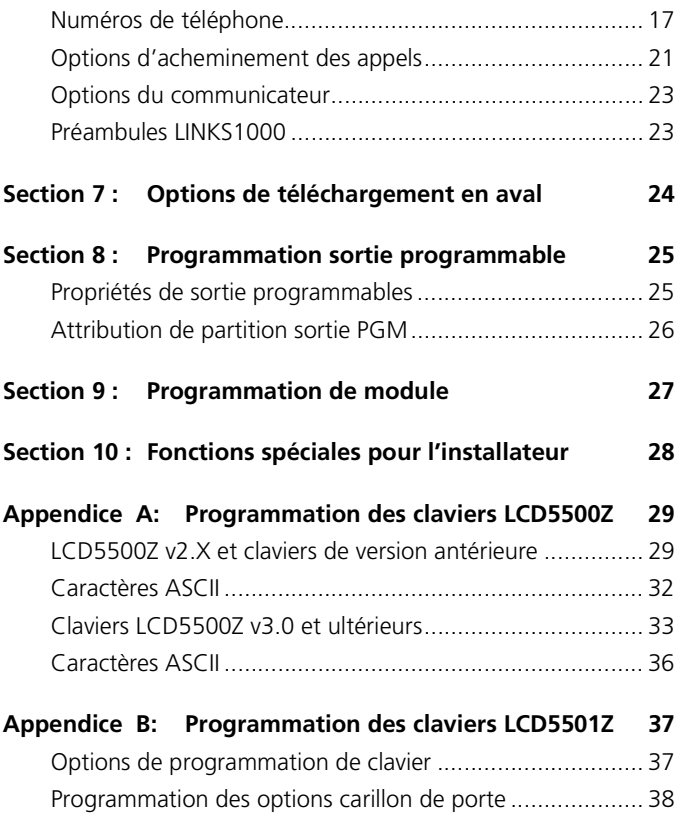

#### *Industry Canada Statement*

AVIS: L'étiquette de l'Industrie Canada identifie le matériel homologué. Cette étiquette certifie que le matériel est conforme à certaines normes de protection, d'exploitation et de sécurité des réseaux de télécommunications. Industrie Canada n'assure toutefois pas que le matériel fonctionnera à la satisfaction de l'utilisateur.

Avant d'installer ce matériel, l'utilisateur doit s'assurer qu'il est permis de le raccorder aux installations de l'entreprise locale de télécommunication. Le matériel doit également être installé en suivant une méthode acceptée de raccordement. L'abonné ne doit pas oublier qu'il est possible que la conformité aux conditions énoncées ci-dessus n'empêchent pas la dégradation du service dans certaines situations.

Les réparations de matériel homologué doivent être effectuées par un centre d'entretien canadien autorisé désigné par le fournisseur. La compagnie de télécommunications peut demander à l'utilisateur de débrancher un appareil à la suite de réparations ou de modifications effectuées par l'utilisateur ou à cause de mauvais fonctionnement.

Pour sa propre protection, l'utilisateur doit s'assurer que tous les fils de mise à la terre de la source d'énergie électrique, les lignes téléphoniques et les canalisations d'eau métalliques, s'il y en a, sont raccordés ensemble. Cette précaution est particulièrement importante dans les régions rurales.

AVERTISSEMENT: L'utilisateur ne doit pas tenter de faire ces raccordements lui-même; il doit avoir recours à un service d'inspection des installations électriques, ou à un électricien, selon le cas.

AVIS : L'indice d'équivalence de la sonnerie (IES) assigné à chaque dispositif terminal indique le nombre maximal de terminaux qui peuvent être raccordés à une interface téléphonique. La terminaison d'une interface peut consister en une combinaison quelconque de dispositifs, à la seule condition que la somme d'indices d'équivalence de la sonnerie de tous les dispositifs n'excède pas 5.

L'indice d'équivalence de la sonnerie (IES) du présent matériel est de 0.1.

NOTICE: The Industry Canada label identifies certified equipment. This certification means that the equipment meets certain telecommunications network protective, operational and safety requirements. Industry Canada does not guarantee the equipment will operate to the user's satisfaction.

Before installing this equipment, users should ensure that it is permissible to be connected to the facilities of the local telecommunications company. The equipment must also be installed using an acceptable method of connection. The customer should be aware that compliance with the above conditions may not prevent degradation of service in some situations.

Repairs to certified equipment should be made by an authorized Canadian maintenance facility designated by the supplier. Any repairs or alterations made by the user to this equipment, or equipment malfunctions, may give the telecommunications company cause to request the user to disconnect the equipment.

User should ensure for their own protection that the electrical ground connections of the power utility, telephone lines and internal metallic water pipe system, if present, are connected together. This precaution may be particularly important in rural areas.

CAUTION: Users should not attempt to make such connections themselves, but should contact the appropriate electric inspection authority, or electrician, as appropriate.

NOTICE: The Ringer Equivalence Number (REN) assigned to each terminal equipment provides an indication of the maximum number of terminals allowed to be connected to a telephone interface. The termination on an interface may consist of any combination of devices subject only to the requirement that the sum of the Ringer Equivalence Numbers of all the devices does not exceed 5.

The Ringer Equivalence Number (REN) for this terminal equipment is 0.1

## Renseignements sur le compte

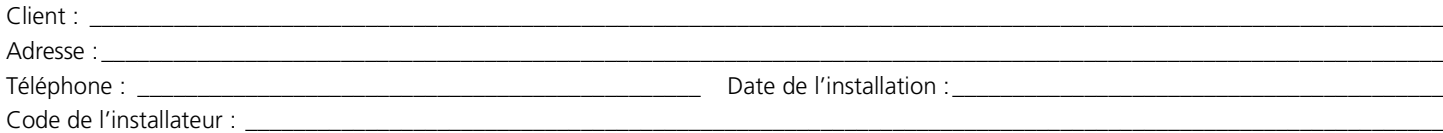

### Renseignements relatifs aux modules et aux claviers

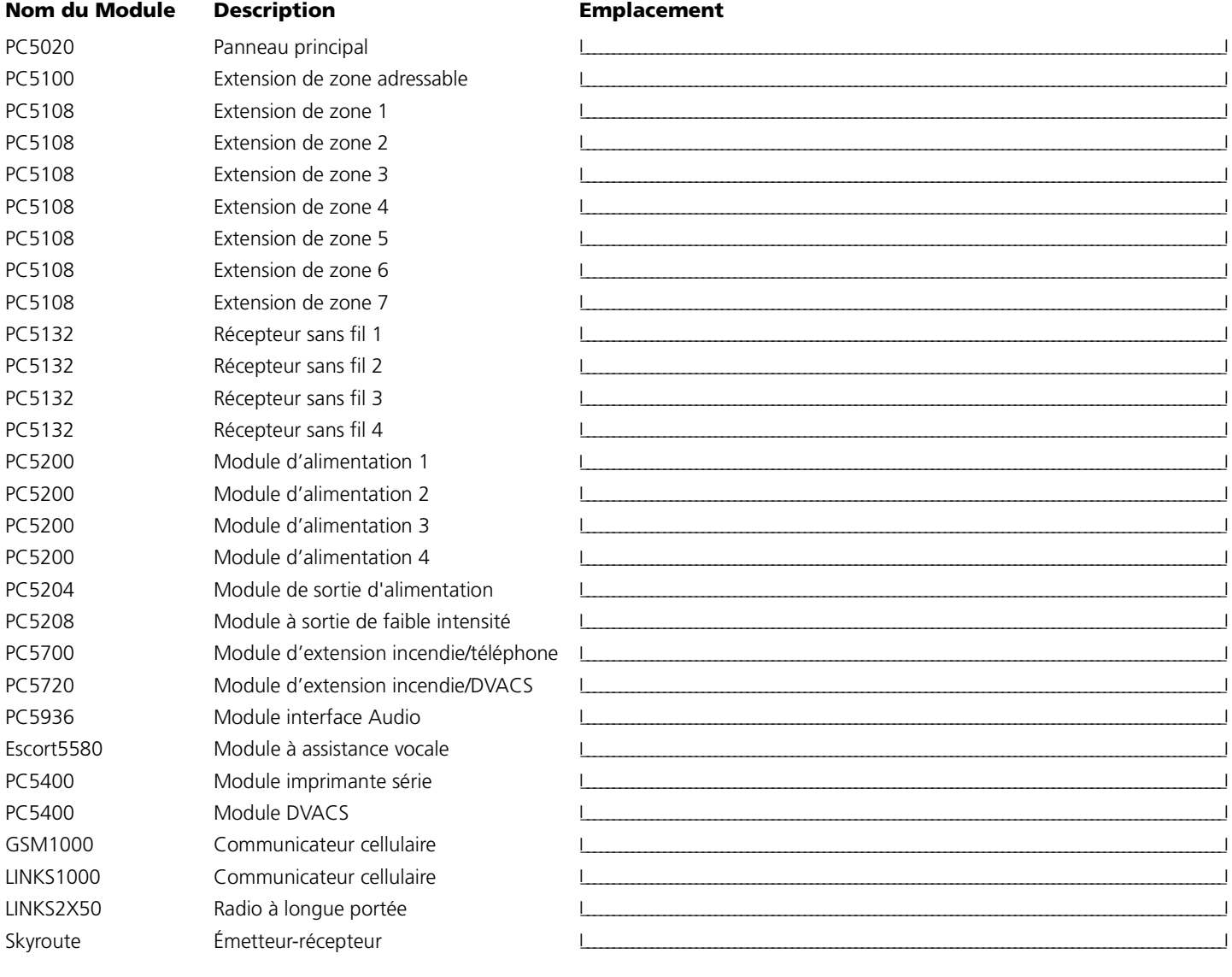

#### **Claviers**

#### **Type de clavier**

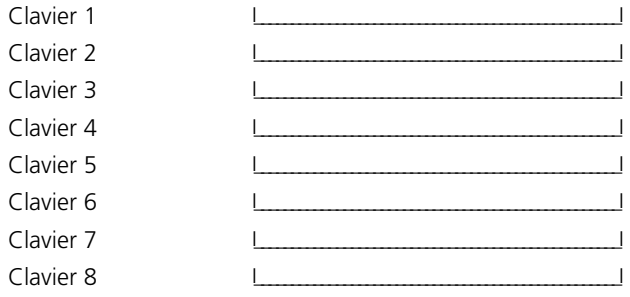

#### **Emplacement**

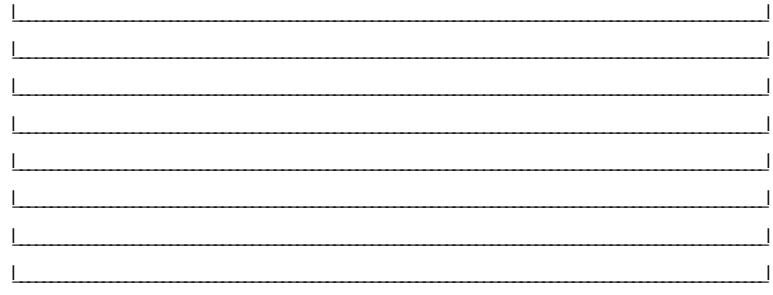

## **Résumé de la programmation de zone**

*La programmation de zone se trouve dans les sections [001] - [004], [101] - [164], [020] et [202] - [265]. Utilisez cet endroit pour inscrire un résumé de votre programmation de zone. Consultez-le pour des instructions sur la programmation des intitulés de zone.* 

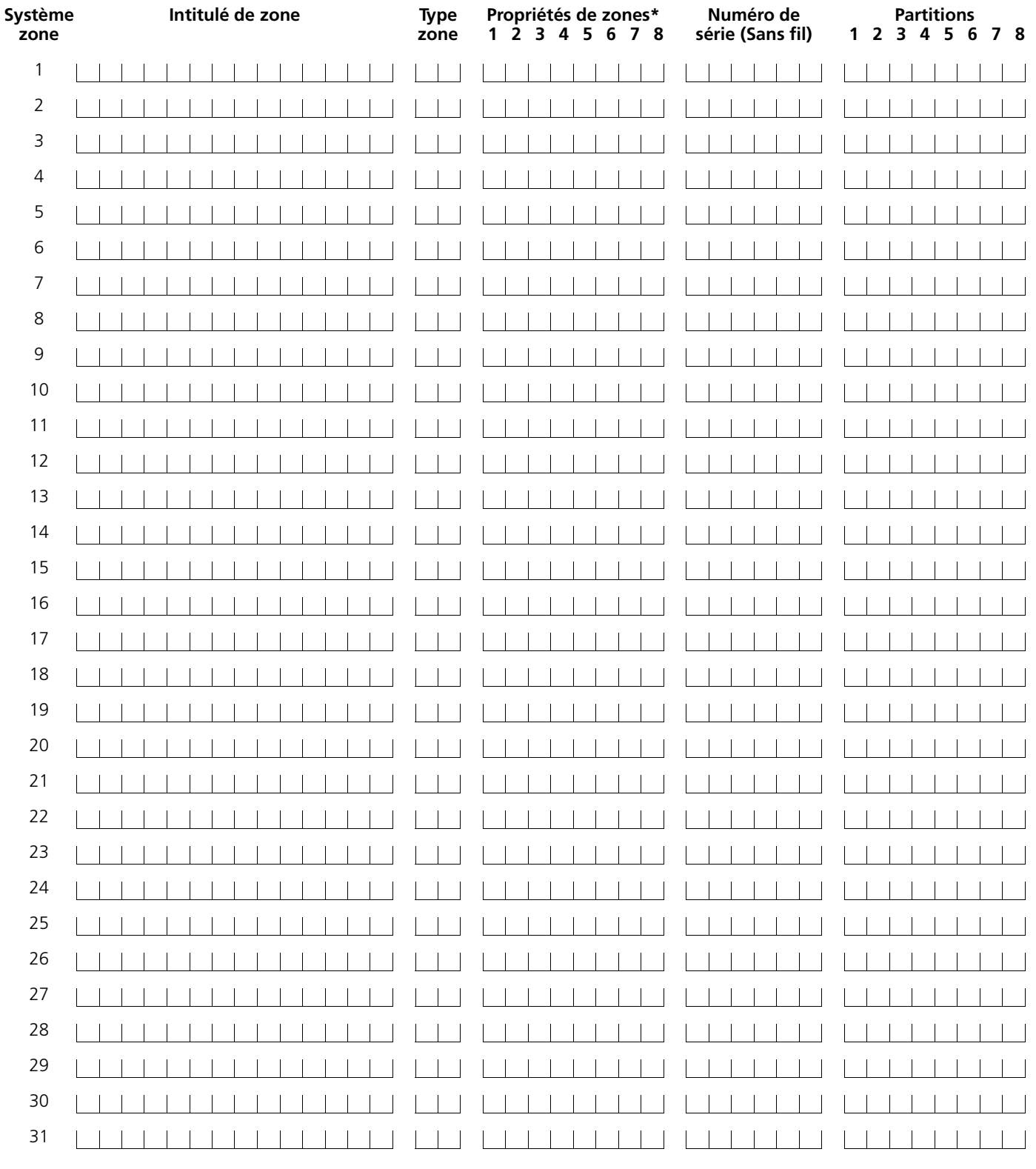

#### **\*Propriétés de zone :**

Option 1 :Audible/Silencieux Option 2 :Continu/Pulsé Option 3 :Carillon Option 5:Force\*\* Option 6 :Arrêt de battement Option 7 :Délai de transmission

Option 4 :Suspension Option 8 :Sans fil

\*\*Option 5, Force Arming is not recommended for UL installations.

**Pour référence**

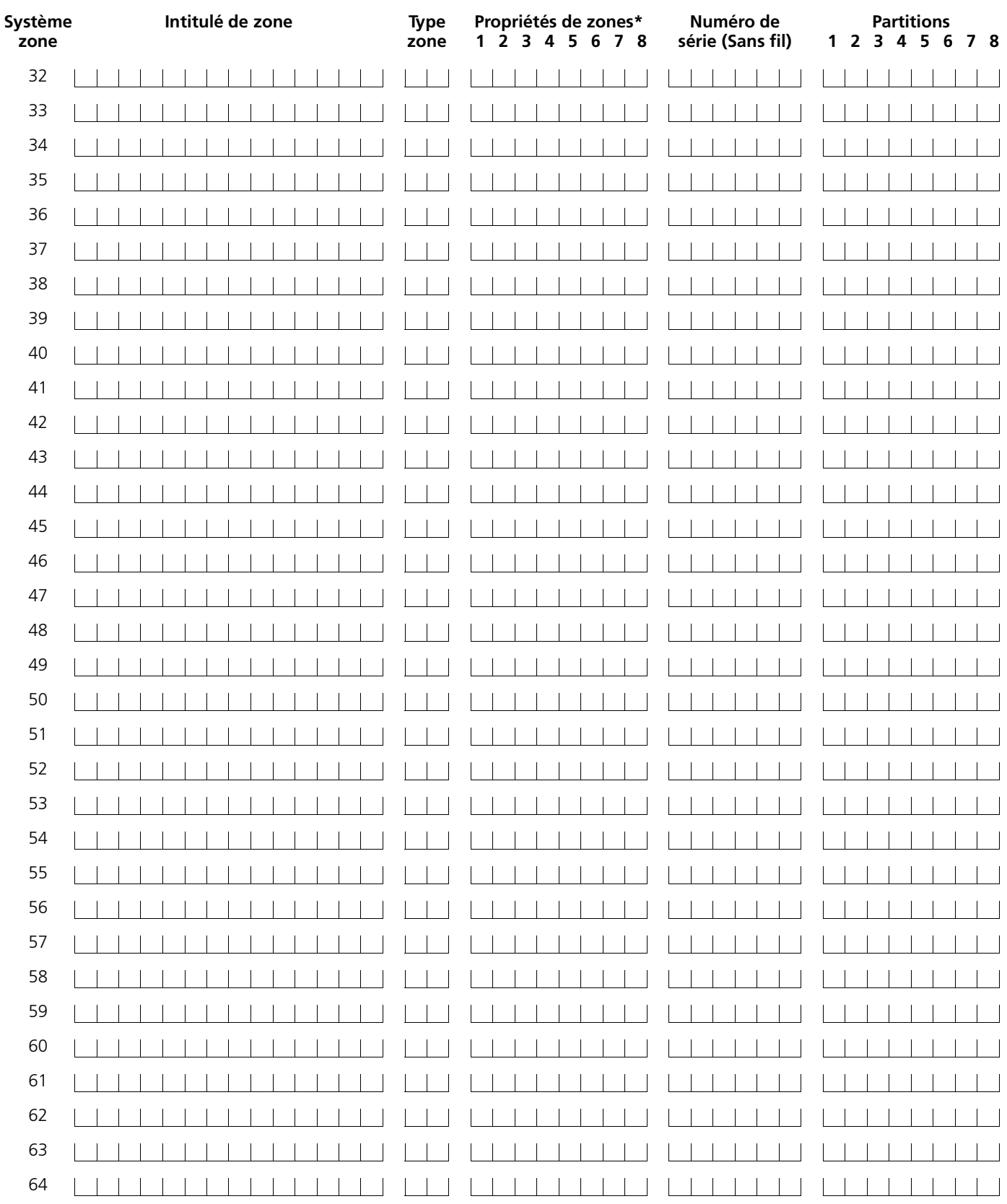

#### **\*Propriétés de zone :**

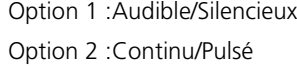

Option 5:Force\*\*

Option 6 :Arrêt de battement

Option 3 :Carillon

Option 4 :Suspension

Option 7 :Délai de transmission

Option 8 :Sans fil

\*\*Option 5, Force Arming is not recommended for UL installations.

# **Section 2 : Programmation de clavier**

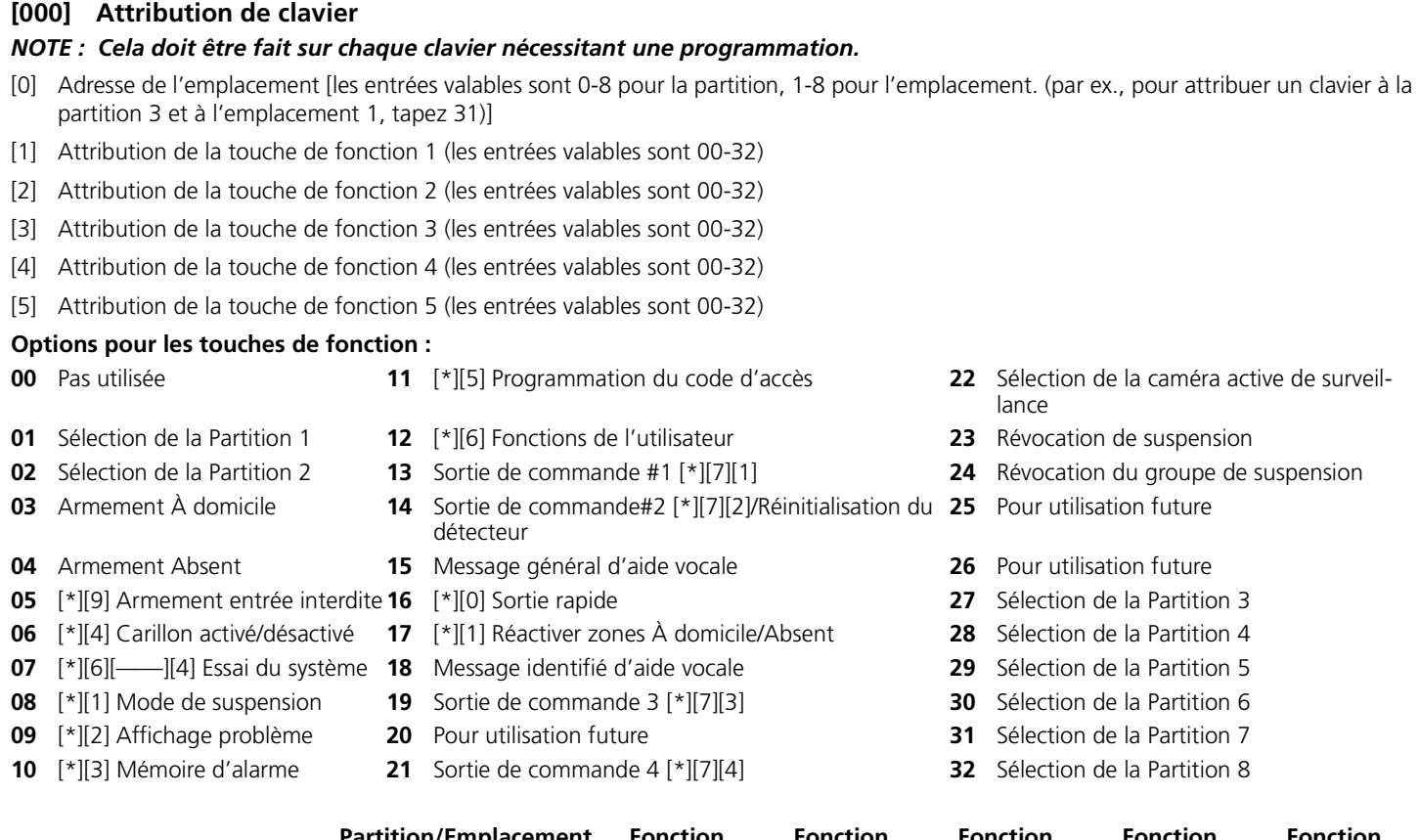

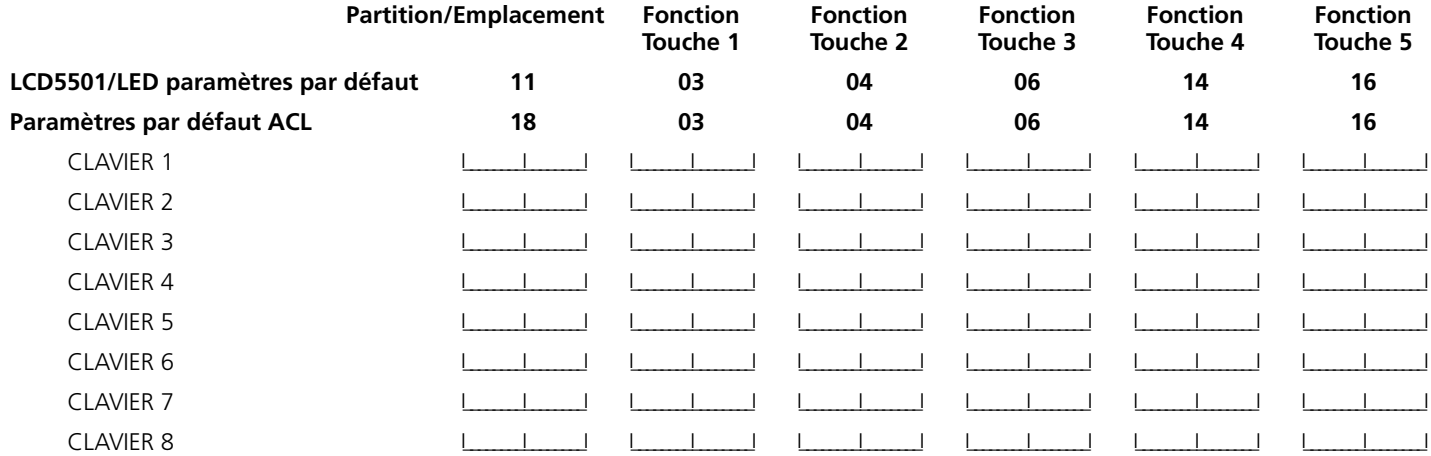

## **Section 3 : Programmation de base**

## **Définitions de zone**

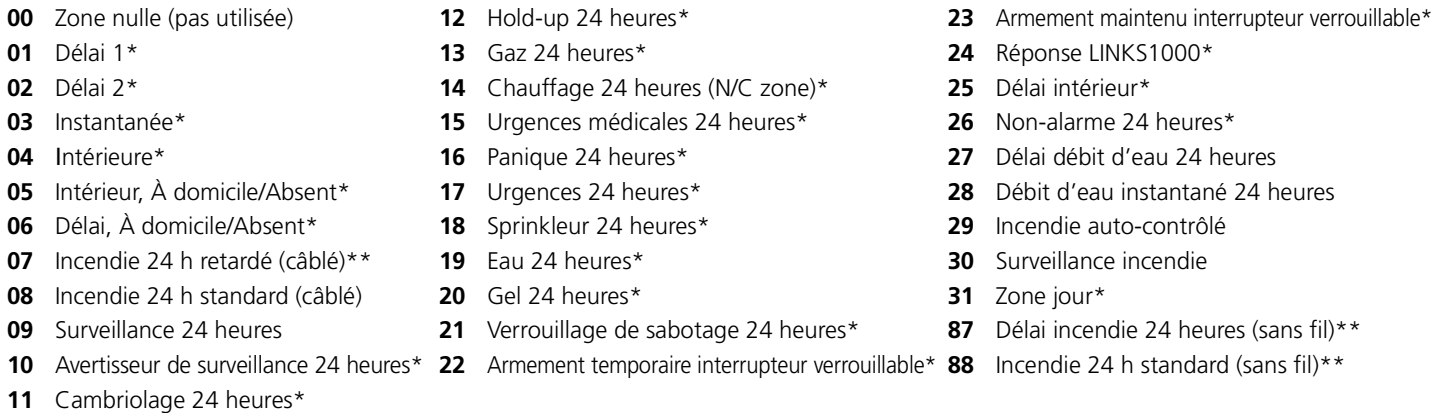

*\* Pour des applications cambriolage exclusivement. \*\* Pour les applications résidentielles incendie exclusivement.*

*NOTE : Pour utiliser les zones avertisseur 24 h, les claviers doivent être installés.*

*NOTE : Les zones de clavier sont attribuées dans la section [020]. Les propriétés de zone sont attribuées dans les sections [101] - [164]. L'attribution de zone se trouve dans les sections [202] - [265].*

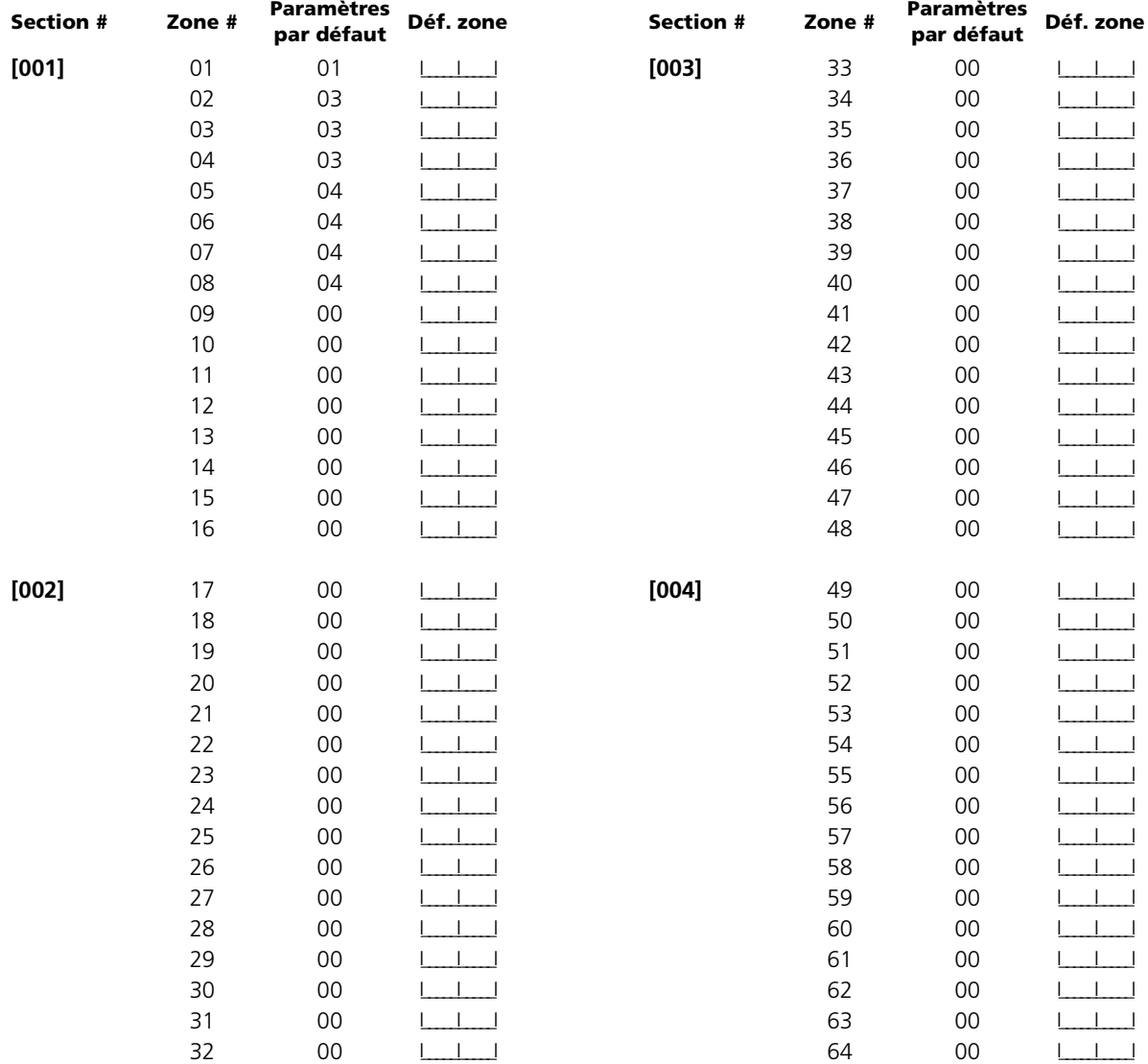

## **Horaires et codes du système**

#### **[005] Horaire du système [006] Code de l'installateur [007] Code maître [008] Code d'entretien Options de sortie programmables** *NOTE : Types de sortie [03] et [20] ne peuvent pas être utilisés ensemble sur le même système.* **[009] Sortie de programmation PGM1 et PGM2 (Panneau principal)**  *NOTE : Programmation des propriétés des options PGM dans les sections [501] - [514]. Programmation des partitions PGM dans les sections [551] - [564]* **Paramètres par défaut Partition 1 [01] Partition 2 [02] Partition 3 [03] Partition 4 [04] Partition 5 [05] Partition 6 [06] Partition 7 [07] Partition 8 [08]** Délai d'entrée 1 (en secondes) entrées valables : [030-255] **030** I\_\_\_I\_\_\_I\_\_\_I I\_\_\_I\_\_\_I\_\_\_I I\_\_\_I\_\_\_I\_\_\_I I\_\_\_I\_\_\_I\_\_\_I I\_\_\_I\_\_\_I\_\_\_I I\_\_\_I\_\_\_I\_\_\_I I\_\_\_I\_\_\_I\_\_\_I I\_\_\_I\_\_\_I\_\_\_I Délai d'entrée 2 (en secondes) entrées valables : [030-255] **045** I\_\_\_I\_\_\_I\_\_\_I I\_\_\_I\_\_\_I\_\_\_I I\_\_\_I\_\_\_I\_\_\_I I\_\_\_I\_\_\_I\_\_\_I I\_\_\_I\_\_\_I\_\_\_I I\_\_\_I\_\_\_I\_\_\_I I\_\_\_I\_\_\_I\_\_\_I I\_\_\_I\_\_\_I\_\_\_I Délai de sortie (en secondes) Entrées valables : [045-255] **060** I\_\_\_I\_\_\_I\_\_\_I I\_\_\_I\_\_\_I\_\_\_I I\_\_\_I\_\_\_I\_\_\_I I\_\_\_I\_\_\_I\_\_\_I I\_\_\_I\_\_\_I\_\_\_I I\_\_\_I\_\_\_I\_\_\_I I\_\_\_I\_\_\_I\_\_\_I I\_\_\_I\_\_\_I\_\_\_I [09] Coupure de sonnerie (en minutes) Entrées valables : [001-255] **004**  $\vert$   $\vert$   $\vert$   $\vert$   $\vert$ **Paramètres par défaut** 5555 <u>I\_\_\_I\_\_I</u>\_\_\_I **Paramètres par défaut** 1234 I\_\_\_\_\_\_\_\_\_\_ **Paramètres par défaut** AAAA | | | | | | | **01** Sortie Cambriolage et avertisseur incendie **14** Démarrage pulsé par prise de terre **02** Pour utilisation future **15** Fonctionnement à distance (permet l'utilisation de DLS-3) **03** Réinitialisation du détecteur [\*][7][2] **16** LINKS1000Permet l'utilisation de LINKS1000/ (PGM1 seulement) **04** Permet l'utilisation d'un détecteur 2 fils (PGM 2 seulement) **17** État Armement Absent **05** État du système armé **18** État du système armé À domicile **06** Prêt à armer **19** Sortie de commande#1 ([\*][7][1]) **07** Avertisseur de clavier suit mode **20** Sortie de commande#2 ([\*][7][2]) **08** Impulsion témoin **21** Sortie de commande#3 ([\*][7][3]) **09** Sortie problème du système (avec option problème) **22** Sortie de commande #4 ([\*][7][4]) **10** Événement du système [Stroboscope (avec options événements)] **23** Entrée silencieuse 24 heures **11** Sabotage du système (toutes les sources : zones, clavier, modules) **24** Entrée audible 24 heures **12** SLT et Alarme **25** Sortie incendie et cambriolage retardée **13** Sortie coupure de communication Paramètres par défaut **Paramètres par défaut** 19 I\_\_\_\_\_\_\_I\_\_\_\_\_\_\_I PGM 1 10 I\_\_\_\_\_\_\_I\_\_\_\_\_\_\_I PGM 2

**[010] Sortie de programmation PGM3 à PGM10 (Panneau principal/PC5208)** *NOTE : Programmation des propriétés des options PGM dans les sections [501] - [514]. Programmation des partitions PGM dans les sections [551] - [564]*

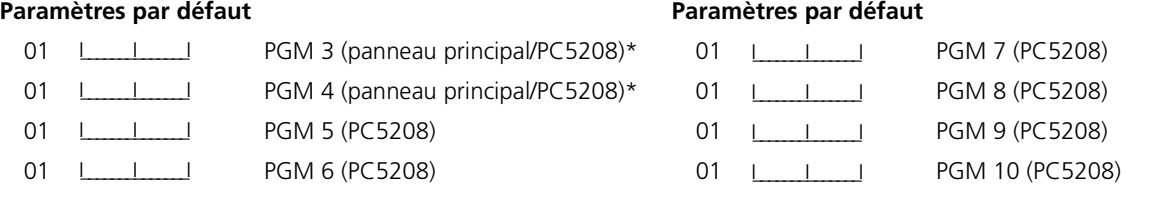

*\* Ces deux sections vous permettent de programmer PGM3 et PGM4 sur le panneau principal et les deux premières sorties PGM sur le PC5208. Si vous utilisez les sorties du panneau principal et du PC5208, le PGM3 fonctionnera de la même manière que la première sortie du PC5208 et le PGM4 fonctionnera de la même manière que la deuxième sortie du PC5208.*

#### **[011] Sortie de programmation PGM11 à PGM14 (PC5204)**

*NOTE : Programmation des propriétés des options PGM dans les sections [501] - [514]. Programmation des partitions PGM dans les sections [551] - [564].*

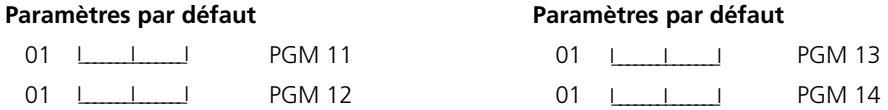

## **Autres options du système**

#### **[012] Options de verrouillage du clavier**

*NOTE : Si le verrouillage du clavier est actif, le panneau ne peut pas être désarmé avec un interrupteur à clé.*

#### **Paramètres par défaut**

- 000 L\_\_\_\_\_\_\_\_\_\_\_\_\_\_\_\_\_I Nombre de codes non valides avant verrouillage (001-255 codes)
- 000 **I\_\_\_\_I\_\_\_\_I** Durée du verrouillage (001-255 minutes)

#### **[013] Première option de code du système**

#### Paramètres par défaut Option MARCHE **ARRÊT**

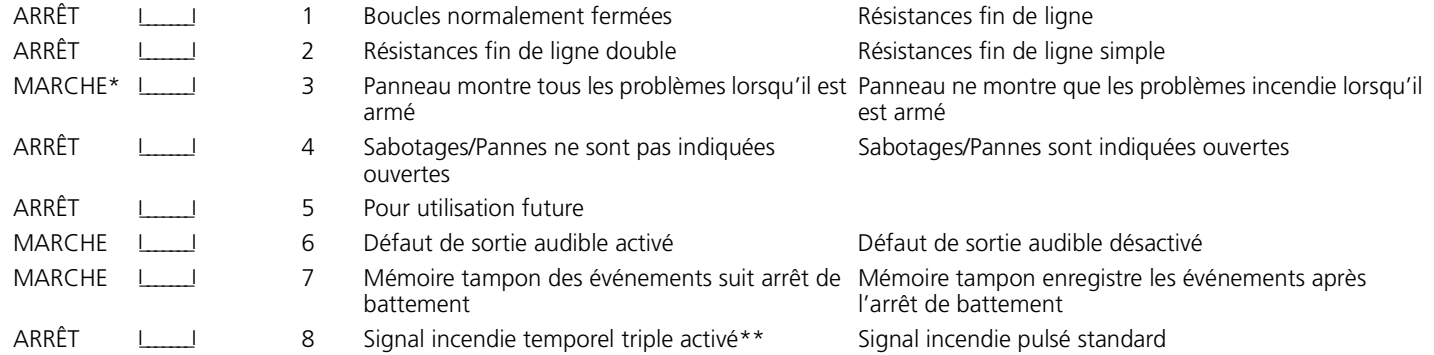

\* Option 3 doit être à ARRÊT si des claviers LCD antérieurs à la v2.0 sont utilisés.

\*\* The Temporal Three Fire Signal option must be used for UL Household Fire installations.

#### **[014] Deuxième option de code du système**

#### **Paramètres par défaut Option MARCHE ARRÊT**

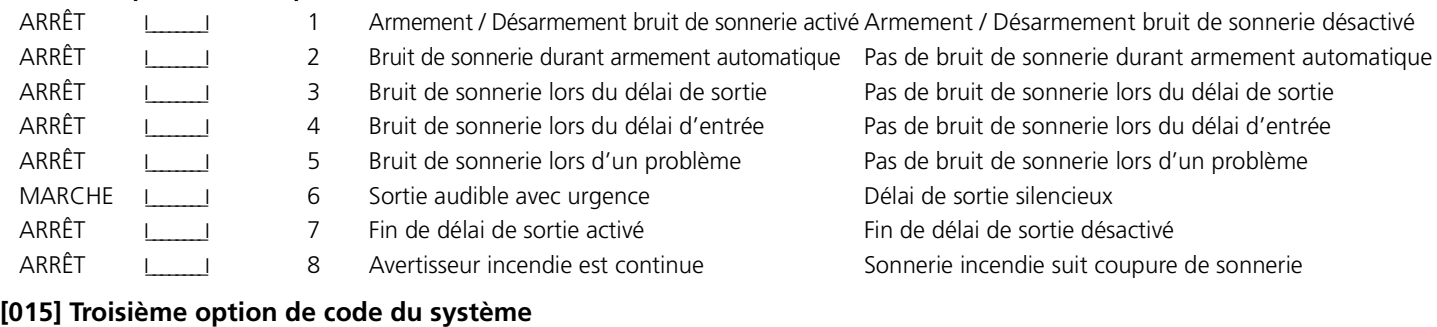

#### **Paramètres par défaut Option MARCHE ARRÊT**

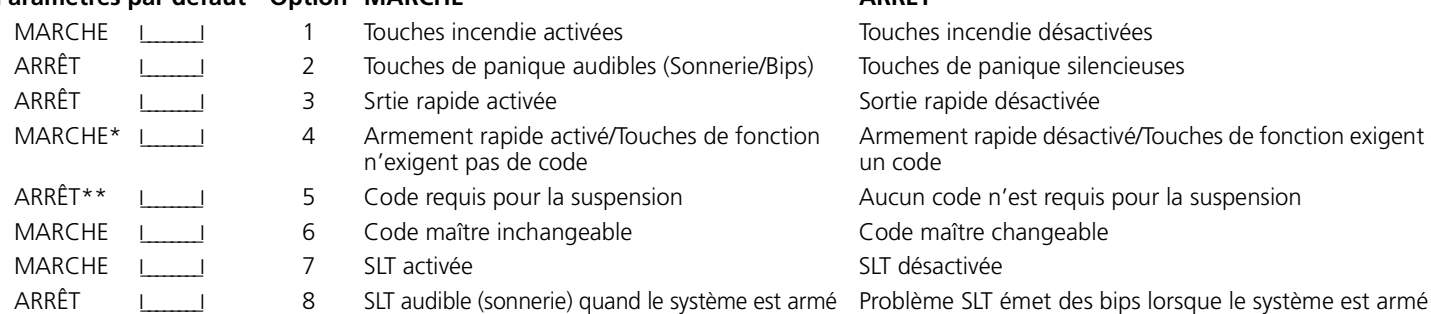

\* Avec l'utilisation d'un PC5132 version 2.1 ou antérieur avec des prote-clés de télécommande WLS909, l'option [4] doit être à MARCHE pour que la touche Armement fonctionne.

\*\*Si l'option [5] est à MARCHE, les touches de fonction programmées [08] Suspension exigeront un code d'accès lorsqu'elle est utilisée même si l'option [4] est également à MARCHE.

#### **[016] Quatrième option de code du système**

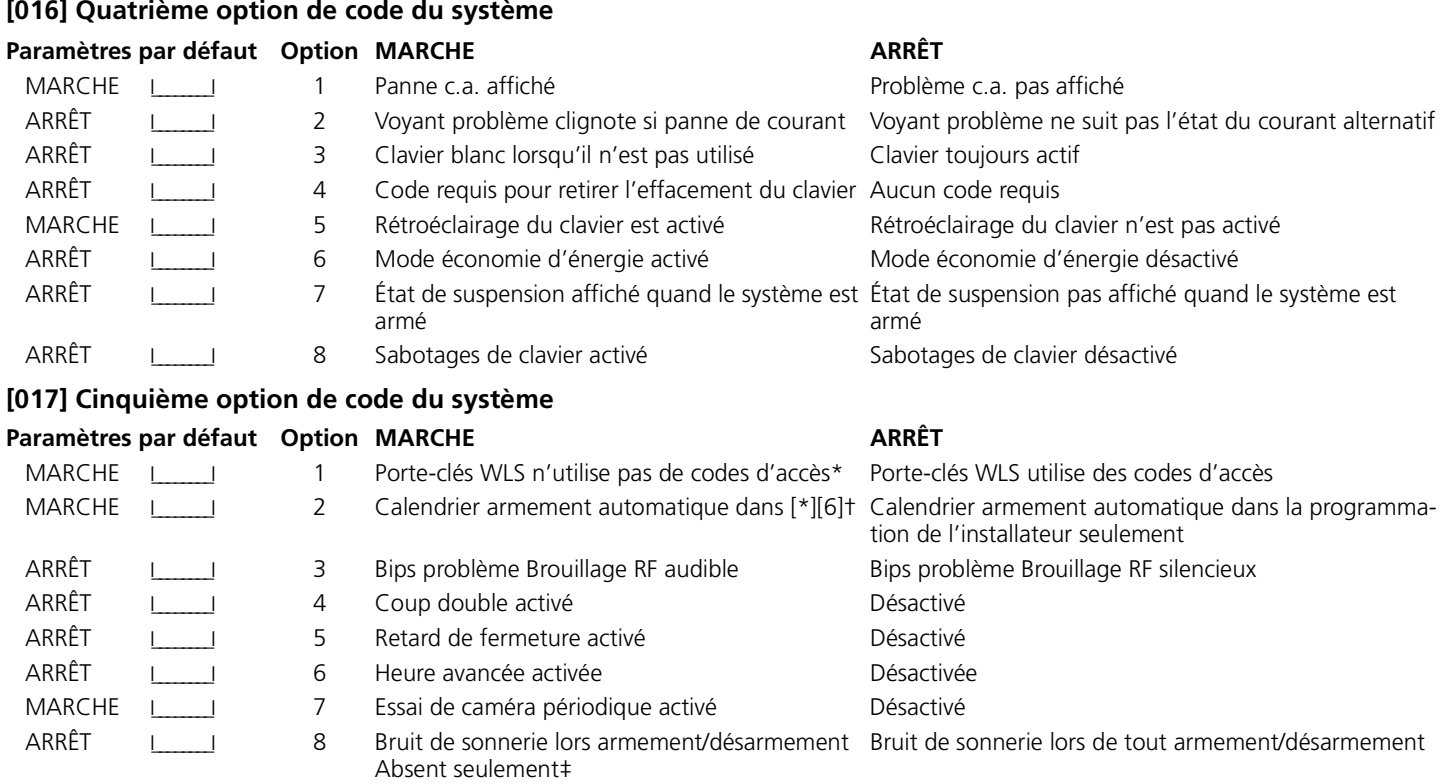

\*Cette option doit être activée lors de l'utilisation d'un PC5132 v2.1 ou antérieure.

†Cette option s'applique à toutes les partitions.

‡C'est une option additionnelle à la Section 14 option 1.

## **[018] Codes sixième option du système**

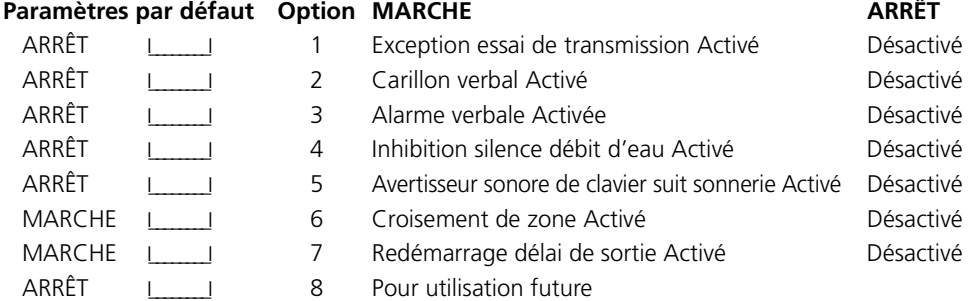

## **Attributions de zone de clavier**

### **[020] Attributions de zone de clavier**

*REMARQUE :*Un seul clavier peut être attribué à une zone

#### **Paramètres par défaut**

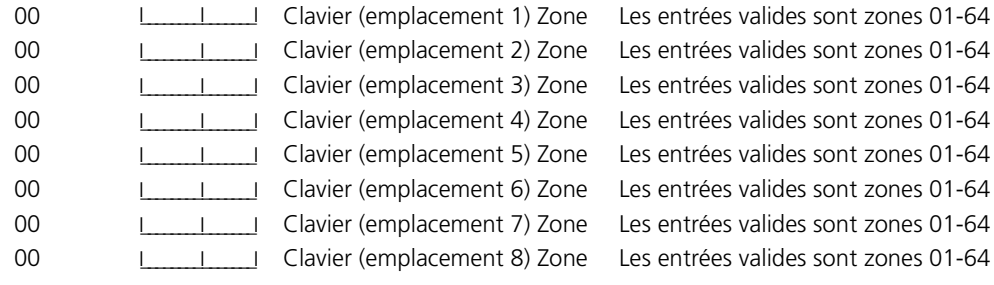

## **Code option réponse de la boucle de zone**

#### **[030] Codes sixième option du système**

#### Paramètres par défaut Option MARCHE **ARRÊT**

## ARRÊT I\_\_\_\_I 1 Zone 1 est boucle rapide Zone 1 est boucle réponse rapide ARRÊT I\_\_\_\_\_\_\_\_I 2 Zone 2 est boucle rapide Zone 2 est boucle réponse rapide ARRÊT I\_\_\_\_\_\_\_\_I 3 Zone 3 est boucle rapide Zone 3 est boucle réponse rapide ARRÊT I\_\_\_\_\_I 4 Zone 4 est boucle rapide Zone 4 est boucle réponse rapide ARRÊT I\_\_\_\_\_I 5 Zone 5 est boucle rapide Zone 5 est boucle réponse rapide ARRÊT I\_\_\_\_\_\_\_\_I 6 Zone 6 est boucle rapide Zone 6 est boucle réponse rapide ARRÊT I\_\_\_\_\_I 7 Zone 7 est boucle rapide Zone 7 est boucle réponse rapide ARRÊT I\_\_\_\_\_\_\_\_I 8 Zone 8 est boucle rapide Zone 8 est boucle réponse rapide

## **Section 4 : Programmation avancée du système**

## **Propriétés de zone**

**Propriétés de zone par défaut (OUI = Option MARCHE ; NON = Option ARRÊT) :**

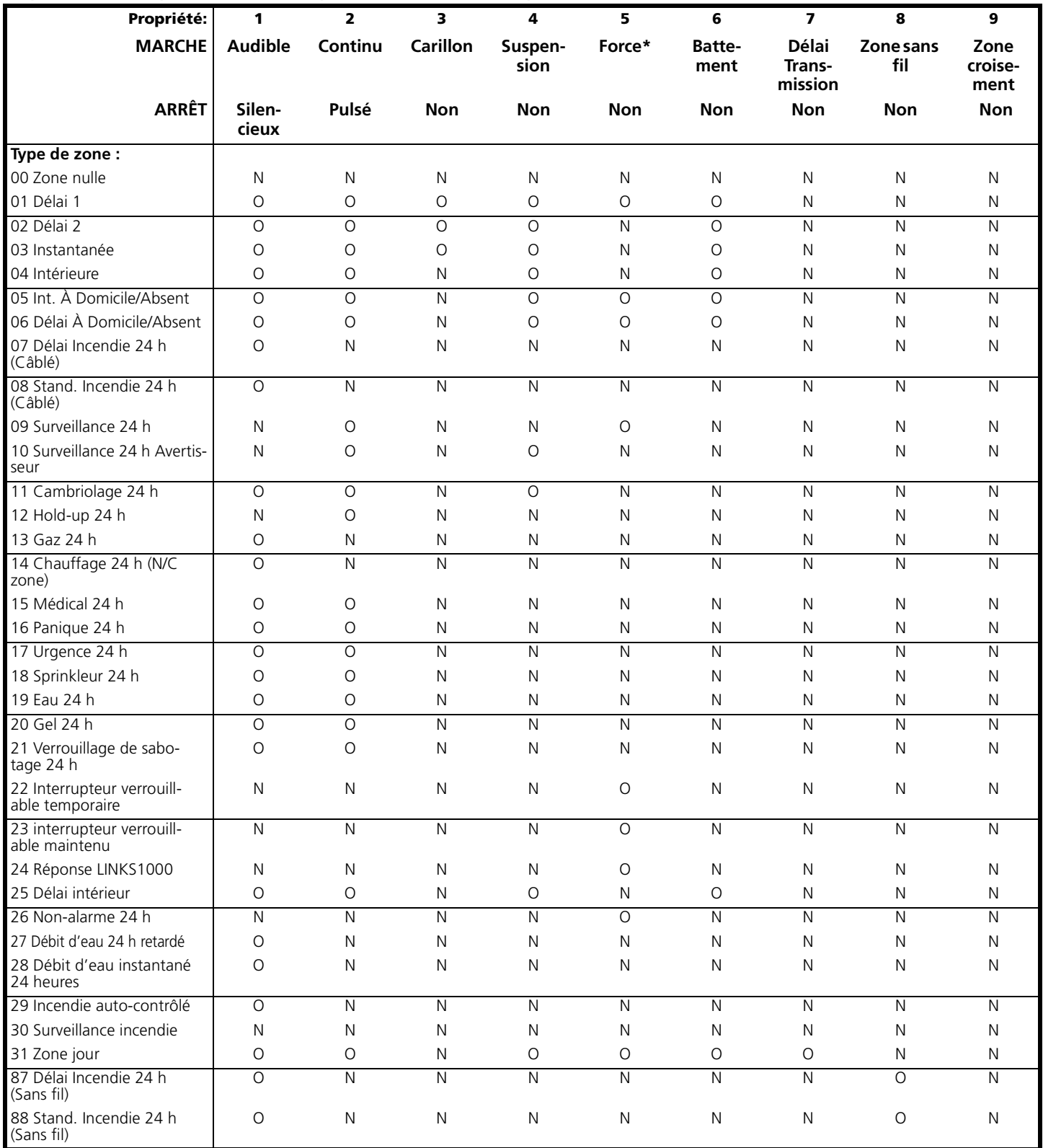

\* Le paramètre par défaut est [000] pour toutes les partitions.

#### Programmation avancée du système

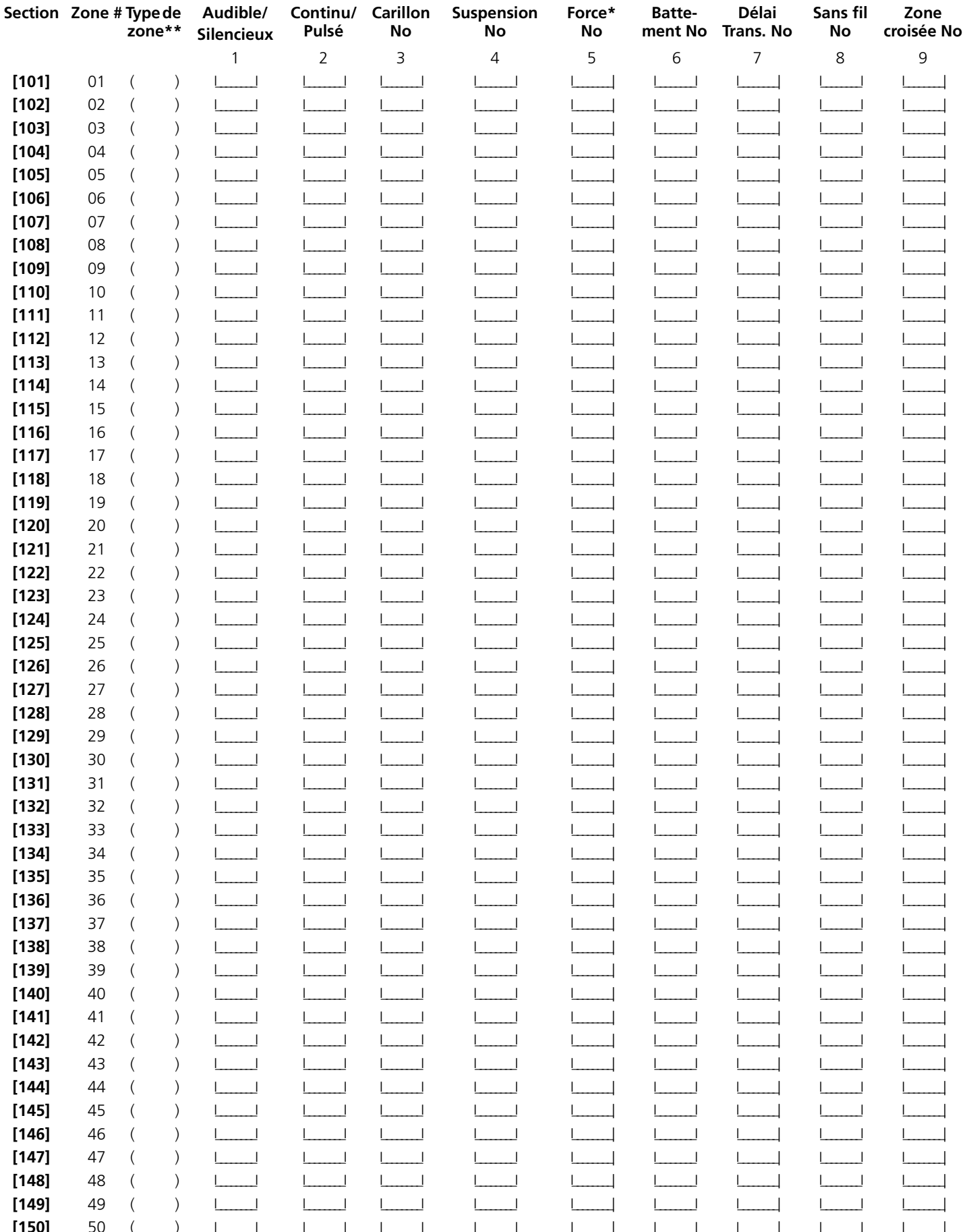

\*For UL installations, do not change attribute 5 (Force Arming) from the default setting.

\*\*Les enregistrements sont basés sur la programmation dans les sections [001] - [004]

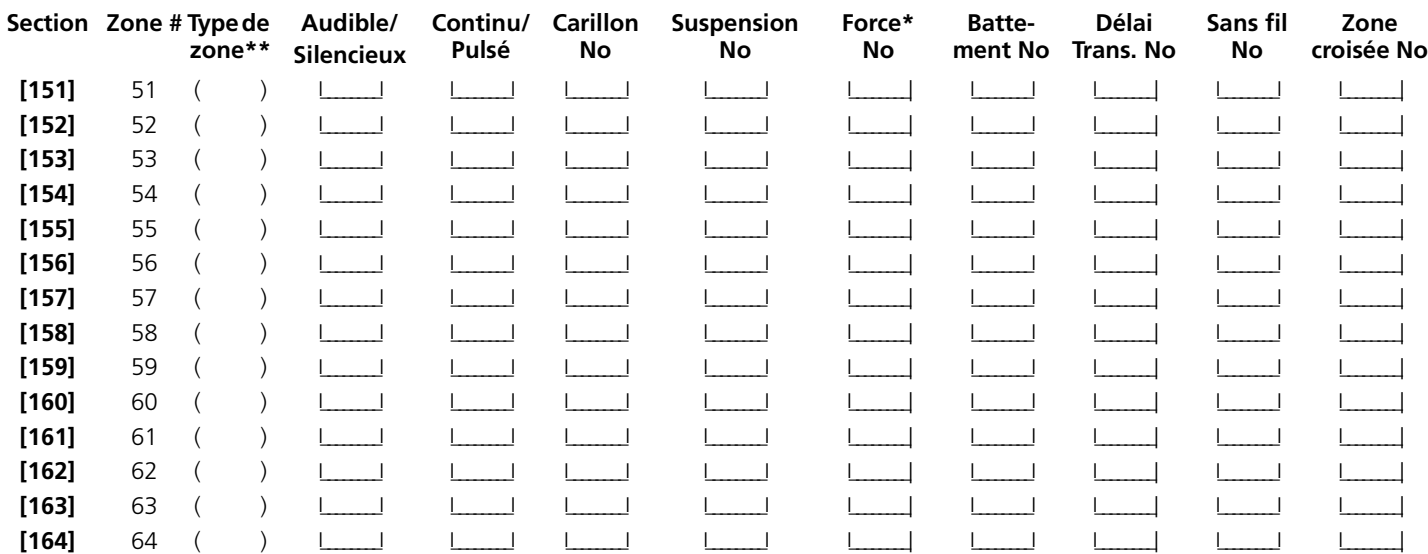

\*For UL installations, do not change attribute 5 (Force Arming) from the default setting.

\*\*Les enregistrements sont basés sur la programmation dans les sections [001] - [004]

## **Horloges du système**

**[165] Nombre maximum de Tentatives de composition de chaque numéro de téléphone** 

Paramètre par défaut : 007 **I\_\_\_\_\_\_\_\_\_\_\_\_\_\_** Les entrées valables sont 001-015 tentatives (ne pas entrer 000).

*NOTE : Pour l'approbation CTR-21, cette option ne peut pas être supérieure à 007.*

#### **[166] Délai d'attente pour l'établissement d'une liaison après la composition (tous les formats)**

Paramètre par défaut : 004 **I\_\_\_\_I\_\_\_\_\_\_\_\_**I Les entrées valables sont 001-255 secondes

#### **[170] Temporisateur de sortie PGM**

Paramètre par défaut : 005 **I\_\_\_\_\_I\_\_\_\_\_\_\_\_\_**I Les entrées valables sont 001-255 secondes

#### **[175] Temporisateur retardement armement automatique**

**Paramètre par défaut :** 000 I\_\_\_\_\_\_\_I\_\_\_\_\_\_\_I\_\_\_\_\_\_\_I Les entrées valables sont 001-255 minutes, 000 permet l'annulation de l'armement automatique

#### **[176] Temporisateur Zone de croisement/Code Police**

**Paramètre par défaut :** 006 **I\_\_\_\_I\_\_\_\_\_I** Les entrées valables sont 001-255 secondes/minutes

#### **[177]Temporisateur débit d'eau retardé**

Paramètre par défaut : 000 **I\_\_\_\_I\_\_\_\_\_\_\_\_** Les entrées valables sont 000-090 secondes

#### **[178] Tonalité d'alarme vérifiée pour une alarme verbale**

**Paramètre par défaut :** 000 **I\_\_\_\_I\_\_\_\_I** Les entrées valables sont 001-255 secondes

### **Calendrier armement automatique**

Entrez un nombre de quatre chiffres (HH:MM) pour chaque jour d'armement automatique du système. Toutes les entrées sont désactivées (9999) par défaut. Les entrées valables sont 0000-2359.

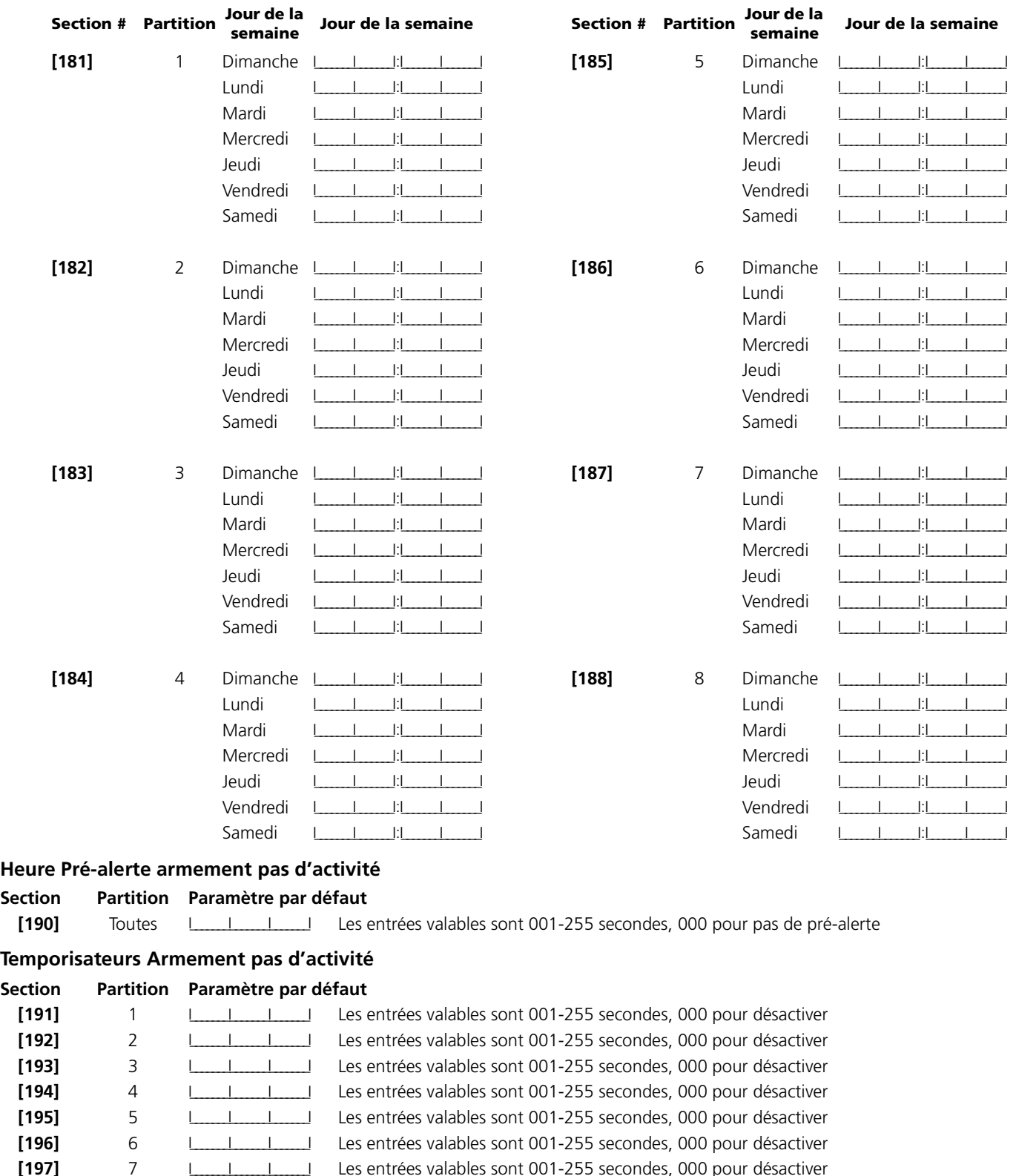

*NOTE : Le paramètre par défaut est [000] pour toutes les partitions.*

**[199] Temporisateur pré-alerte armement automatique**

Paramètre par défaut : 005 | | | | | | | Les entrées valables sont 001-255 secondes

**[198]** 8 I\_\_\_\_\_\_\_I\_\_\_\_\_\_\_I\_\_\_\_\_\_\_I Les entrées valables sont 001-255 secondes, 000 pour désactiver

## **Section 5 : Programmation de partition et de zone**

## **[201] Masque du choix de la partition**

Sélectionnez les partitions qui seront actives sur le système

#### *NOTE : La partition 1 ne peut pas être désactivée.*

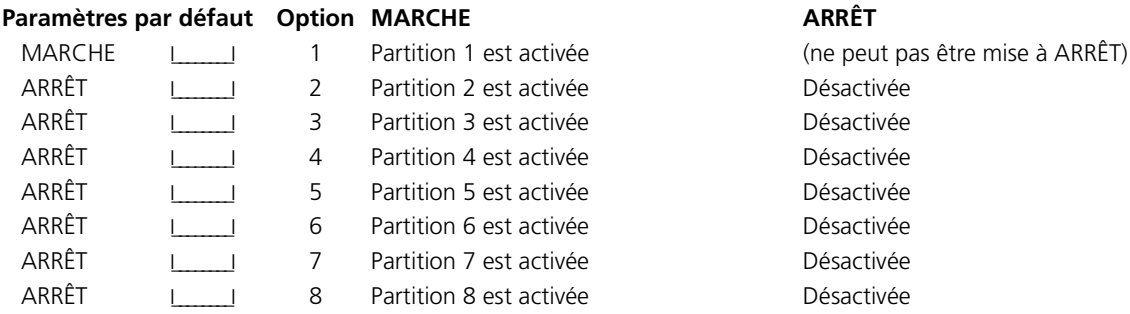

## **Attribution de zones à des partitions**

Programmez les zones qui seront attribuées à chaque partition dans les sections [202] à [265]. Programmez les définitions de zone dans les sections [001] - [004] et les propriétés de zone dans les sections [101] - [164]. Programmez les attributions de zone de clavier dans la section [020].

MARCHE = Attribué à la partition ; ARRÊT = Pas attribué à la partition

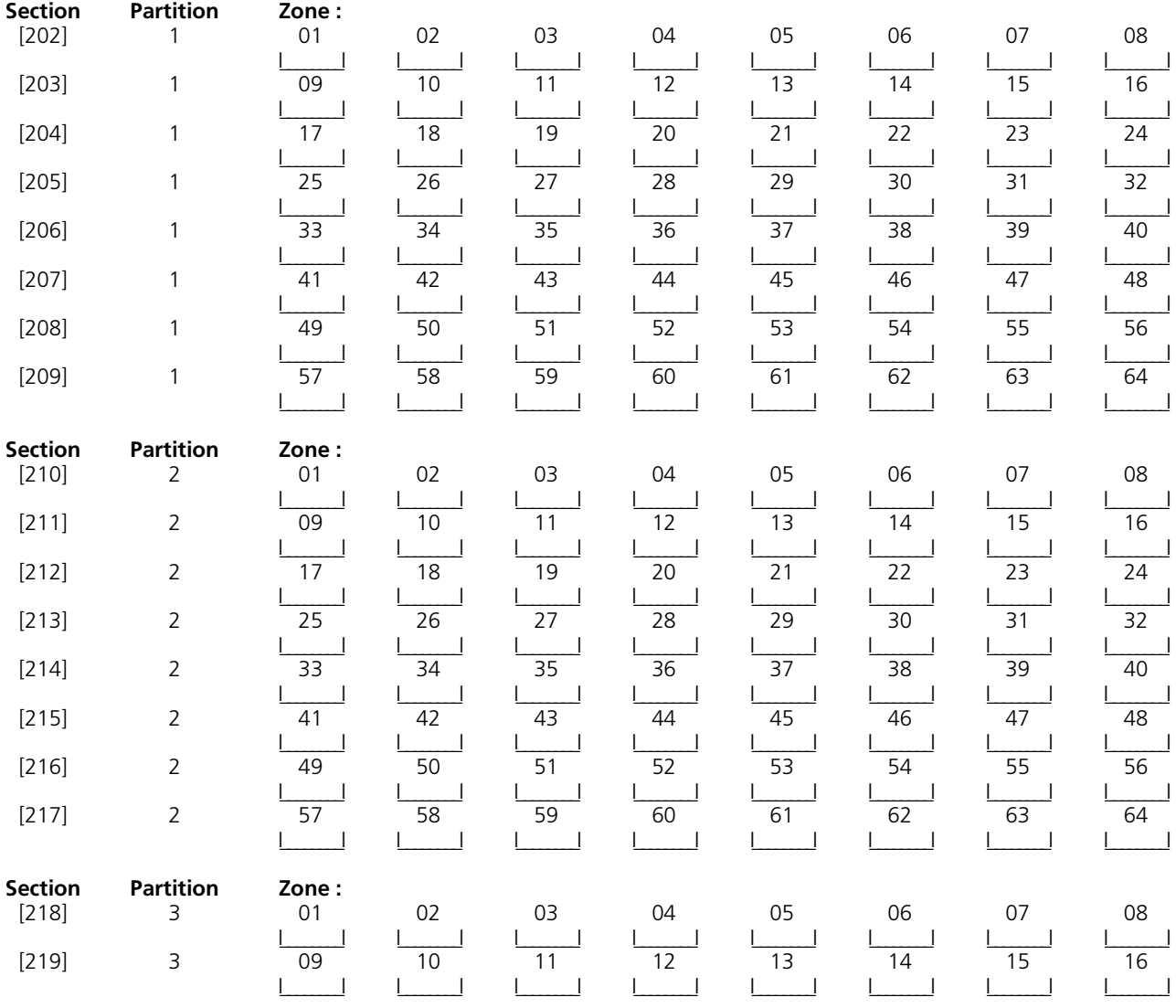

### **Programmation de partition et de zone:**

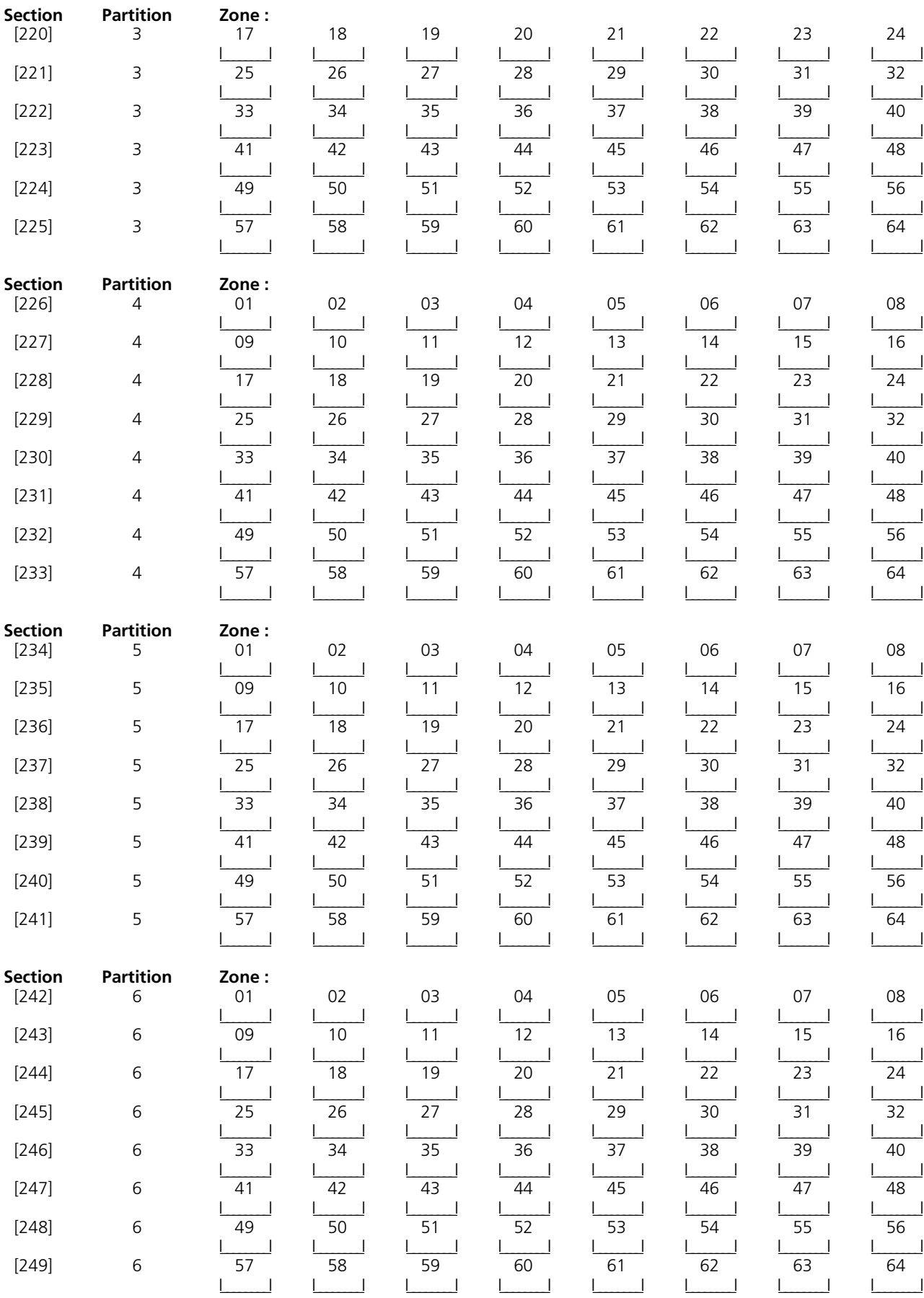

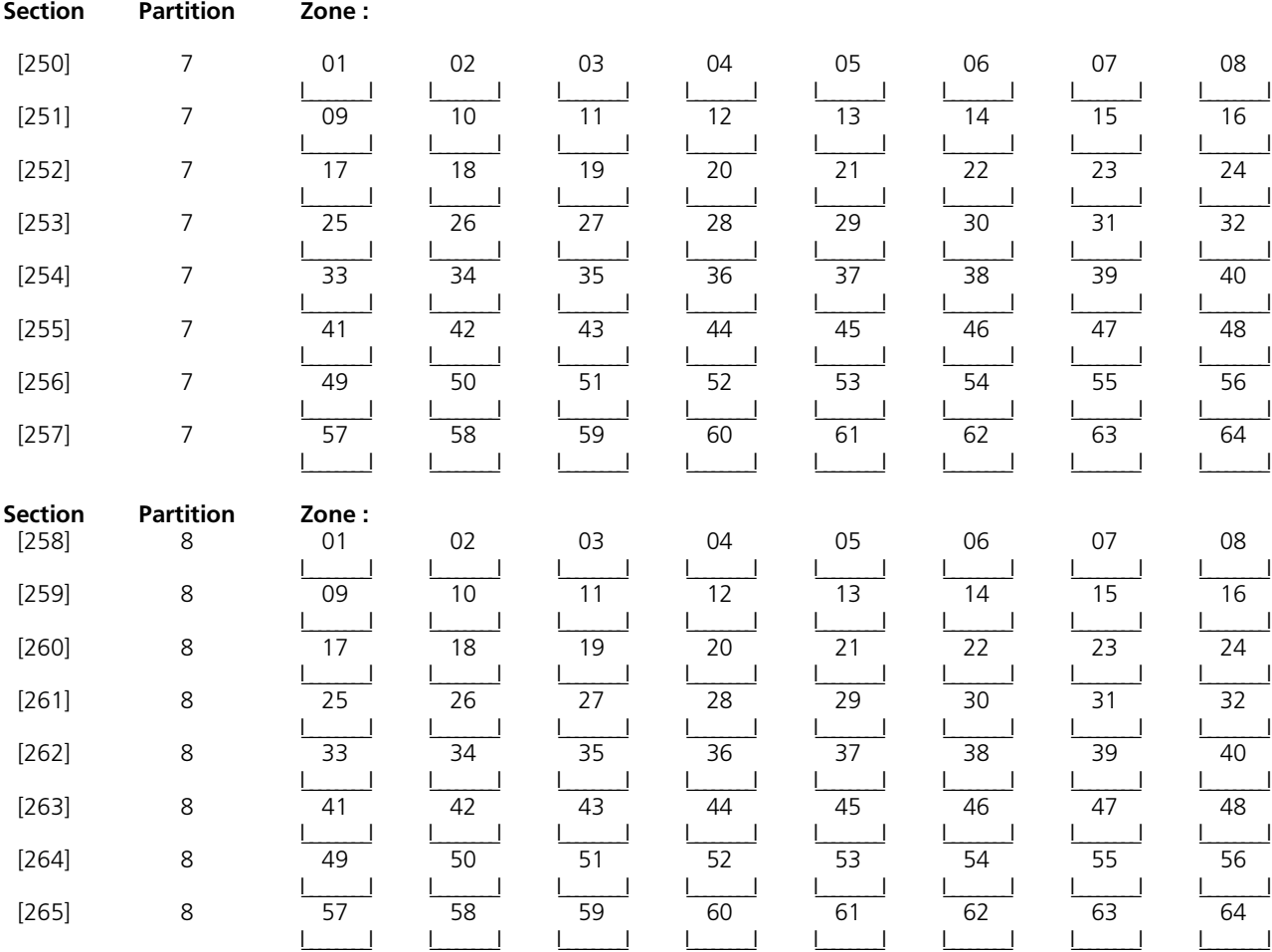

## **Section 6 : Programmation du communicateur**

## **Numéros de téléphone**

*REMARQUE :* Pour les sections [301] à [353], le contenu par défaut de chaque section est [F].

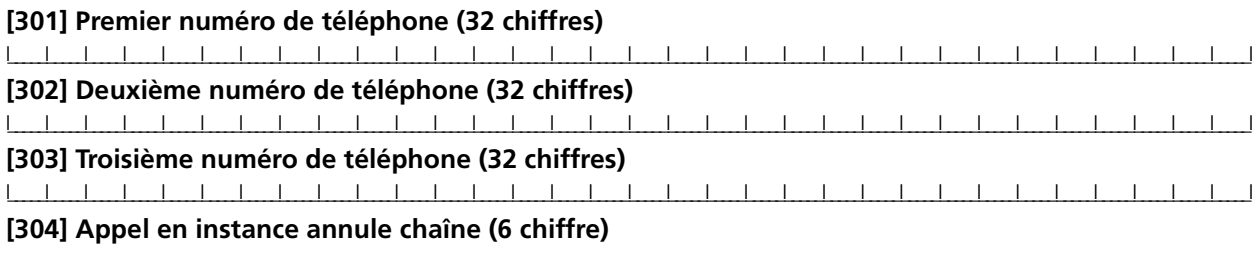

I\_\_\_\_\_\_\_I\_\_\_\_\_\_\_I\_\_\_\_\_\_\_I\_\_\_\_\_\_\_I\_\_\_\_\_\_\_I\_\_\_\_\_\_\_I Paramètre par défaut = DB70EF Programmez les chiffres non utilisés avec Hex F

#### *NOTE : Les six chiffres doivent être entrés pour que les changements soient sauvegardés. Remplissez espaces de chiffre non utilisés avec 'F'.*

#### **Codes de compte**

#### *NOTE : Lorsque vous utilisez T-Link, programmez CAAA pour le numéro de téléphone.*

Tapez un numéro de compte de six chiffres pour le code de compte du système. SIA utilisera ce code de compte pour les huit partitions. SIA est le seul format à permettre l'utilisation de codes de compte à six chiffres. Si les deux derniers chiffres du code de compte sont FF, le panneau n'utilise que les quatre premiers chiffres.

#### **Section Code de compte du système**

 $[310]$  <u>I</u>

Tapez un numéro de compte de quatre chiffres pour chaque partition active.

#### **Section Partition Code de compte de la partition**

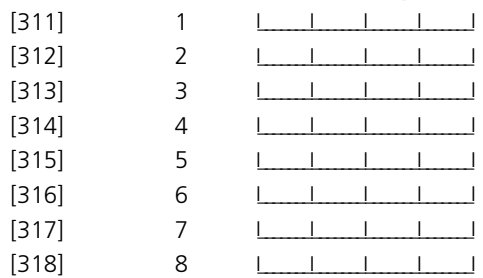

#### **Codes de signalement :**

#### **Codes de signalement d'alarme, Zones 01-64**

**Section**

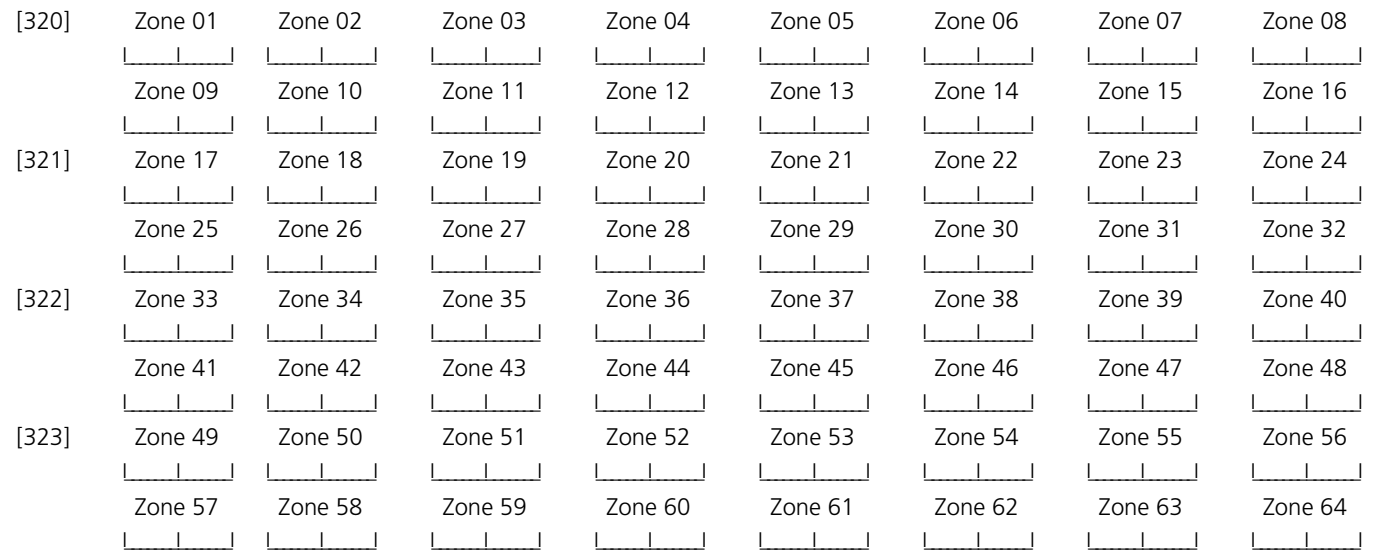

#### **Codes de signalement de rétablissement d'alarme, Zones 01-64**

#### **Section**

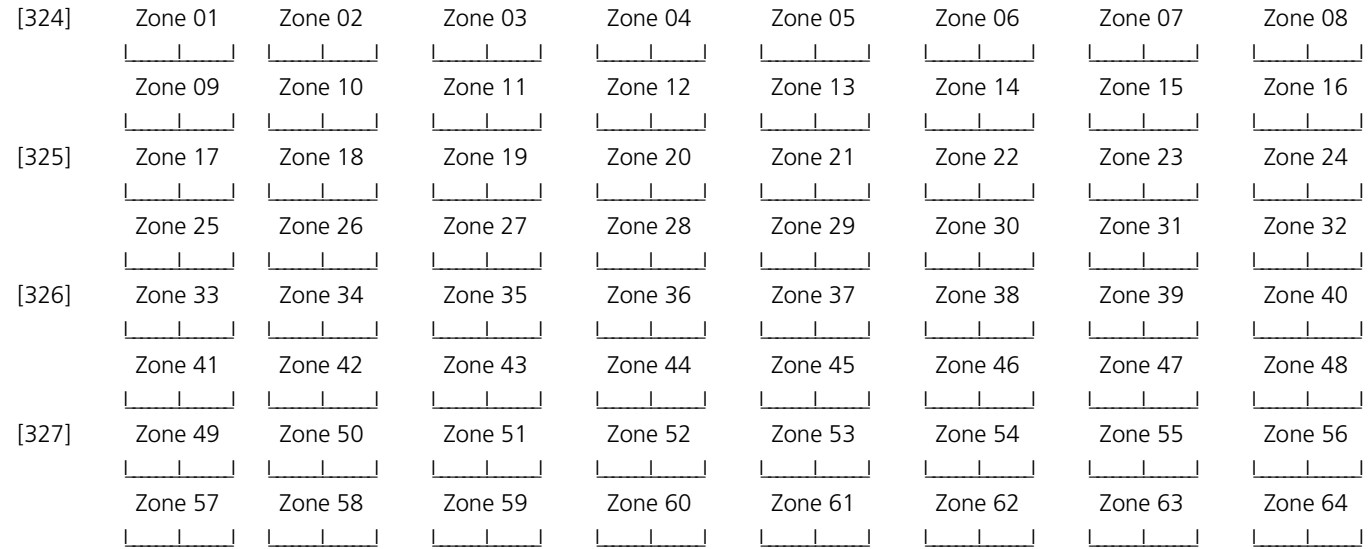

## **[328] Divers codes de signalement d'alarme**

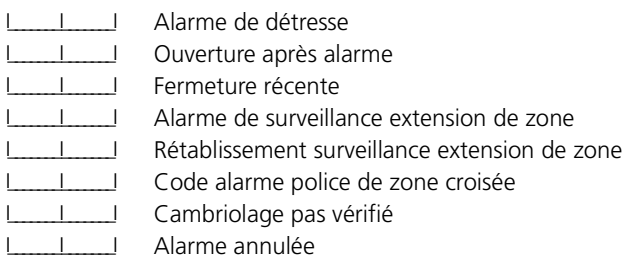

clavier

## **[329] Alarme et rétablissement prioritaires**

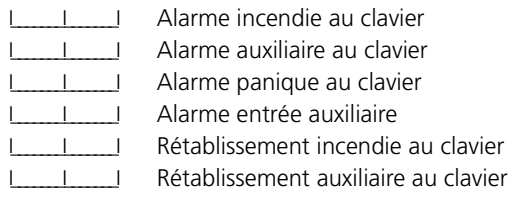

- I\_\_\_\_\_\_\_I\_\_\_\_\_\_\_I Rétablissement panique au clavier
- I\_\_\_\_\_\_\_I\_\_\_\_\_\_\_I Rétablissement entrée auxiliaire

## **Codes de signalement de sabotage, Zones 01-64**

**Section**

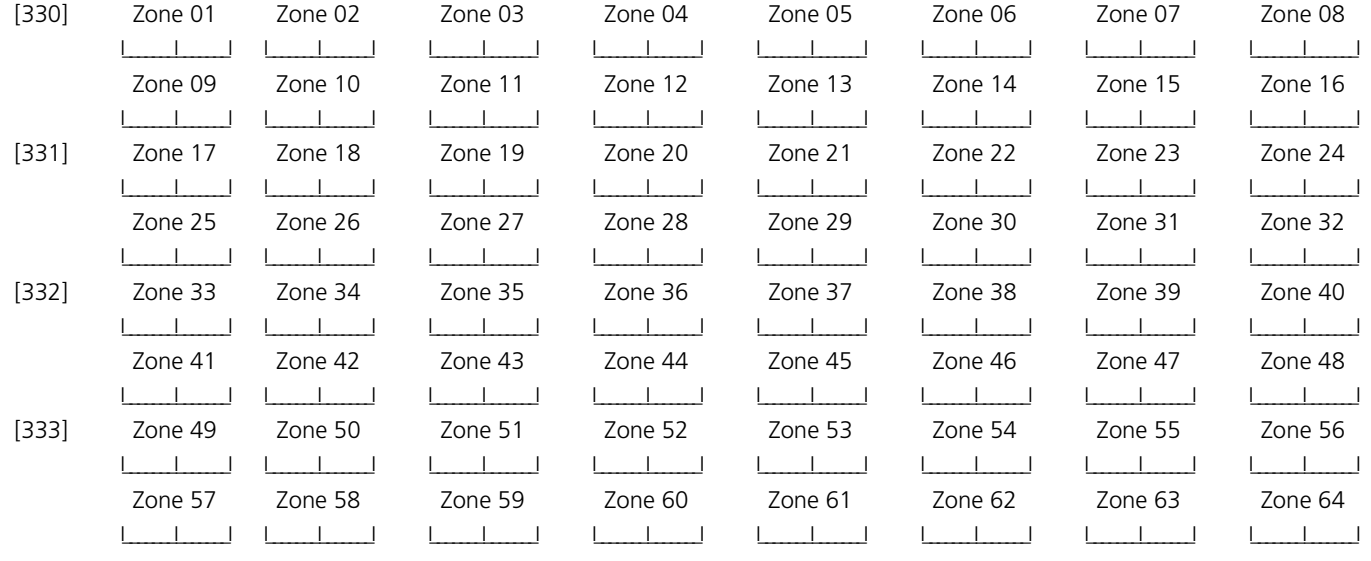

#### **Codes de signalement de rétablissement de sabotage, Zones 01-64**

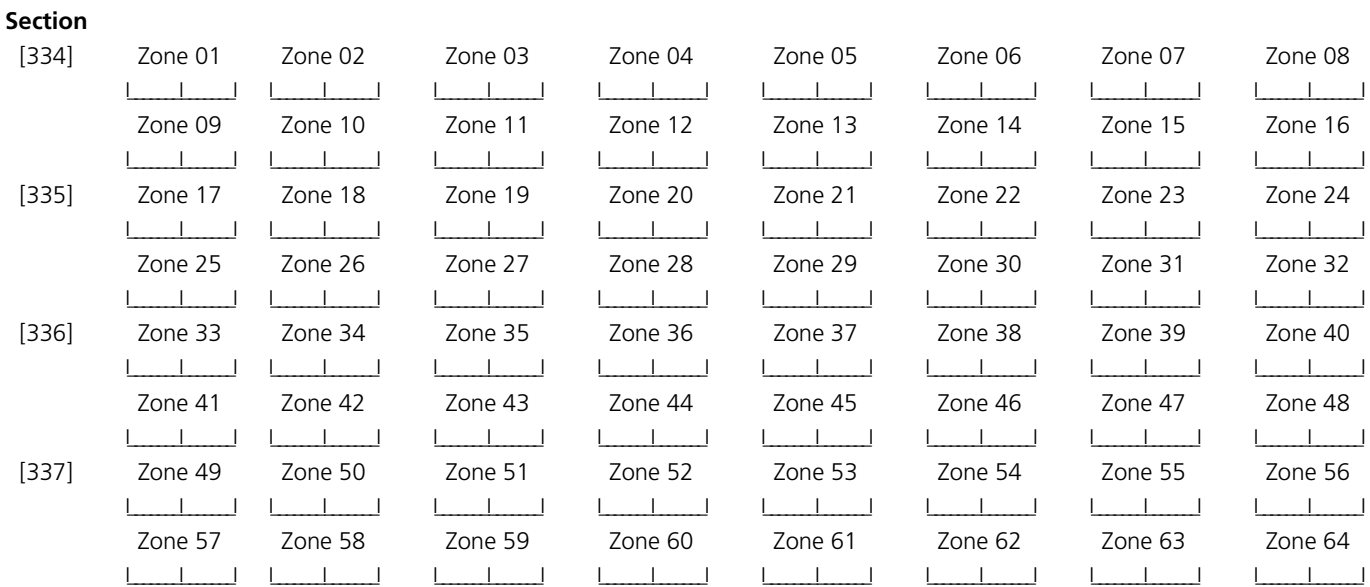

#### **[338] Codes divers de signalement de sabotage**

I\_\_\_\_\_\_\_I\_\_\_\_\_\_\_I Sabotage général du système

I\_\_\_\_\_\_\_I\_\_\_\_\_\_\_I Rétabl. sabotage général du système

I\_\_\_\_\_\_\_I\_\_\_\_\_\_\_I Verrouillage du clavier

#### **Codes de signalement de fermeture (Armement), Codes d'accès 1-32**

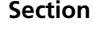

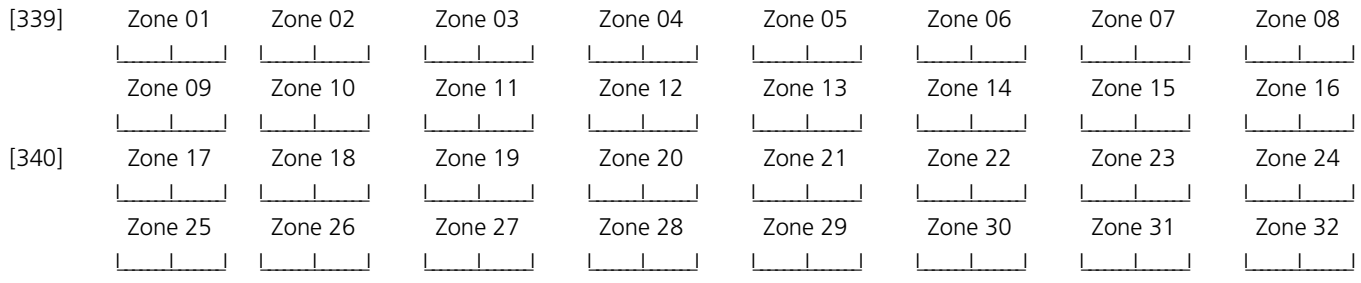

#### [341] Codes divers de signalement de fermeture (armement)L

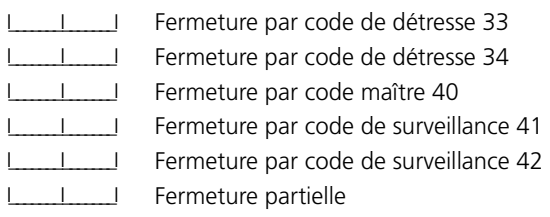

I\_\_\_\_\_\_\_I\_\_\_\_\_\_\_I Fermeture spéciale

I\_\_\_\_\_\_\_I\_\_\_\_\_\_\_I Retard de fermeture

## **Codes de signalement d'ouverture (désarmement), codes d'accès 1-32**

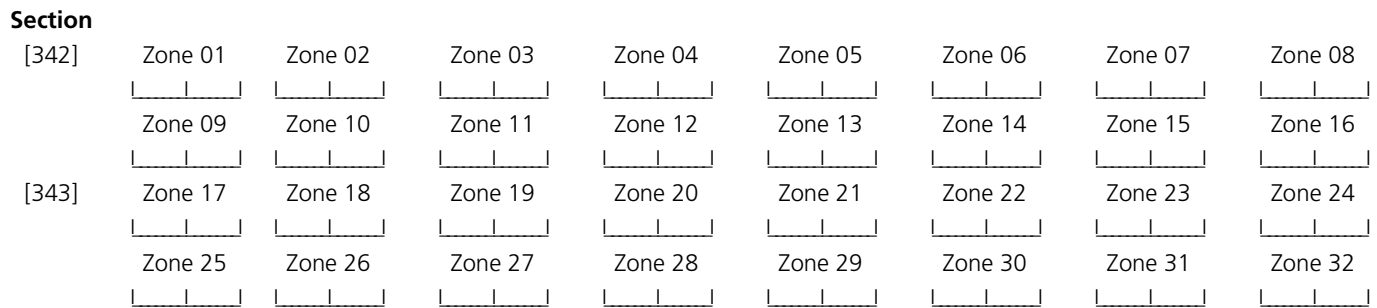

## **[344] Codes divers de signalement d'ouverture (désarmement)**

## **[345] Codes de signalement d'alarme d'entretien**

- I\_\_\_\_\_\_\_I\_\_\_\_\_\_\_I Ouverture par code de détresse 33
- I\_\_\_\_\_\_\_I\_\_\_\_\_\_\_I Ouverture par code de détresse 34
- I\_\_\_\_\_\_\_I\_\_\_\_\_\_\_I Ouverture par code maître 40
- I\_\_\_\_\_\_\_I\_\_\_\_\_\_\_I Ouverture par code de surveillance 41
- I\_\_\_\_\_\_\_I\_\_\_\_\_\_\_I Ouverture par code de surveillance 42
- I\_\_\_\_\_\_\_I\_\_\_\_\_\_\_I Annulation armement automatique
- I\_\_\_\_\_\_\_I\_\_\_\_\_\_\_I Ouverture spéciale

## **[346]Codes de signalement de réinitialisation d'entretien**

- I\_\_\_\_\_\_\_I\_\_\_\_\_\_\_I Rétablissement problème batterie
- I\_\_\_\_\_\_\_I\_\_\_\_\_\_\_I Rétablissement panne de courant
- I\_\_\_\_\_\_\_I\_\_\_\_\_\_\_I Rétablissement problème circuit sonnerie
- I\_\_\_\_\_\_\_I\_\_\_\_\_\_\_I Rétablissement problème incendie
- I\_\_\_\_\_\_\_I\_\_\_\_\_\_\_I Rétablissement problème alimentation auxiliaire
- I\_\_\_\_\_\_\_I\_\_\_\_\_\_\_I Rétablissement SLT
- I\_\_\_\_\_\_\_I\_\_\_\_\_\_\_I Rétablissement problème général du système
- I\_\_\_\_\_\_\_I\_\_\_\_\_\_\_I Rétablissement surveillance générale du système

## **[347] Codes divers de signalement d'entretien**

- I\_\_\_\_\_\_\_I\_\_\_\_\_\_\_I Téléphone #1 Rétablissement Échec de communication
- I\_\_\_\_\_\_\_I\_\_\_\_\_\_\_I Téléphone #2 Rétablissement Échec de communication
- I\_\_\_\_\_\_\_\_\_\_\_I Mémoire tampon des événements pleine à 75 %
- I\_\_\_\_\_\_\_I\_\_\_\_\_\_\_I Code d'en-tête DLS
- I\_\_\_\_\_\_\_I\_\_\_\_\_\_\_I Code de fin DLS
- I\_\_\_\_\_\_\_I\_\_\_\_\_\_\_I Alarme erreur de zone générale
- I\_\_\_\_\_\_\_I\_\_\_\_\_\_\_I Rétablissement erreur de zone générale
- I\_\_\_\_\_\_\_I\_\_\_\_\_\_\_I Code de signalisation d'inactivité
- I\_\_\_\_\_\_\_I\_\_\_\_\_\_\_I Alarme batterie faible zone générale
- I\_\_\_\_\_\_\_I\_\_\_\_\_\_\_I Rétablissement batterie faible zone générale
- I\_\_\_\_\_\_\_I\_\_\_\_\_\_\_I Code de fin de l'installateur
- I\_\_\_\_\_\_\_I\_\_\_\_\_\_\_I Code d'en-tête de l'installateur

## **[348] Codes de signalement transmission d'essai**

- I\_\_\_\_\_\_\_I\_\_\_\_\_\_\_I Transmission d'essai périodique avec problème
- I\_\_\_\_\_\_\_I\_\_\_\_\_\_\_I Transmission essai périodique
- I\_\_\_\_\_\_\_I\_\_\_\_\_\_\_I Essai du système
- I<sub>I</sub> I<sub>I</sub> LINKS1000 Code\* essai de transmission

\* Le code de transmission de LINKS1000 doit être programmé à "00" pour désactiver l'essai de transmission de LINKS1000.

## **[349] Codes de signalement d'entretien du PC5700**

- I\_\_\_\_\_\_\_I\_\_\_\_\_\_\_I Problème Défaut à la terre du PC5700
- I\_\_\_\_\_\_\_I\_\_\_\_\_\_\_I Rétablissement défaut à la terre du PC5700
- I\_\_\_\_\_\_\_I\_\_\_\_\_\_\_I Problème SLT ligne 1 du PC5700
- I\_\_\_\_\_\_\_I\_\_\_\_\_\_\_I Rétablissement SLT ligne 1 du PC5700
- I\_\_\_\_\_\_\_I\_\_\_\_\_\_\_I Problème SLT ligne 2 du PC5700
- I\_\_\_\_\_\_\_I\_\_\_\_\_\_\_I Rétablissement SLT ligne 2 du PC5700

## **[350] Options de format du communicateur**

## *NOTE : Le troisième numéro de téléphone suit le format du premier numéro de téléphone.*

## **Paramètres par défaut**

- 04 I\_\_\_\_\_\_\_I\_\_\_\_\_\_\_I 1er/3e numéro de téléphone
- 04 Lequel 2e numéro de téléphone
- **01** 20 BPS, 1400 HZ établissement de liaison **04** SIA FSK **07** 10 BPS, 1400Hz établissement de liaison
	-
- 
- **02** 20 BPS, 2300 HZ établissement de liaison **05** Télé avertisseur **08** 10 BPS, 2300Hz établissement de liaison
- 
- **03** DTMF CONTACT ID **06** Composition résidentielle
- 
- 

## **Options d'acheminement des appels**

**Alarme/Rétablissement de l'acheminement des appels du communicateur**

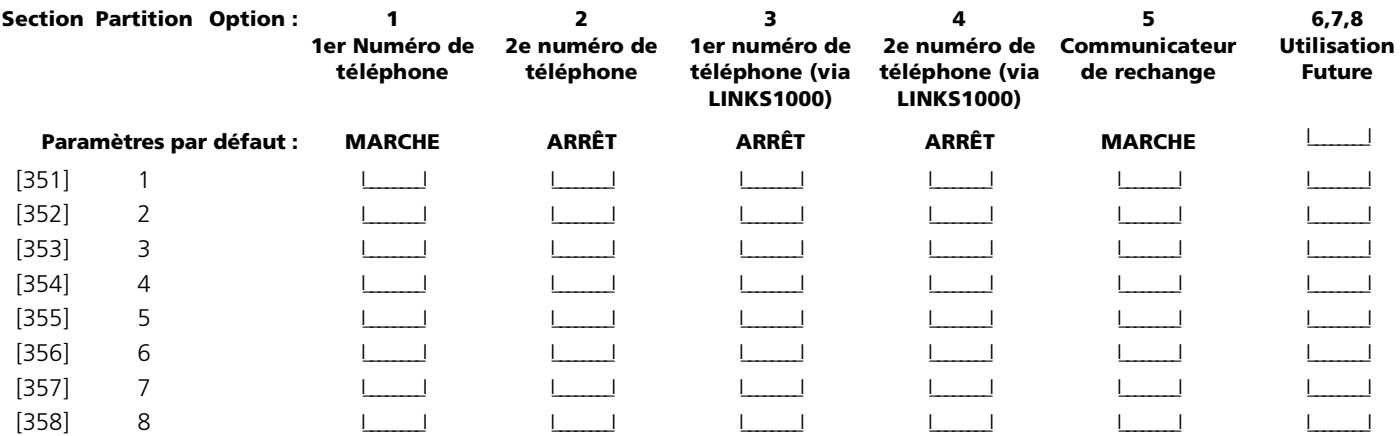

*NOTE : Les acheminements d'appels de secours du LINKS1000 ne viendront au secours que de leur numéro de téléphone respectif.*

#### **Acheminement des appels du communicateur Sabotage/Rétablissement**

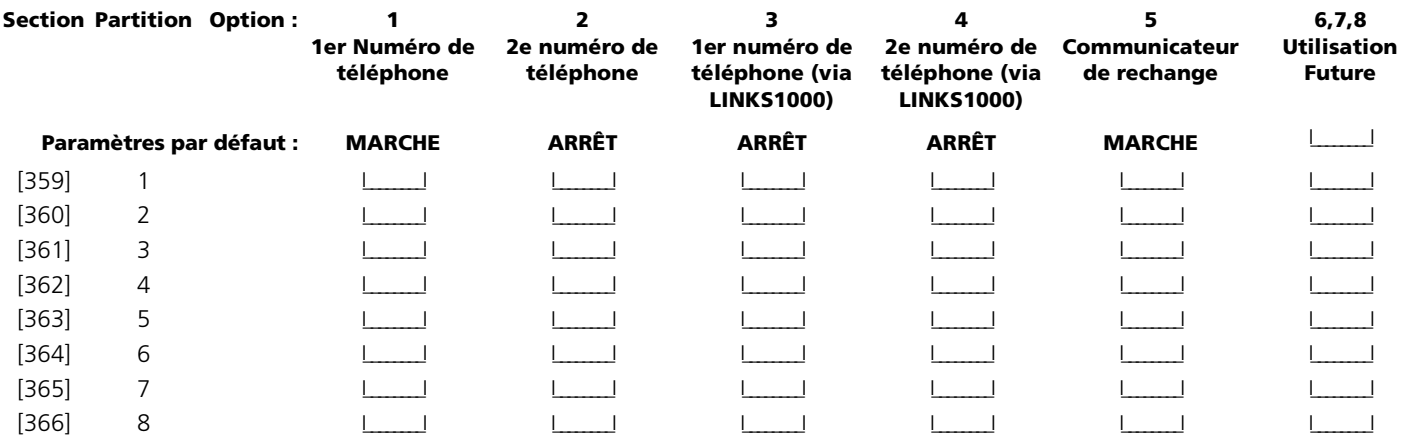

*NOTE : Les acheminements d'appels de secours du LINKS1000 ne viendront au secours que de leur numéro de téléphone respectif.*

#### **Acheminement des appels du communicateur Ouverture/Fermeture**

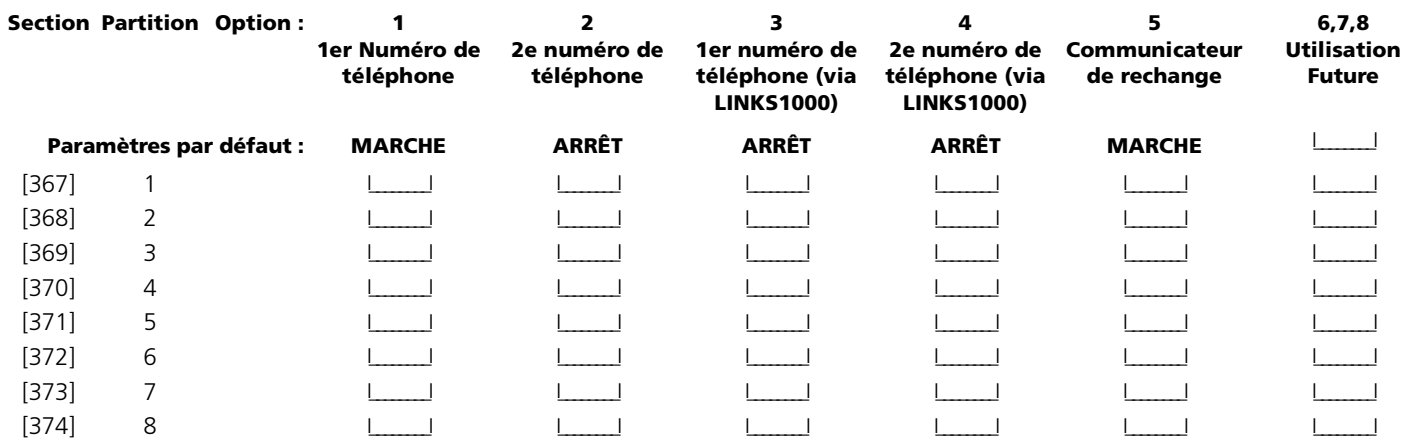

*NOTE : Les acheminements d'appels de secours du LINKS1000 ne viendront au secours que de leur numéro de téléphone respectif.*

**Acheminement des appels du communicateur entretien du système**

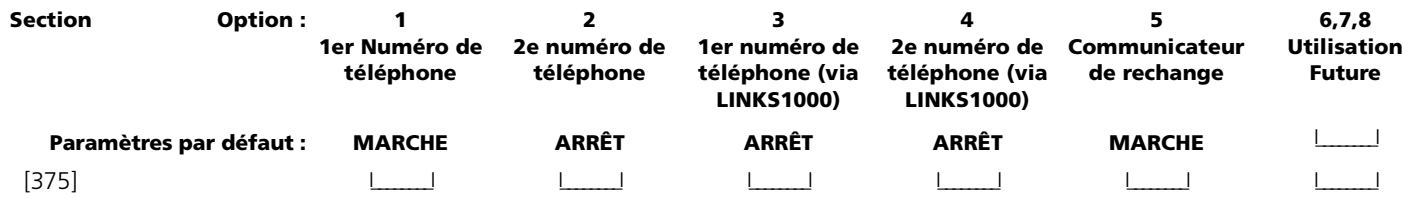

*NOTE : Les acheminements d'appels de secours du LINKS1000 ne viendront au secours que de leur numéro de téléphone respectif.*

**Transmissions d'essai du système acheminements d'appel du communicateur**

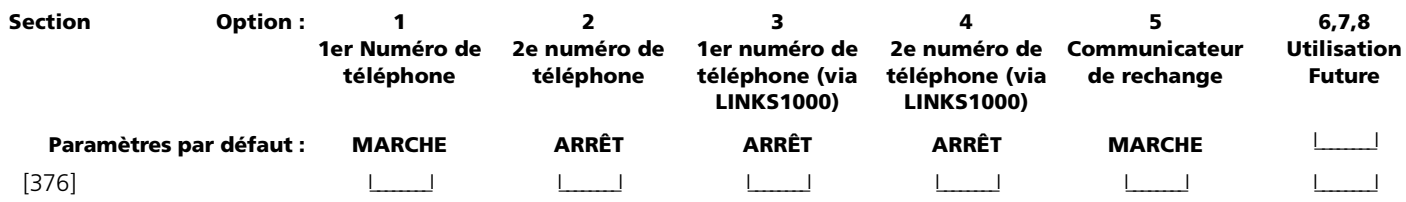

*NOTE : Les acheminements d'appels de secours du LINKS1000 suivront la programmation dans les sections 351-358 ci-dessus.*

### **[377] Variables de la communication**

#### **Paramètres par défaut**

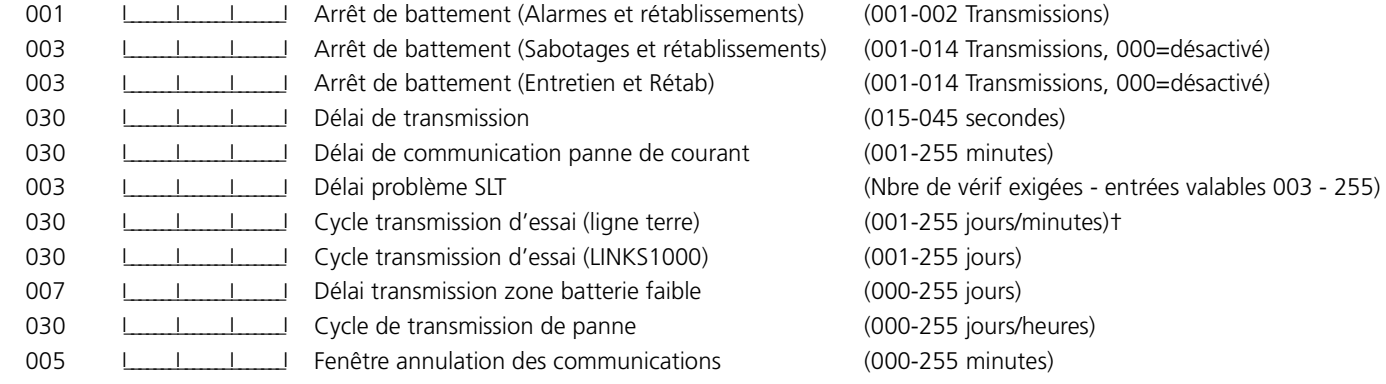

*NOTE : Pour désactiver le délai de communication de panne de courant, programmez [000].*

*NOTE : Le délai de transmission ne peut pas être utilisé en conjonction avec Downlook.*

**[378] Heure de la transmission de l'essai** 

## **Options du communicateur**

#### **Paramètres par défaut**

9999 I\_\_\_\_\_\_\_\_I\_\_\_\_\_\_\_I\_\_\_\_\_\_\_I\_\_\_\_\_\_\_I Les entrées valables sont 0000-2359, 9999 pour désactiver)

#### **[380] Premier code d'option du communicateur**

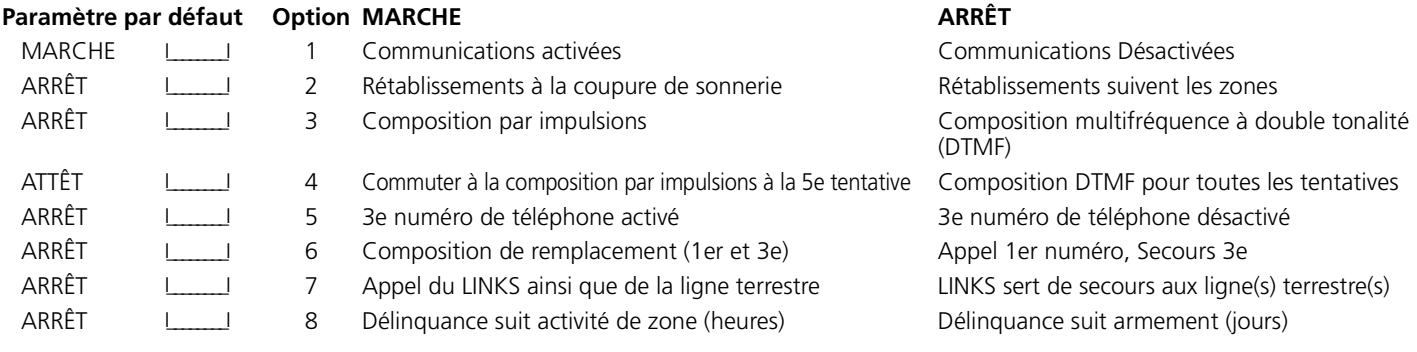

## **[381] Deuxième code d'option du communicateur**

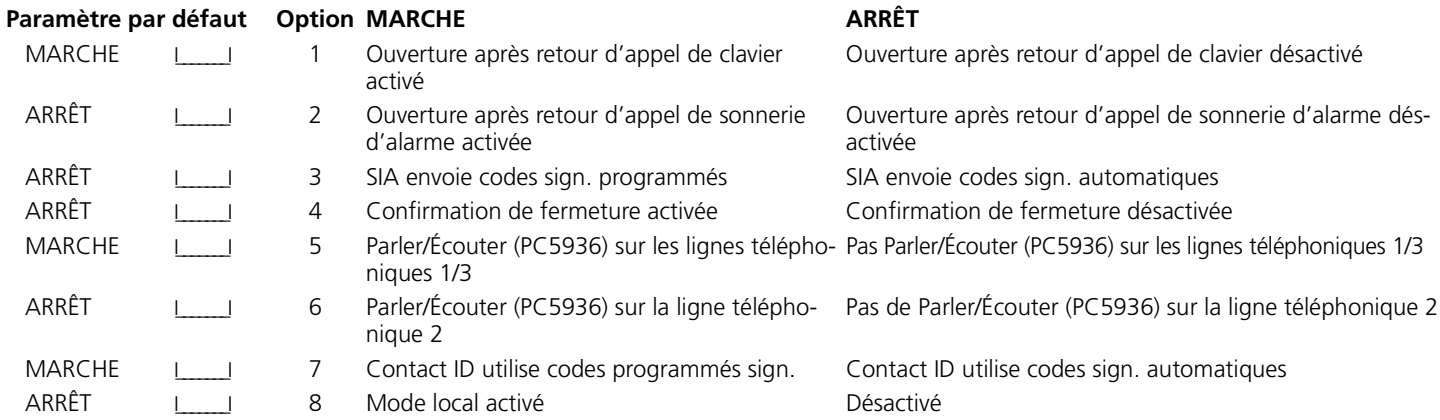

#### **[382] Code option troisième communicateur**

## **Paramètre par défaut Option MARCHE ARRÊT**

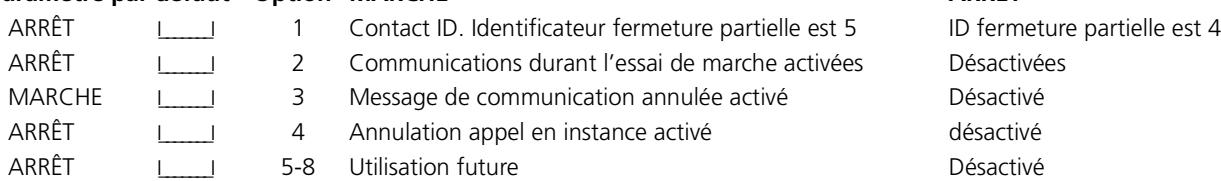

## **Préambules LINKS1000**

#### **[390] Préambule LINKS1000 (premier numéro de téléphone)**

**Paramètre par défaut :** FFFF I\_\_\_\_\_\_\_I\_\_\_\_\_\_\_I\_\_\_\_\_\_\_I\_\_\_\_\_\_\_I (Programmez tous les chiffres non utilisés avec Hex F)

#### **[391] Préambule LINKS1000 (deuxième numéro de téléphone)**

**Paramètre par défaut :** FFFF I\_\_\_\_\_\_\_I\_\_\_\_\_\_\_I\_\_\_\_\_\_\_I\_\_\_\_\_\_\_I (Programmez tous les chiffres non utilisés avec Hex F)

#### **[392] Préambule LINKS1000 (troisième numéro de téléphone)**

**Paramètre par défaut :** FFFF I\_\_\_\_\_\_\_I\_\_\_\_\_\_\_I\_\_\_\_\_\_\_I\_\_\_\_\_\_\_I Programmez tous les chiffres non utilisés avec Hex F

## **[393] Fonction spéciale Préambule LINKS1000 (tous les numéros de téléphone)**

**Paramètre par défaut :** FFFF I\_\_\_\_\_\_\_I\_\_\_\_\_\_\_I\_\_\_\_\_\_\_I\_\_\_\_\_\_\_I Programmez tous les chiffres non utilisés avec Hex F

• Entrez [\*][2][\*] (HEX B) pour composer [\*] • Entrez [\*][3][\*] (HEX C) pour composer [#]

## **Section 7 : Options de téléchargement en aval**

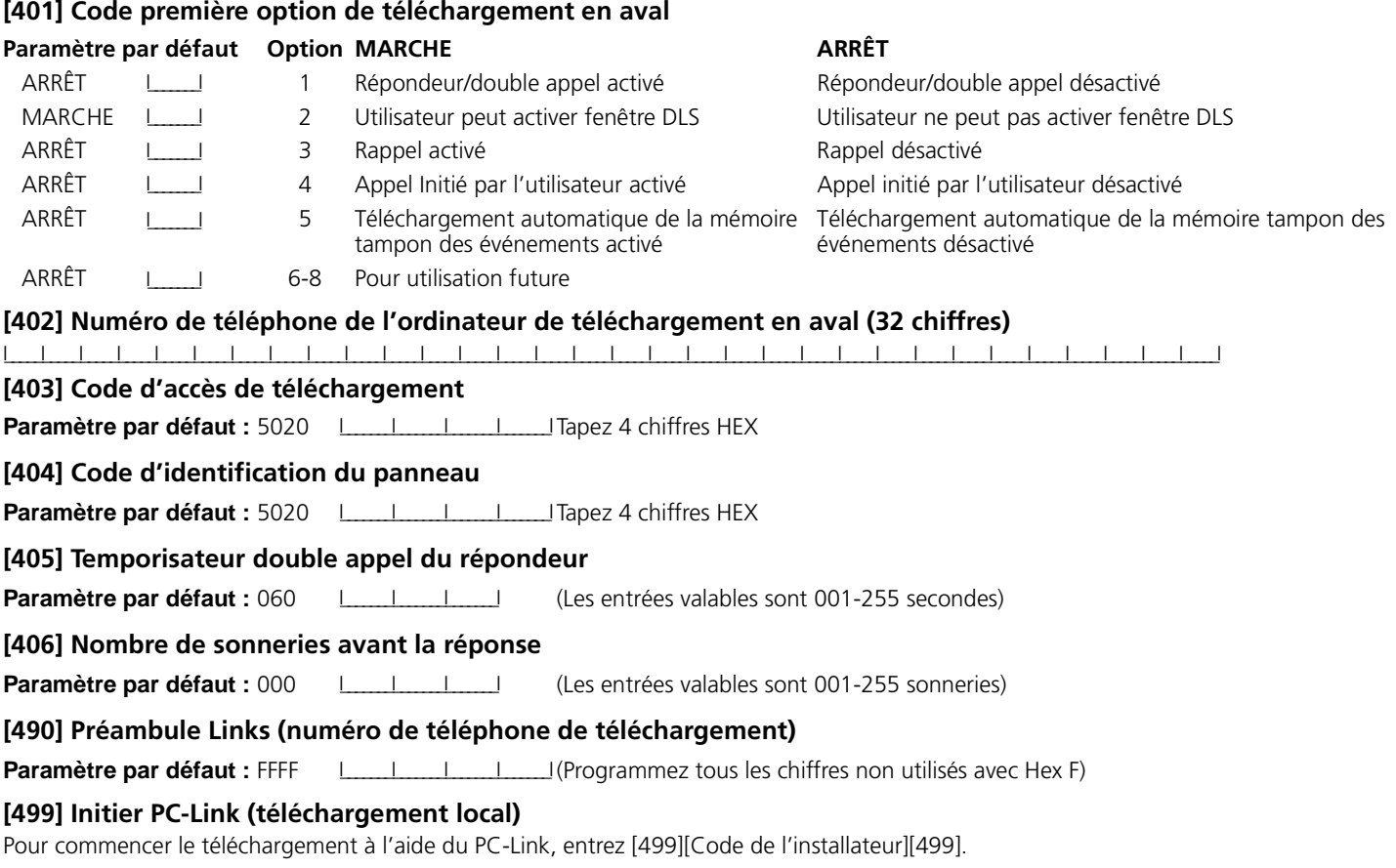

## **Section 8 : Programmation sortie programmable**

## **Propriétés de sortie programmables**

Ne programmez que les propriétés suivantes pour les options PGM listées. Toutes les autres seront ignorées. Les options PGM sont programmées dans [009], [010] & [011].

#### **Propriétés PGM par défaut (O = Propriété MARCHE ; N = propriété ARRÊT) :**

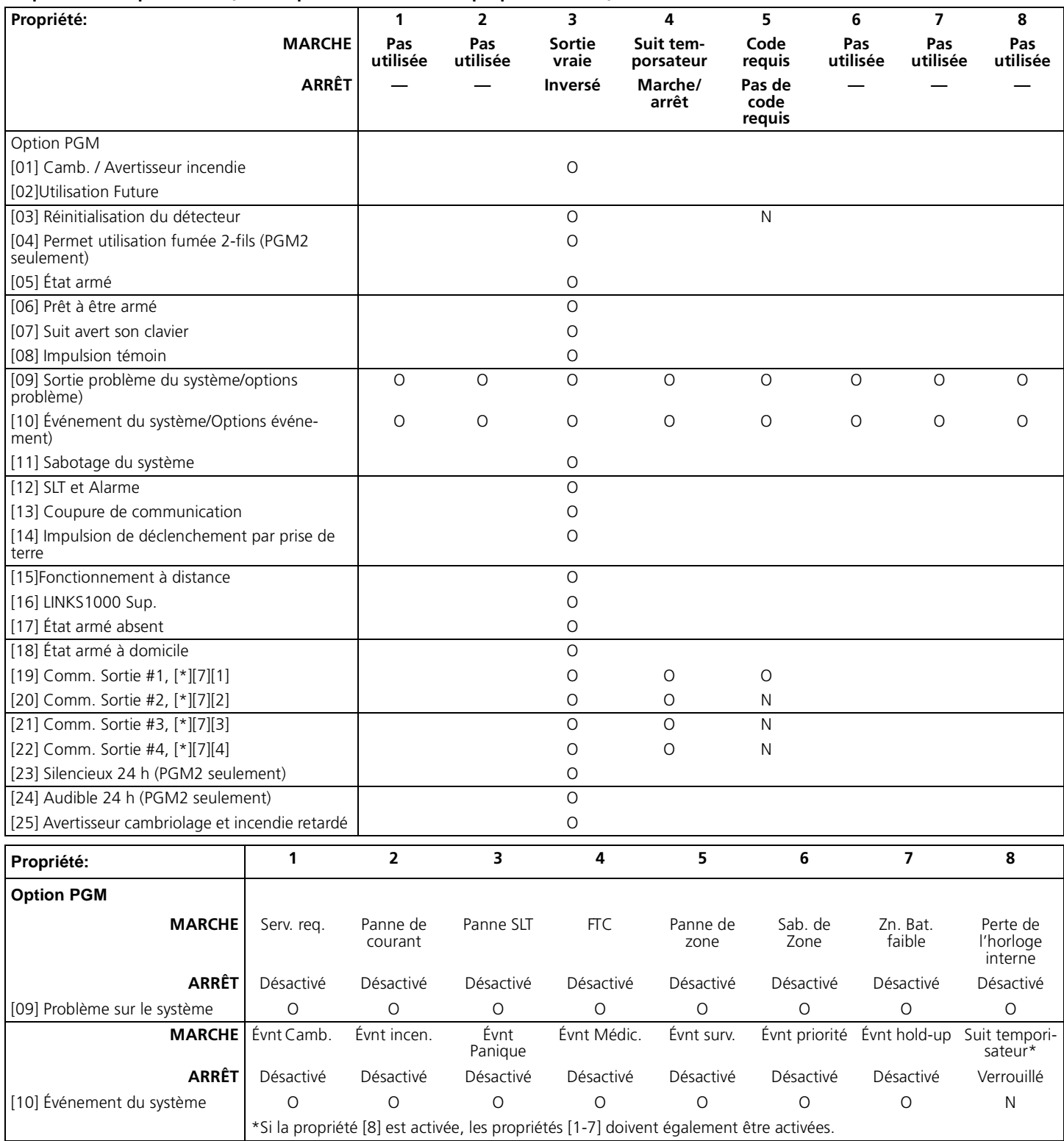

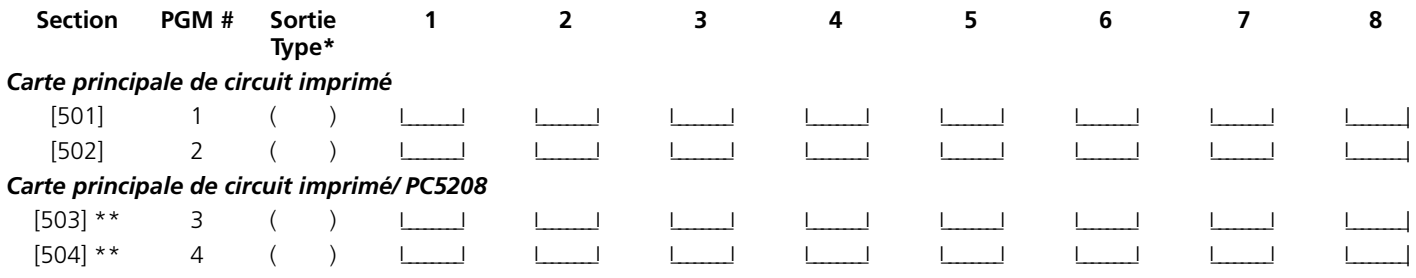

\* Ces inscriptions sont basées sur la programmation dans [009], [010] et [011].

\*\* Ces deux sections vous permettent de programmer le PGM3 et le PGM4 sur le panneau principal et les deux premières sorties PGM sur le PC5208. Si vous utilisez les sorties du panneau principal et du PC5208, le PGM3 fonctionnera de la même manière que la première sortie du PC5208 et le PGM4 fonctionnera de la même manière que la deuxième sortie du PC5208.

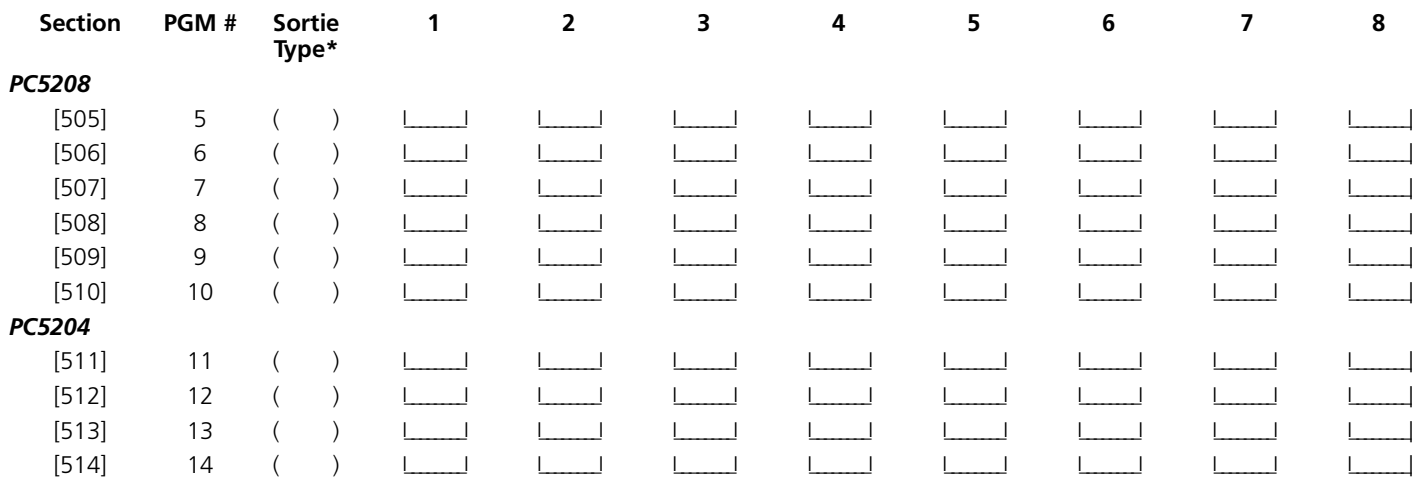

\*Ces inscriptions sont basées sur la programmation dans [009], [010] et [011].

## **Attribution de partition sortie PGM**

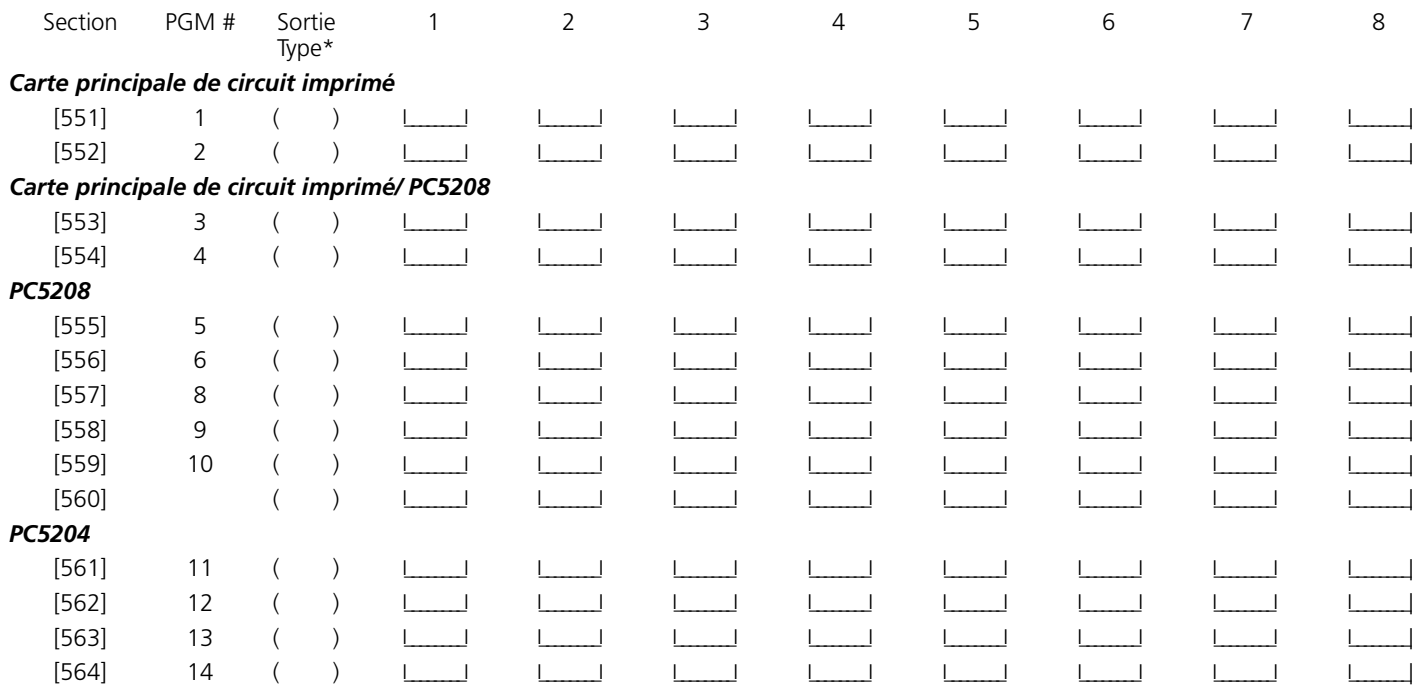

# **Section 9 : Programmation de module**

#### **[801] Programmation du module d'imprimante PC5400**

Veuillez consulter le manuel d'installation de votre PC5400 pour les instructions d'installation et de programmation.

#### **[802] Programmation de l'interface audio PC5936**

Veuillez consulter le manuel d'installation de votre PC5936 pour les instructions d'installation et de programmation.

#### **[803] Programmation du Communicateur de rechange\***

Veuillez consulter le manuel d'installation de votre LINKS2X50, Skyroute, PC5400 ADT DVACS ou PC5400 Sur-Gard DVACS pour les instructions d'installation et de programmation.

#### **[804] Programmation de l'extension sans fil PC5132**

Veuillez consulter le manuel d'installation de votre PC5232 pour la programmation de l'emplacement et des instructions.

#### **[805] Programmation du PC5100**

Veuillez consulter le manuel d'installation de votre PC5100 pour la programmation de l'emplacement et des instructions.

### **[806] Programmation du PC5108L**

Veuillez consulter le manuel d'installation de votre PC5108L pour la programmation de l'emplacement et des instructions.

*\** LINKS2X50 and Skyroute modules have not been investigated by UL.

## **Section 10 : Fonctions spéciales pour l'installateur**

#### **[901] Mode essai de marche de l'installateur activé/ désactivé**

### **[902] Réinitialisation du module de surveillance**

#### **[903] CHAMP DE SURVEILLANCE DU MODULE**

#### **[904] Essai d'emplacement de module sans fil**

Pour de plus amples renseignements, veuillez consulter le Manuel d'installation de votre *PC5132*

• Sélection du module/ transmetteur (Zones 01-32).

• Appuyez sur [#] pour annuler.

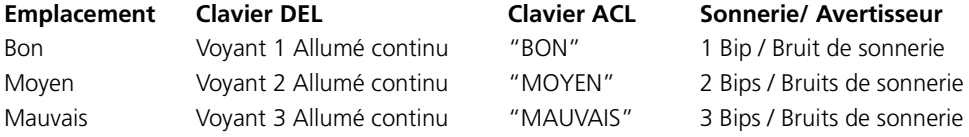

#### **[906] Essai local de déclenchement à distance de Downlook**

Entrez dans cette section pour initier un essai de déclenchement à distance de Downlook. Pour dire au panneau quel numéro de téléphone utiliser et comment envoyer le script d'initialisation à distance, choisissez une des options suivantes :

[1] Numéro de téléphone 1, sur ligne terrestre

[2] Numéro de téléphone 2, sur ligne terrestre

[3] 1er numéro de téléphone, via LINKS1000

[4] 2e numéro de téléphone, via LINKS1000

**[990] Verrouillage de l'installateur activé** 

**[991] Verrouillage de l'installateur désactivé** 

**[993] Rétablissement du communicateur de rechange (LINKS2X50, Skyroute, PC5400) à la programmation par défaut sortie usine** 

**[995] Rétablissement de la programmation par défaut à l'usine de l'Escorte 5580** 

**[996] Rétablissement de la programmation par défaut à l'usine du PC 5132** 

**[997] Rétablissement de la programmation par défaut à l'usine du PC 5400** 

**[998] Rétablissement de la programmation par défaut à l'usine du PC 5936** 

**[999] Rétablissement de la programmation par défaut à l'usine du PC 5020** 

# **Appendice A: Programmation des claviers LCD5500Z**

Si vous avez un clavier LCD5500Z, une programmation supplémentaire est nécessaire pour un bon fonctionnement. Toute la programmation ACL est faite par clavier. S'il y plus d'un clavier ACL sur le système, les intitulés programmés sur un clavier peuvent être diffusés sur tous les autres claviers ACL. Veuillez vérifier la version de logiciel de clavier que vous programmez et consultez les instructions de programmation appropriées.

## **LCD5500Z v2.X et claviers de version antérieure**

Vous trouverez ci-après une description des options programmables disponibles et leur section de programmation :

#### **Comment entrer dans la programmation ACL**

La programmation des claviers ACL est similaire à la programmation du reste du système. Conformez vous à la démarche de programmation donnée à la section 3 du *Manuel d'installation*.

- 1. Entrez dans la programmation du clavier en tapant [\*][8][Code de l'installateur].
- 2. Appuyez sur la touche [\*].
- 3. Entrez le nombre à deux chiffres de la section à programmer.

#### *Intitulés programmables*

Les intitulés de zone et autres identificateurs affichés sur claviers ACL peuvent être personnalisés pour faciliter l'utilisation du système par l'utilisateur final. La démarche suivante devra être utilisée pour créer tous les intitulés ACL :

- 1. Entrez dans la programmation de l'installateur. Tapez le nombre à deux chiffres de la section pour l'intitulé à programmer.
- 3. Utilisez les touches flèches (<>) pour déplacer le trait bas sous la lettre à changer.
- 4. Appuyez sur la touche du chiffre [1] à [9] correspondant à la lettre requise. La première fois que vous appuyez sur le chiffre, la première lettre apparaît. En appuyant à nouveau sur la touche chiffre vous passerez à la lettre suivante. Reportez-vous au tableau suivant :
	- $[1] A$ , B, C, 1  $[6] P$ , Q, R, 6  $[2] - D$ , E, F, 2  $[7] - S$ , T, U, 7  $[3] - G$ , H, I, 3  $[8] - V$ , W, X, 8  $[4] - J$ , K, L, 4  $[9] - Y$ , Z, 9,0
- [5] M, N, O, 5 [0] Espace
- 5. Lorsque vous devez afficher une autre lettre ou un autre chiffre utilisez les touches flèches (<>) pour faire défiler jusqu'à la lettre suivante.
- 6. Lorsque vous avez fini la programmation de l'intitulé de zone, appuyez sur la touche [\*], faites défiler jusqu'à "Sauvegarde" puis appuyez sur [\*].
- 7. Continuez à partir de l'étape 2 jusqu'à ce que tous les intitulés soient programmés.

#### **[01] à [32] Intitulés de zone (14 caractères)**

Paramètre par défaut : "Zone 1" - "Zone 32"

#### **[33] Intitulé Alarme incendie (14 caractères)**

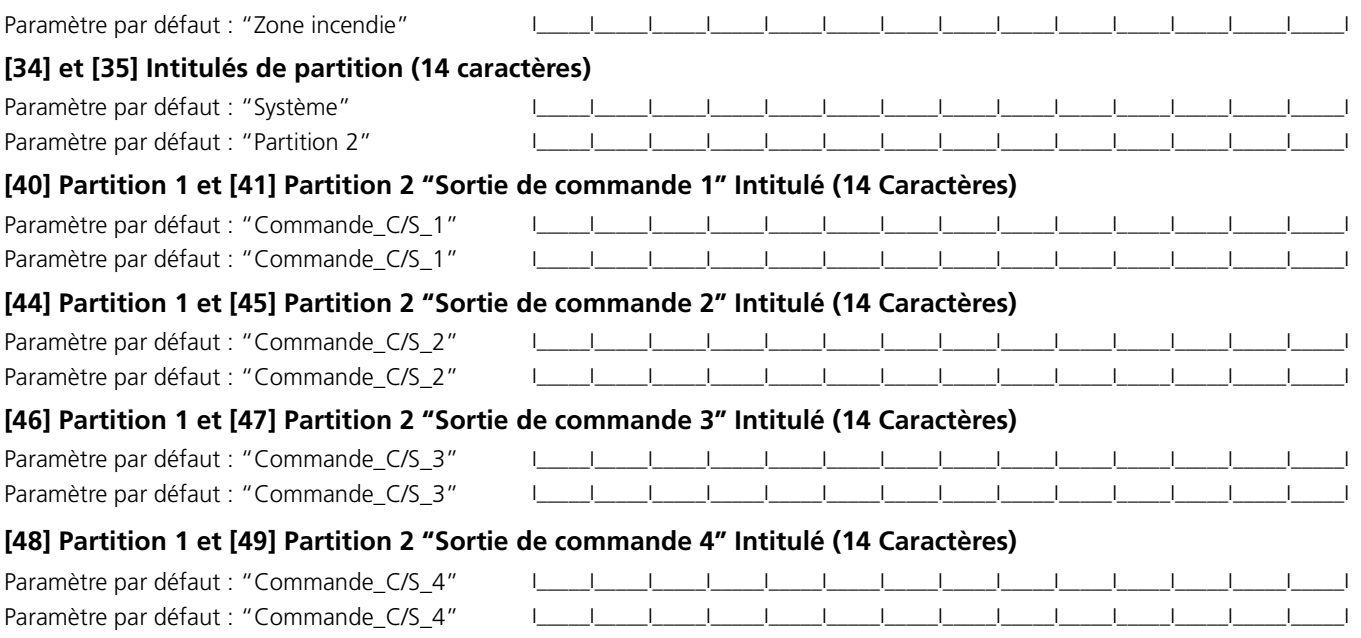

## **[51] Message Échec d'armement**

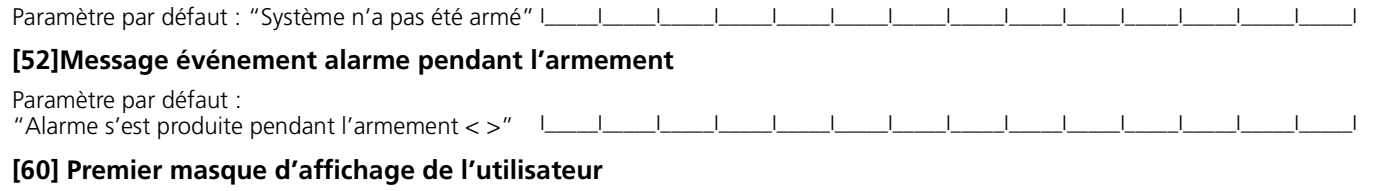

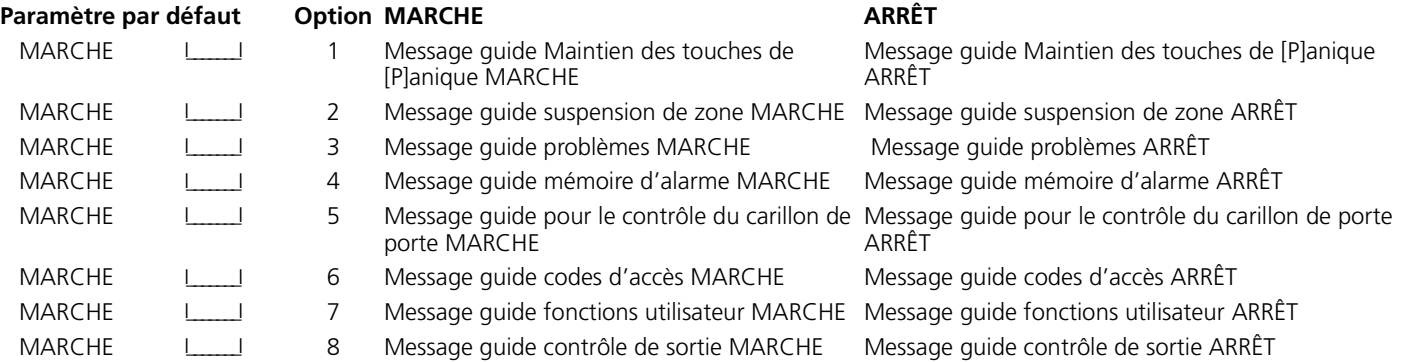

## **[61] Deuxième masque d'affichage de l'utilisateur**

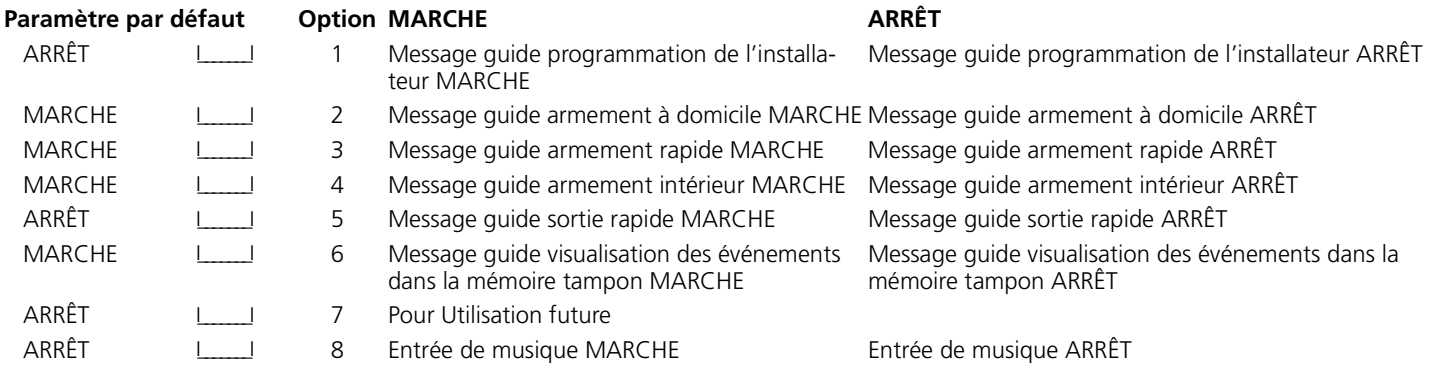

#### **[62] Troisième masque d'affichage de l'utilisateur**

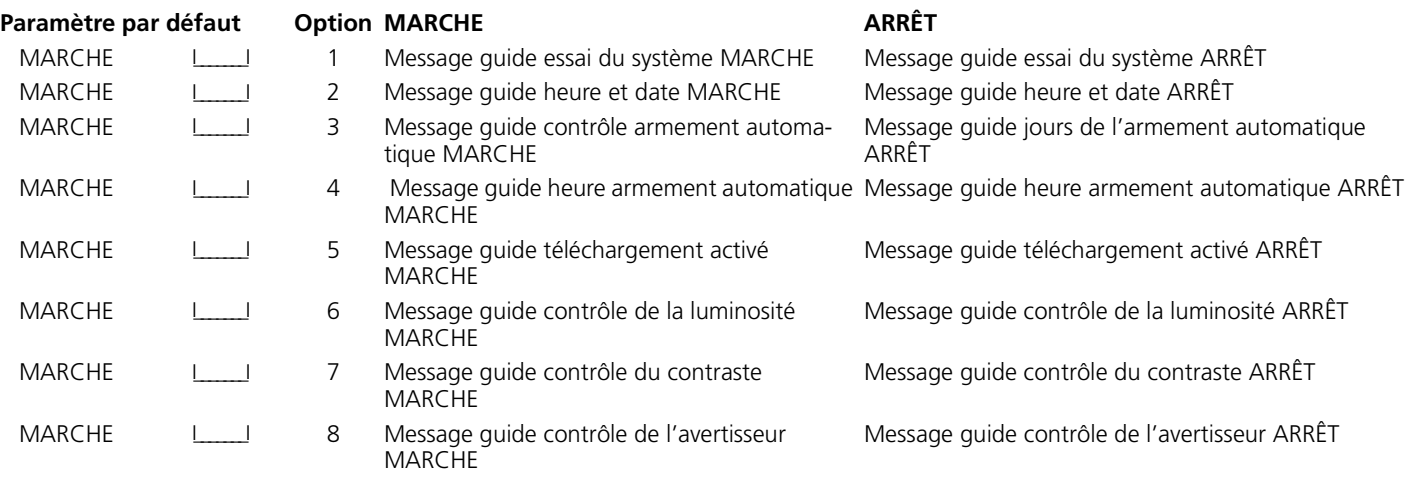

## **[63] Durée du message ACL téléchargé**

**Paramètre par défaut :** (Les entrées valables sont 000-255, 000=Affichage de message illimité. Ce chiffre représente le nombre de fois que 003 IC IL IL IL II le message téléchargé est effacé en appuyant sur une touche quelconque pendant l'affichage du message après temporisation)

### **[64] Options des touches**

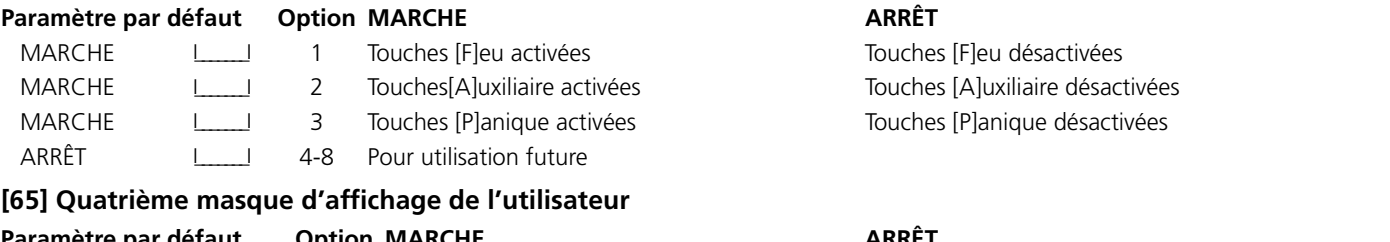

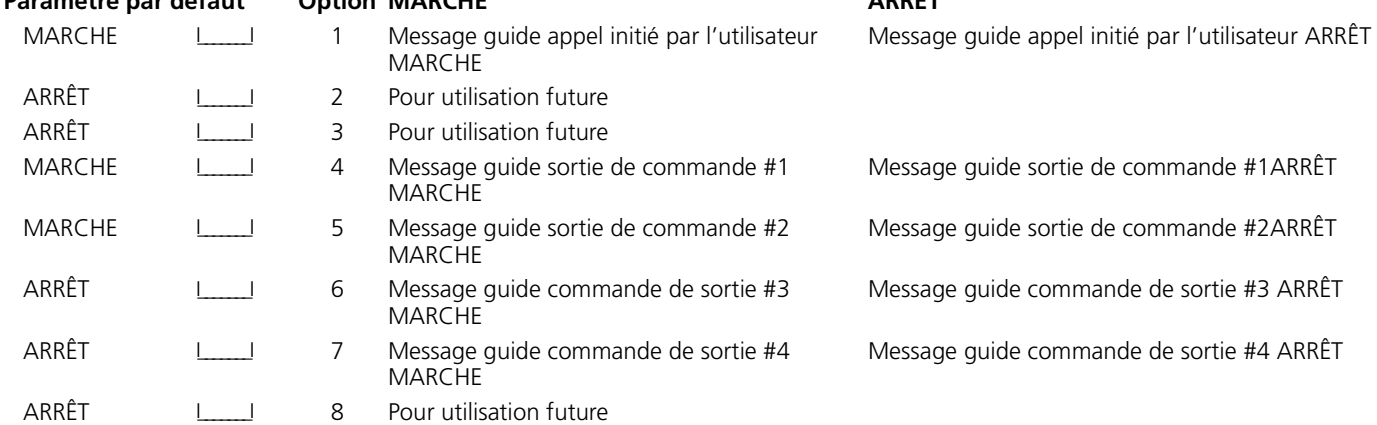

#### **[66] Options de clavier**

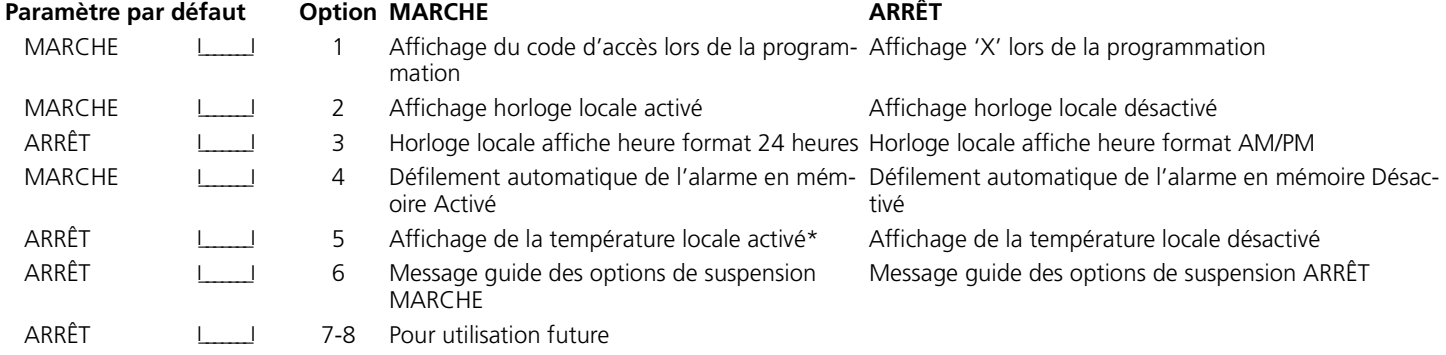

#### **[67] Cinquième masque d'affichage de l'utilisateur**

#### **Paramètre par défaut de Doption MARCHE ARRÊT**

#### ARRÊT 1 Message guide CTRL thermostat MARCHE\* Message guide CTRL thermostat ARRÊT ARRÊT I\_\_\_\_\_\_\_I 2 Message guide réglage de la température MARCHE\* Message guide réglage de la température ARRÊT ARRÊT I\_\_\_\_\_\_\_I 3 Message guide mode d'occupation MARCHE\* Message guide mode d'occupation ARRÊT ARRÊT I\_\_\_\_\_\_\_I 4 Message guide mode thermostat MARCHE\* Message guide mode thermostat ARRÊT ARRÊT I\_\_\_\_\_\_\_I 5 Message guide contrôle du ventilateur MARCHE<sup>\*</sup> Message guide contrôle du ventilateur ARRÊT ARRÊT I\_\_\_\_\_\_\_I 6 Message guide pour visualisation du clavier MARCHE\* Message guide pour visualisation du clavier ARRÊT ARRÊT I\_\_\_\_\_\_\_I 7-8 Pour utilisation future

### **[68] Sixième masque d'affichage de l'utilisateur**

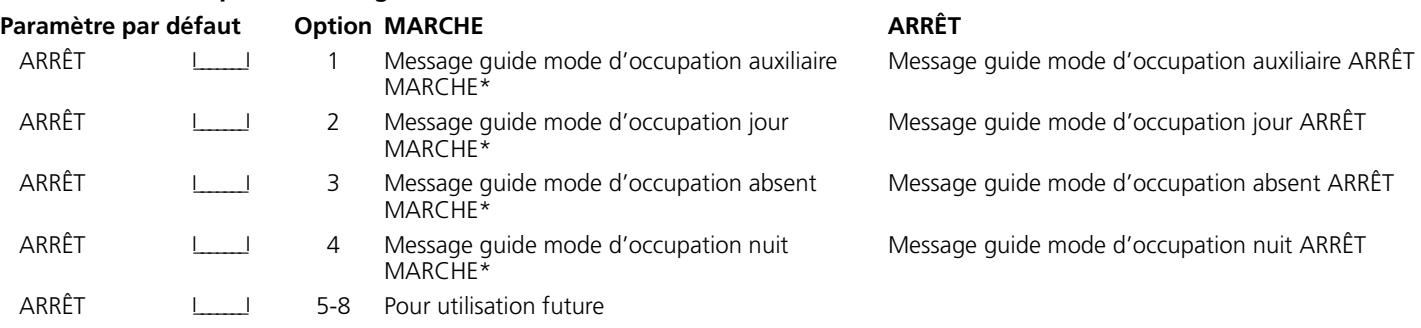

#### *\* Ces options ne sont pertinentes que si vous utilisez un clavier LCD5500Z v2.1 ou ultérieure.*

#### **[97] Voir la version du logiciel**

#### **[98] Initier Diffusion de l'intitulé global**

Toute la programmation ACL est faite par clavier. Si plus d'un clavier ACL est présent sur le système et si le PC5400 reçoit des intitulés, les intitulés programmés à un clavier seront diffusés à tous les autres claviers ACL. Suivez la démarche suivante pour diffuser les intitulés :

Étape1 - Programmez complètement un clavier ACL.

Étape 2 - Assurez-vous que tous les claviers ACL sont connectés sur le KEYBUS.

Étape 3 - Entrez dans la programmation de l'installateur, puis dans la section [98] au clavier déjà programmé. Le clavier effectuera la diffusion de tous les renseignements programmés à tous les autres clavier ACL sur le système.

Étape 4 - Lorsque la diffusion est achevée, appuyez sur la touche [#] pour sortir.

#### **[99] Remise de la Mémoire EEPROM aux paramètres par défaut sur affichage à cristaux liquides**

## **Caractères ASCII**

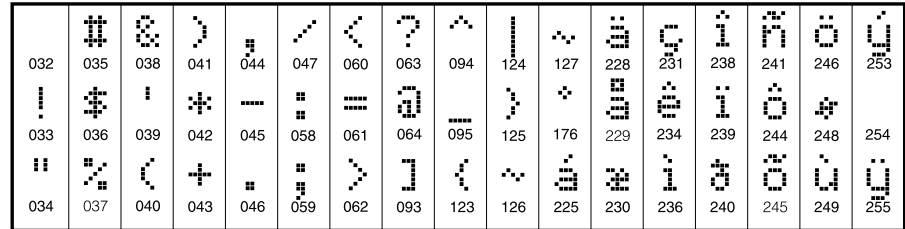

## **Claviers LCD5500Z v3.0 et ultérieurs**

Vous trouverez ci-après une description des options programmables disponibles et leur section de programmation :

#### **Comment entrer dans la programmation ACL**

La programmation des claviers ACL est similaire à la programmation du reste du système. Conformez vous à la démarche de programmation donnée à la section 3 du *Manuel d'installation*.

- 1. Entrez dans la programmation du clavier en tapant [\*][8][Code de l'installateur].
- 2. Appuyez sur la touche [\*].
- 3. Tapez les trois chiffres de la section que vous voulez programmer.

#### *Intitulés programmables*

Les intitulés de zone et autres identificateurs affichés sur claviers ACL peuvent être personnalisés pour faciliter l'utilisation du système par l'utilisateur final. La démarche suivante devra être utilisée pour créer tous les intitulés ACL :

- 1. Entrez dans la programmation de l'installateur. Entrez les trois chiffres de la section pour que l'intitulé soit programmé.
- 3. Utilisez les touches flèches (<>) pour déplacer le trait bas sous la lettre à changer.
- 4. Appuyez sur la touche du chiffre [1] à [9] correspondant à la lettre requise. La première fois que vous appuyez sur le chiffre, la première lettre apparaît. En appuyant à nouveau sur la touche chiffre vous passerez à la lettre suivante. Reportez-vous au tableau suivant :
	- $[1] A$ , B, C, 1  $[6] P$ , O, R, 6  $[2] - D$ , E, F, 2  $[7] - S$ , T, U, 7  $[3] - G$ , H, I, 3  $[8] - V$ , W, X, 8  $[4] - J$ , K, L, 4  $[9] - Y$ , Z, 9,0
	- [5] M, N, O, 5 [0] Espace
- 5. Lorsque vous devez afficher une autre lettre ou un autre chiffre utilisez les touches flèches (<>) pour faire défiler jusqu'à la lettre suivante.
- 6. Lorsque vous avez fini la programmation de l'intitulé de zone, appuyez sur la touche [\*], faites défiler jusqu'à "Sauvegarde" puis appuyez sur  $\lceil * \rceil$ .
- 7. Continuez à partir de l'étape 2 jusqu'à ce que tous les intitulés soient programmés.

#### **[001] à [064] Intitulés de zone (14 caractères)**

Paramètre par défaut : "Zone 1" - "Zone 64"

#### **[065] Intitulé Alarme incendie (14 caractères)**

Paramètre par défaut : "Zone incendie" I\_\_\_\_\_I\_\_\_\_\_I\_\_\_\_\_I\_\_\_\_\_I\_\_\_\_\_I\_\_\_\_\_I\_\_\_\_\_I\_\_\_\_\_I\_\_\_\_\_I\_\_\_\_\_I\_\_\_\_\_I\_\_\_\_\_I\_\_\_\_\_I\_\_\_\_\_I

#### **[066] Message Échec d'armement**

Paramètre par défaut : I\_\_\_\_\_I\_\_\_\_\_I\_\_\_\_\_I\_\_\_\_\_I\_\_\_\_\_I\_\_\_\_\_I\_\_\_\_\_I\_\_\_\_\_I\_\_\_\_\_I\_\_\_\_\_I\_\_\_\_\_I\_\_\_\_\_I\_\_\_\_\_I\_\_\_\_\_I

#### "Système n'a pas été armé"

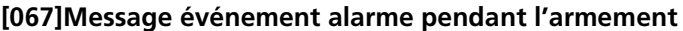

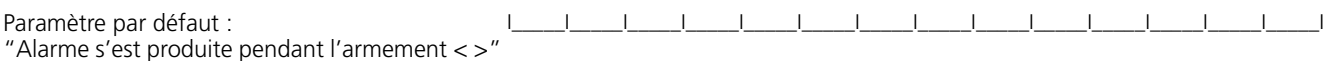

#### **[070] Premier masque d'affichage de l'utilisateur**

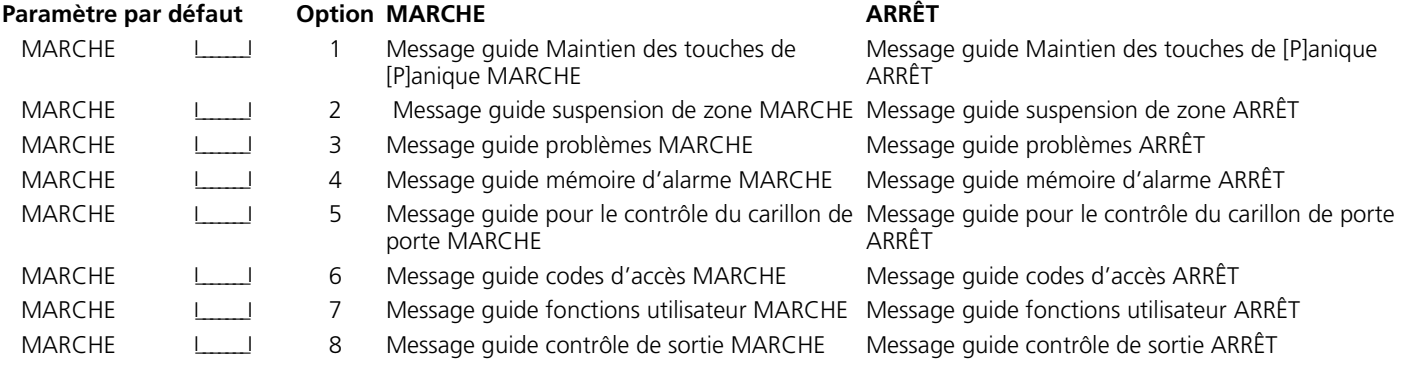

#### **[071] Deuxième masque d'affichage de l'utilisateur**

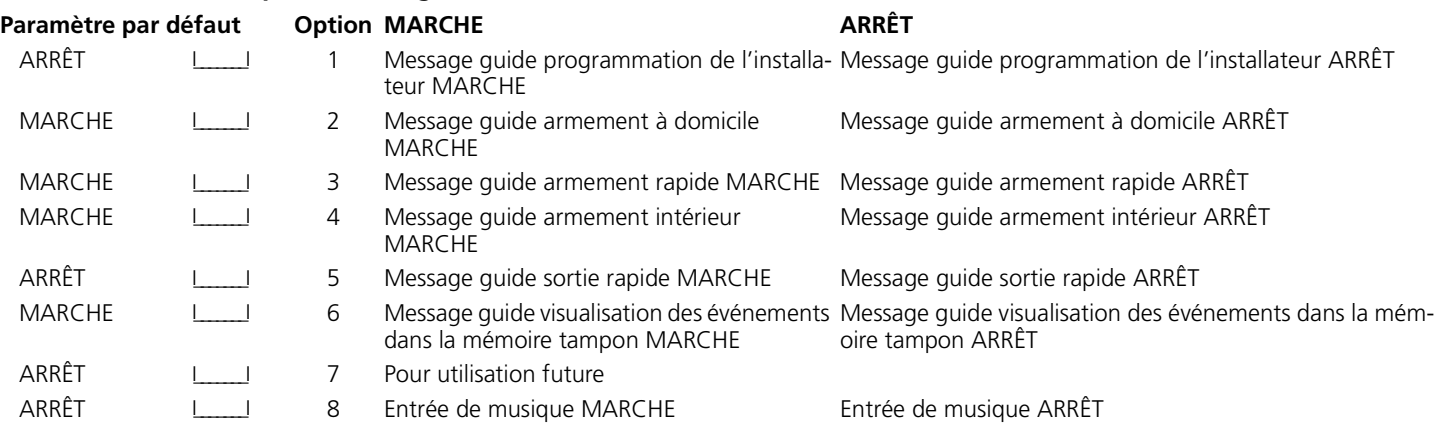

#### **[072] Troisième masque d'affichage de l'utilisateur**

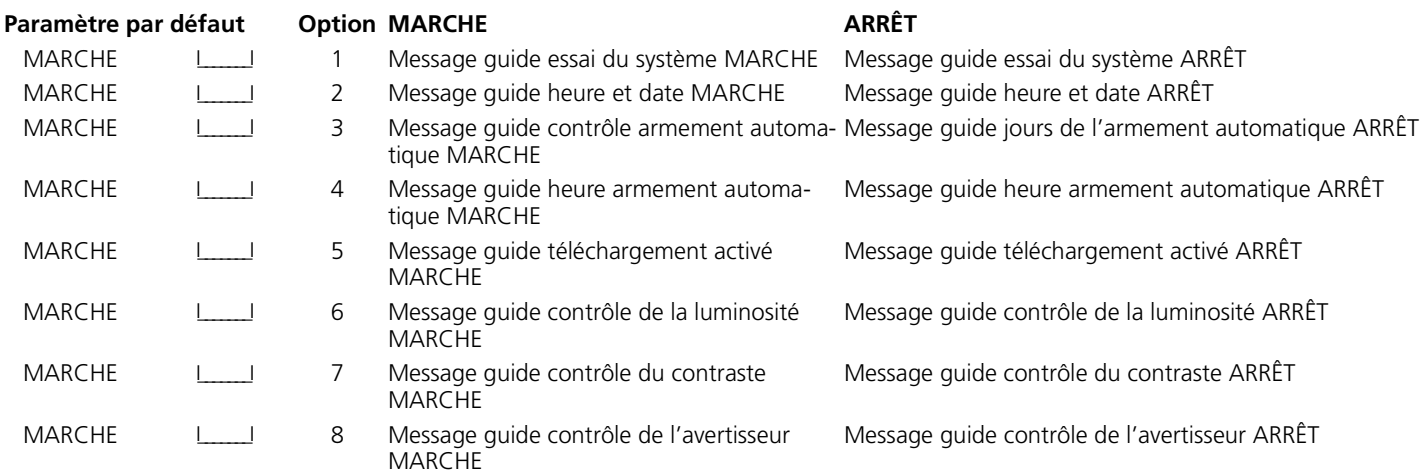

#### **[073] Durée du message ACL téléchargé**

Paramètre par défaut :  $003$  <u>| | | | |</u> (Les entrées valables sont 000-255, 000=Affichage de message illimité. Ce chiffre représente le nombre de fois que le message téléchargé est effacé en appuyant sur une touche quelconque pendant l'affichage du message après temporisation)

 $\overline{a}$ 

## **[074] Options des touches**

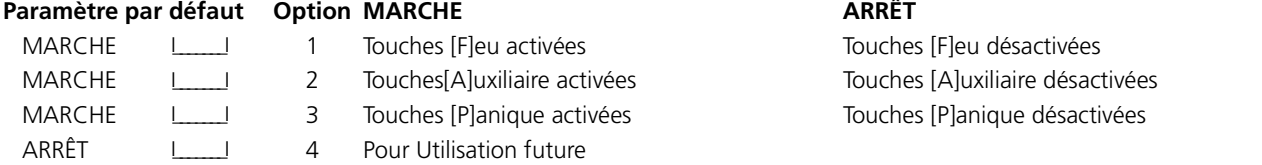

#### **[075] Quatrième masque d'affichage de l'utilisateur**

#### **Paramètre par défaut Option MARCHE ARRÊT**

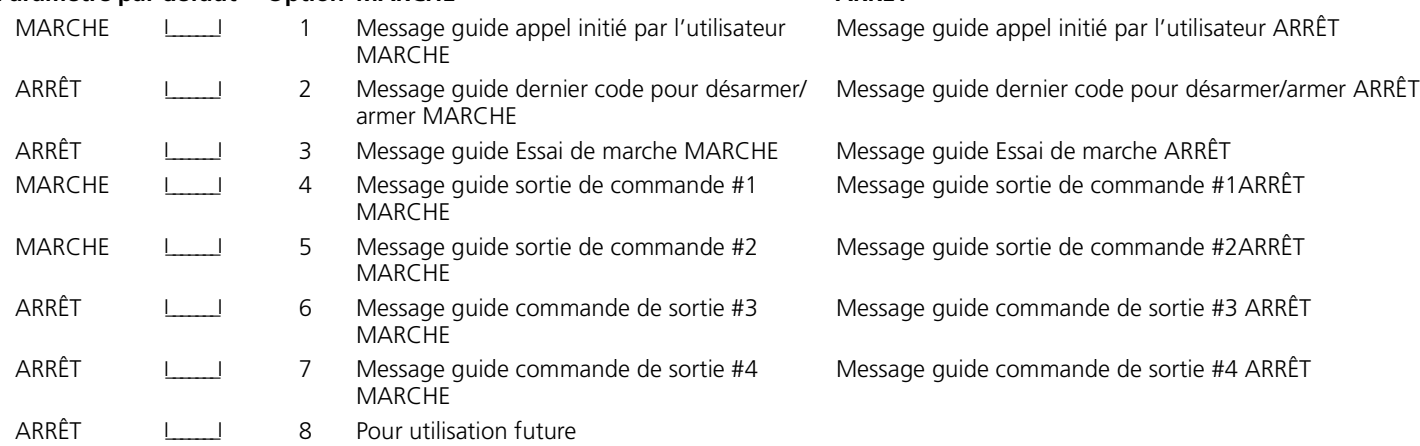

### **[076] Options de clavier**

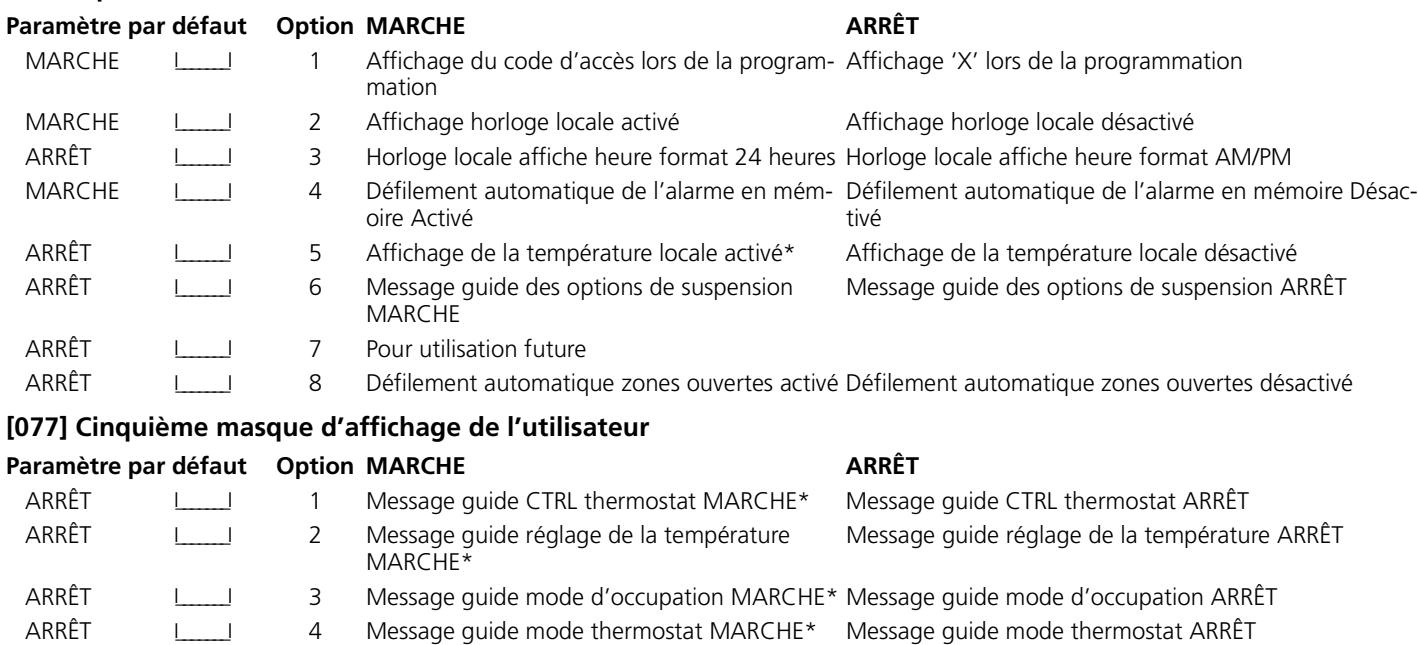

ARRÊT LIBS Message guide contrôle du ventilateur MARCHE\* Message guide contrôle du ventilateur ARRÊT ARRÊT 1 1 6 Message guide pour visualisation du clavier MARCHE\* Message guide pour visualisation du clavier ARRÊT ARRÊT I\_\_\_\_\_\_\_I 7-8 Pour utilisation future

#### **[078] Sixième masque d'affichage de l'utilisateur**

#### Paramètre par défaut Option MARCHE **ARRÊT**

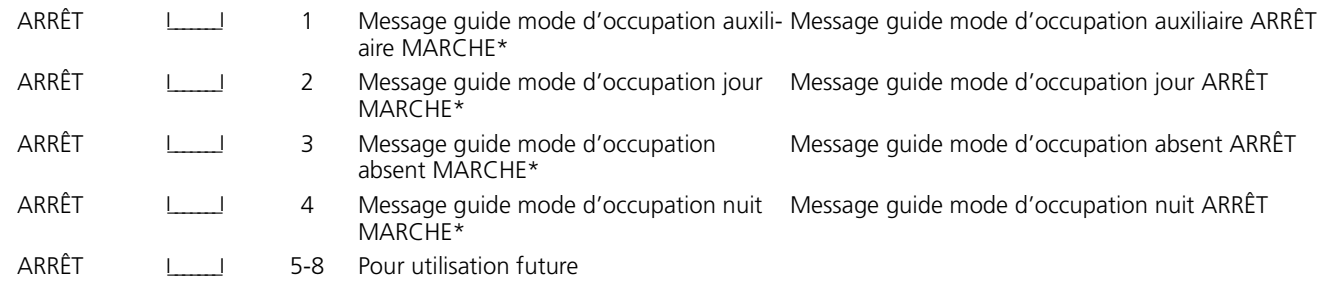

#### *\* Ces options ne sont pertinentes que si vous utilisez un clavier LCD5500Z v2.1 ou ultérieure.*

#### **Intitulés de partition**

Paramètre par défaut : "Système" - "Partition 8"

#### **Section Partition Intitulé**

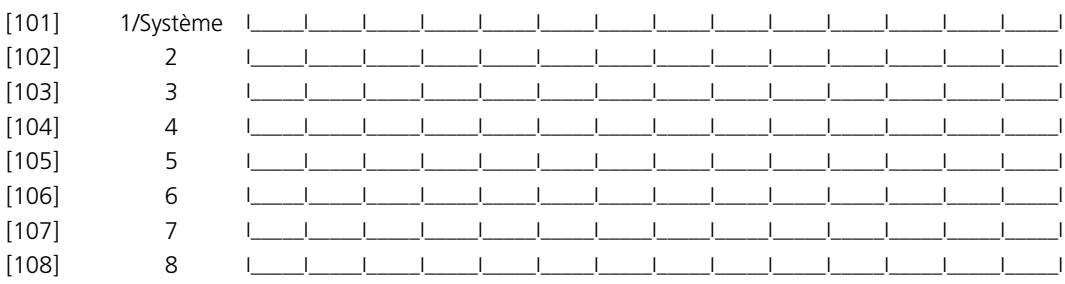

#### **Intitulés sortie de commande**

Paramètre par défaut : "Commande\_C/S\_1" - "Commande\_C/S\_4"

Programmez un intitulé pour chaque sortie de commande utilisée, comme il apparaîtra sur chaque partition ( dans le *Manuel d'installation*).

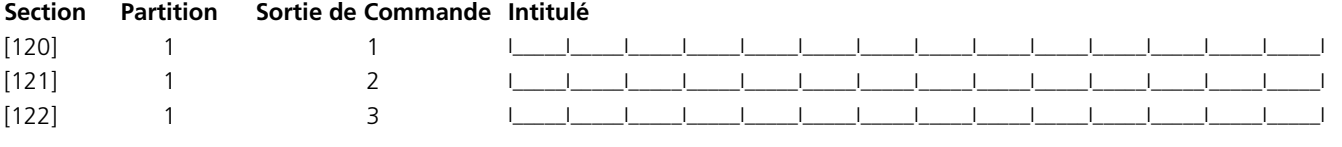

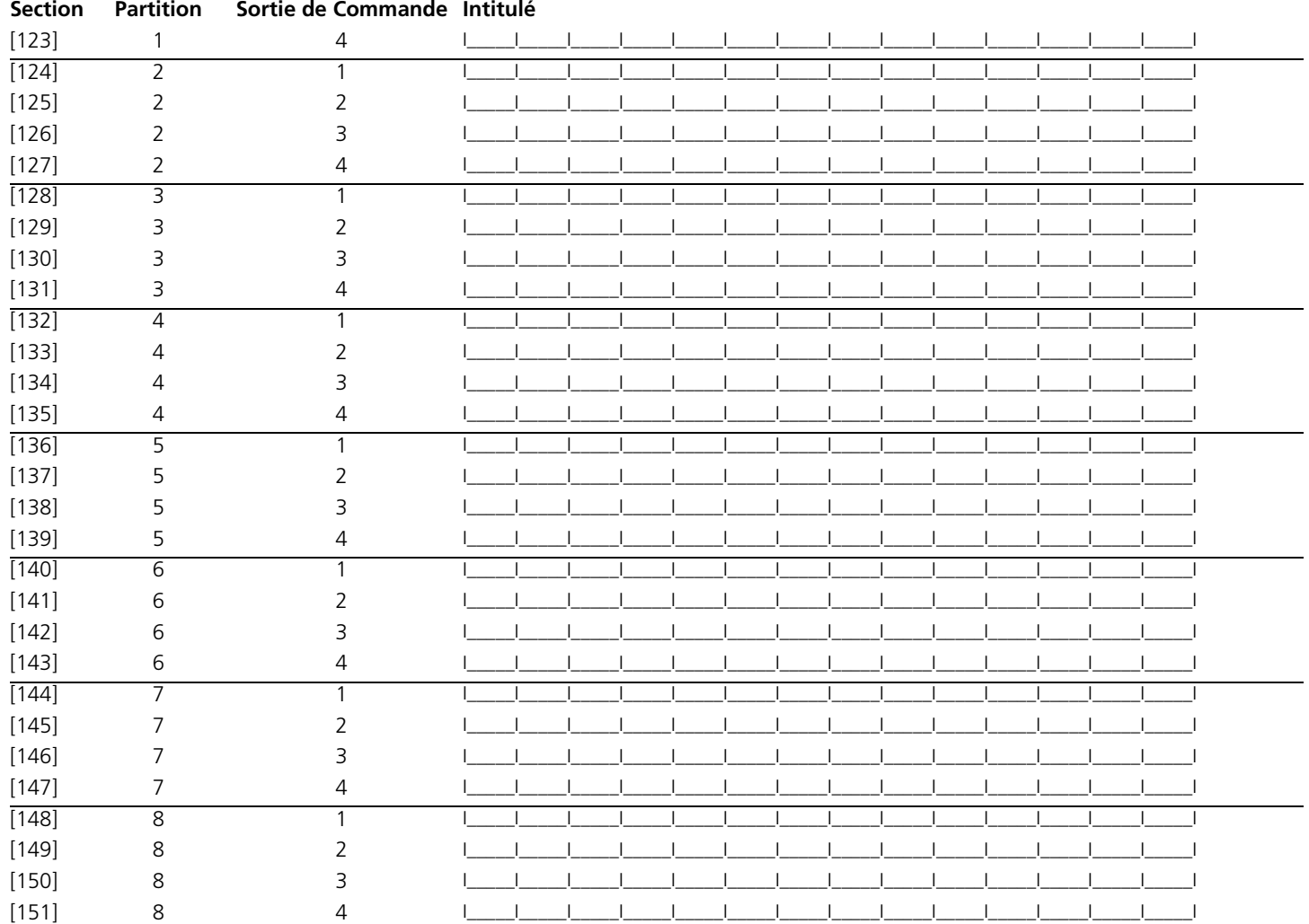

### **[997] Voir la version du logiciel [998] Initier Diffusion de l'intitulé global**

Toute la programmation ACL est faite par clavier. Si plus d'un clavier ACL est présent sur le système et si le PC5400 reçoit des intitulés, les intitulés programmés à un clavier seront diffusés à tous les autres claviers ACL. Suivez la démarche suivante pour diffuser les intitulés :

Étape 1 - Programmez complètement un clavier ACL.

Étape 2 - Assurez-vous que tous les claviers ACL sont connectés sur le KEYBUS.

Étape 3 - Entrez dans la programmation de l'installateur, puis dans la section [998] au clavier déjà programmé. Le clavier diffusera tous les renseignements programmés aux autres claviers ACL sur le système.

Étape 4 - Lorsque la diffusion est achevée, appuyez sur la touche [#] pour sortir.

### **[999] Remise de la Mémoire EEPROM aux paramètres par défaut sur affichage à cristaux liquides**

## **Caractères ASCII**

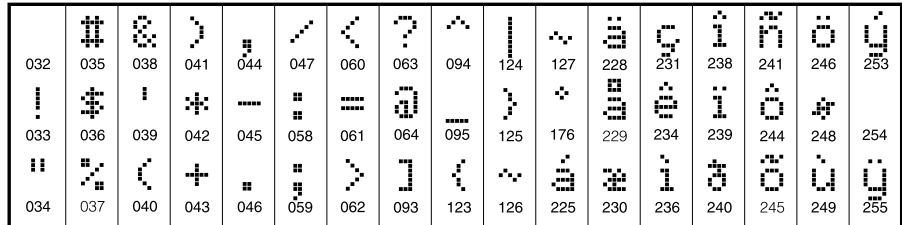

# **Appendice B: Programmation des claviers LCD5501Z**

Plusieurs options de programmation sont offertes pour le clavier LCD5501Z. Les voici : Inscrivez tous vos choix de programmation sur les feuilles de programmation contenues dans le présent manuel.

## **Options de programmation de clavier**

La programmation du LCD5501Z est similaire à la programmation du reste du système. Pour changer la programmation de clavier :

- 1. Entez [\*][8][Code de l'installateur]
- 2. Tapez [000] pour aller dans la programmation de clavier
- 3. Tapez le numéro de section [6] or [7].
- 4. Pour activer ou désactiver une des options, appuyez sur le numéro de l'option (de [1] à [8]).

5. Lorsque vous avez fini la programmation appuyez sur [#].

Lorsque vous êtres dans les sections de programmation du LCD5501Z, le clavier affichera quelles sont les options activées en haut de l'écran d'affichage Pour activer ou désactiver une option, appuyez sur le numéro correspondant à l'option sur le clavier numérique. Les numéros des options qui sont actuellement à MARCHE seront affichés.

Par exemple, si les options 1 et 2 sont à MARCHE, l'affichage sera comme suit :

#### **Options d'horloge**

Le LCD5501Z affichera l'heure 30 secondes après la dernière pression sur une touche. Pour régler l'heure et la date du système, veuillez consulter le *Manuel de l'utilisateur du Power864*. Vous pouvez changer la manière dont le clavier affiche l'heure avec les options [1] à [3] dans la section de programmation [6].

#### **[6] Options de clavier LCD5501Z**

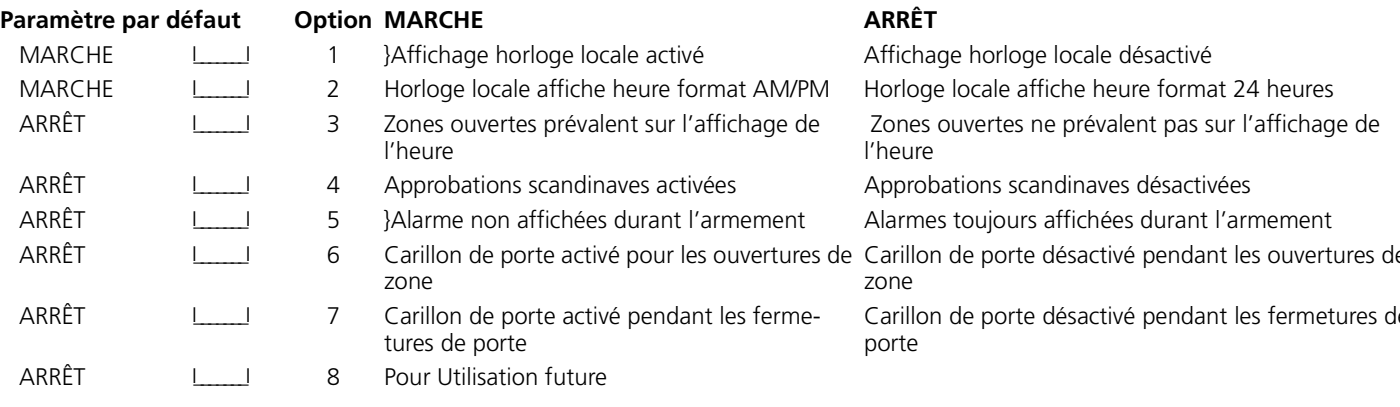

#### **[7] Options touches d'urgence**

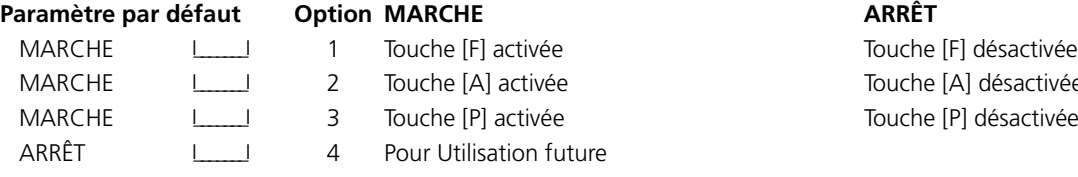

*REMARQUE : Si l'option Heure ne s'affiche pas sur le clavier est choisie, assurez-vous que le clavier affiche l'heure lorsque l'option Zones ouvertes est également choisie.*

#### **Option Alarmes affichées lors de l'armement**

Vous pouvez désactiver l'affichage des alarmes sur le clavier lorsque le système est armé. L'affichage des alarmes est activé par défaut. Pour désactiver l'affichage des alarmes lorsque le système est armé, mettez la section [6], option [5] à ARRÊT.

#### **Options touches d'urgence**

Vous pouvez activer ou désactiver les touches Feu, Auxiliaire et Panique sur chaque clavier. Ces touches sont activées par défaut. Veuillez consulter le *manuel d'installation du Power864* pour de plus amples renseignements sur ces touches et leurs options. Pour activer et désactiver une des touches d'urgence sur le clavier, entrez dans la section [7] et mettez les options [1] à [3] à marche ou à arrêt.

#### **Carillon de porte à Ouvertures/Fermetures de zone**

Par défaut les claviers LCD5501Z sont programmés pour faire retentir les carillons de porte lors de l'ouverture et de la fermeture de zone.

Pour changer les réglages du carillon de porte lors de l'ouverture/fermeture de la porte, entrez dans la section [6] à chaque clavier LCD5501Z et mettez les options [6] et [7] à marche ou à arrêt.

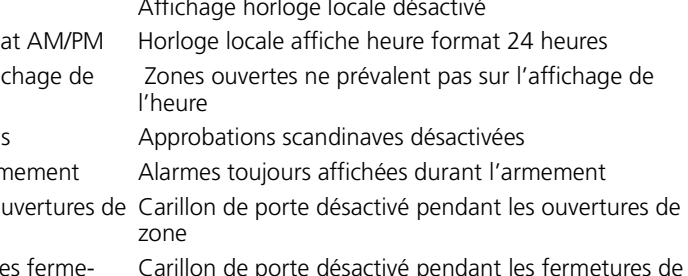

Carillon de porte désactivé pendant les fermetures de

Al désactivée Pl désactivée

## **Programmation des options carillon de porte**

Vous pouvez programmer le clavier LCD5501Z pour qu'il émette une tonalité lorsqu'une zone quelconque est ouverte ou fermée. La programmation du carillon de porte sur le clavier LCD5501Z se fait en deux parties :

- Programmez si le LCD5501Z carillonnera lorsque des zones sont ouvertes ou fermées (voir ).
- Programmez le type de carillon que le LCD5501 sonnera lorsqu'une zone particulière est ouverte ou fermée.

Pour que la fonction carillon de porte fonctionne, vous devrez également activer la propriété Carillon de porte pour chaque zone qui déclenchera le carillon. Cette programmation est effectuée dans le logiciel du panneau de contrôle. Consultez le *Manuel d'installation du Power864* pour de plus amples renseignements.

#### *Sonorités du carillon de porte*

Vous pouvez programmer le clavier LCD5501Z pour qu'il émette des sonorités de carillon de porte différentes pour chaque zone ou groupe de zones. Chaque clavier LCD5501Z peut émettre l'une des quatre sonorités pour chaque zone qui déclenche le carillon de porte :

- 3 bips rapides (sonorité par défaut)
- tonalité 'Bing Bing'
- tonalité 'Ding Dong'
- tonalité 'Alarme'

*REMARQUE : Pour qu'une zone puisse déclencher la sonorité du carillon de porte, la propriété de zone Carillon de porte doit également être activée dans la programmation du pan-*

## **Programmation de la sonorité du carillon de porte**

#### *neau de contrôle. Veuillez consulter le Manuel d'installation de votre Power864*

Pour changer les sonorités du carillon de porte :

- 1. Entez [\*][8][Code de l'installateur].
- 2. Tapez[\*] pour aller dans la programmation des sonorités de carillon de porte.
- 3. Tapez les deux chiffres correspondant à la zone que vous voulez programmer [01] - [64].

#### *REMARQUE : Les claviers LCD5501Z v 1.x ne permettent d'utiliser que les zones 1 à 32.*

- 4. Activez une des options suivantes en appuyant sur [1], [2], [3], ou [4]:
	- [1] 4 bips rapides (sonorité par défaut)
	- [2] 'Tonalité Bing Bing
	- [3] 'Tonalité 'Ding Dong'
	- [4] 'Tonalité 'Alarme'

*REMARQUE : Assurez-vous qu'une seule des options ci-dessus est activée. Si plus d'une des options est activée, le clavier émettra la sonorité de la première option activée. Si aucune des options n'est sélectionnée, le clavier n'émettra aucune tonalité lorsque la zone est ouverte ou fermée.*

- 5. Pour programmer le carillon de porte, pour une autre zone répétez les étapes 3 et 4.
- 6. Lorsque vous avez fini la programmation des sonorités du carillon de porte, appuyez sur [#] pour sortir.

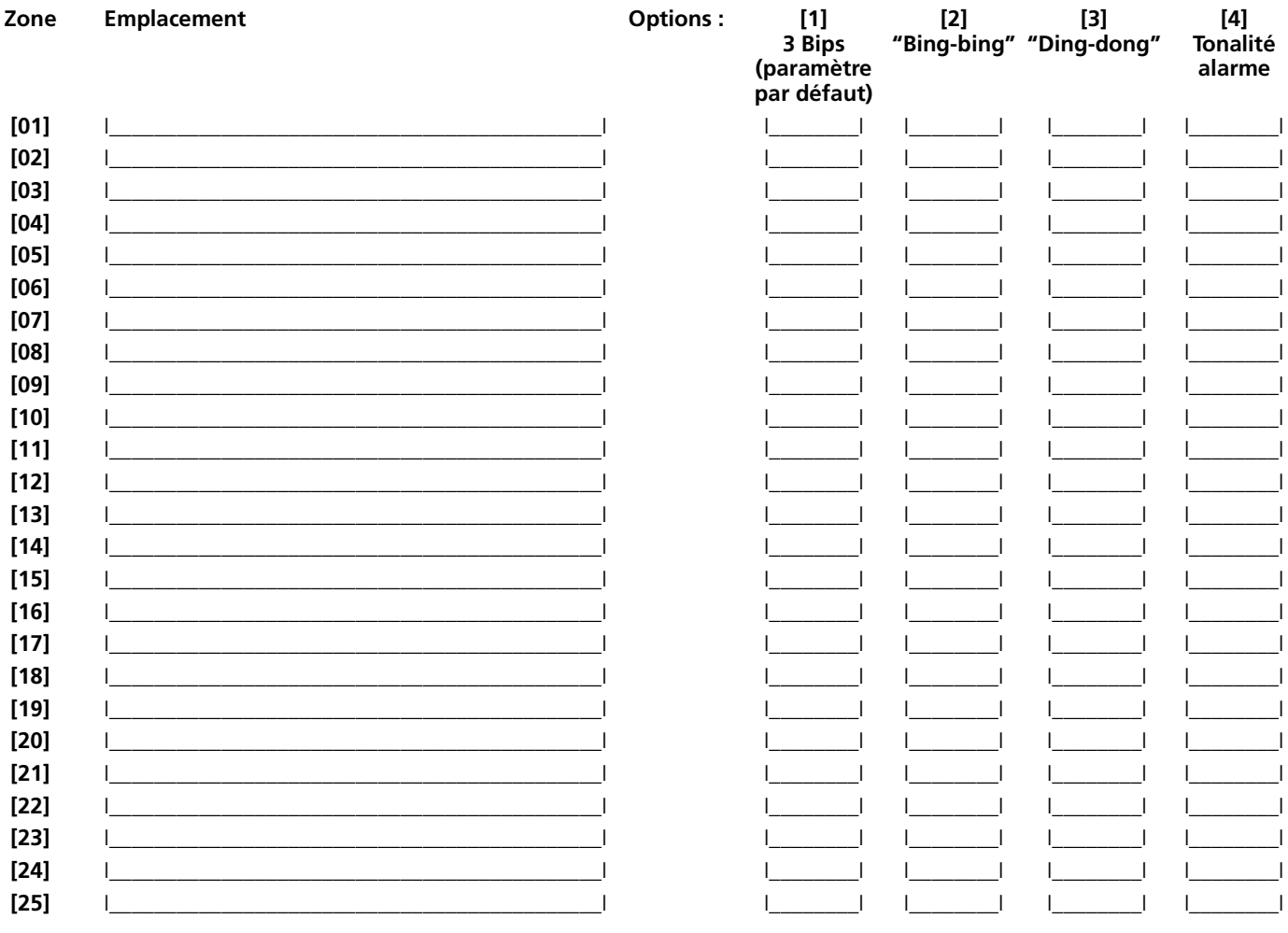

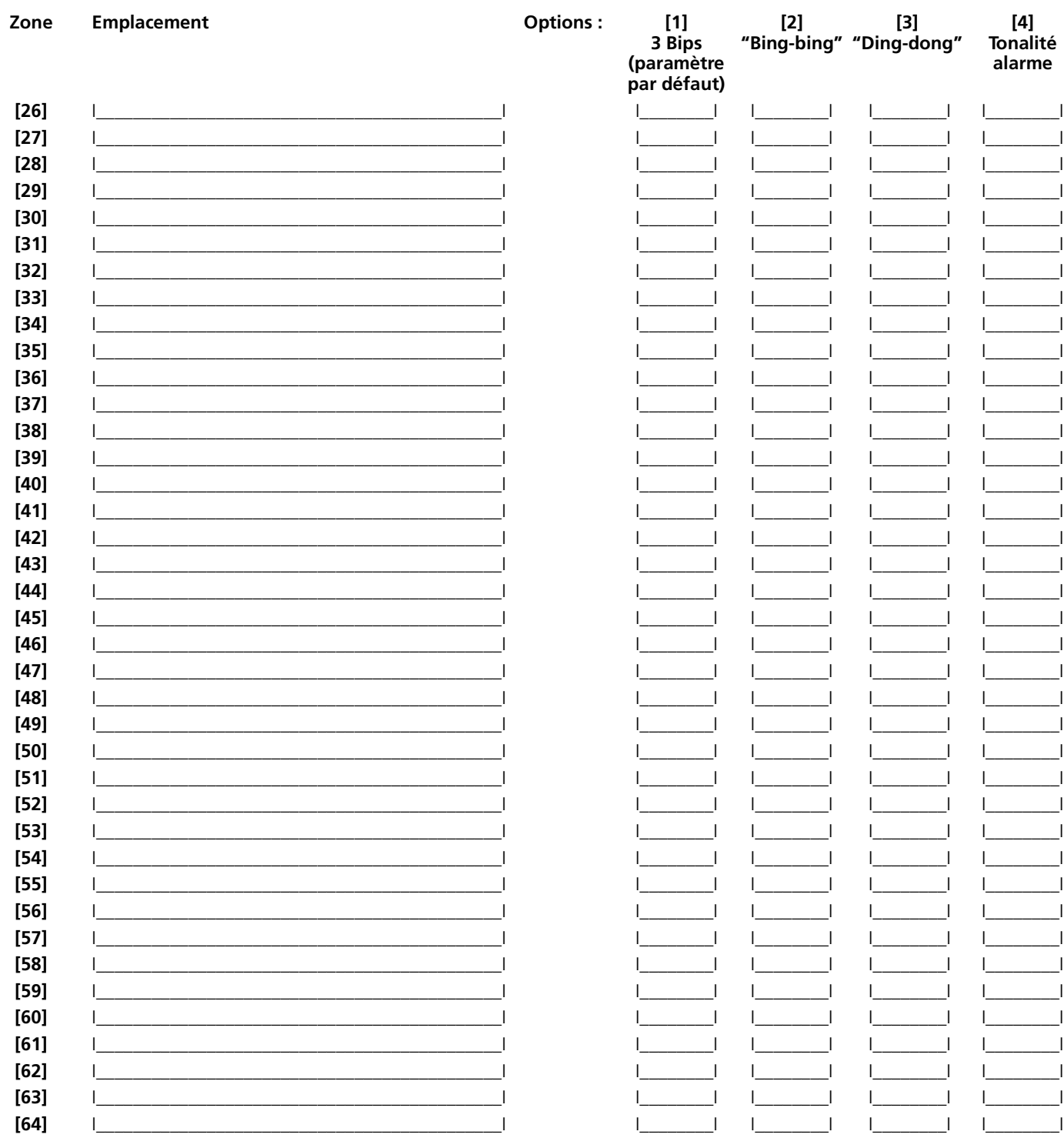

\*Zones 33 à 64 disponibles seulement sur les claviers LCD5501Z v2.x et ultérieurs.

## **GARANTIE LIMITÉE**

La société Digital Security Controls Ltée. garantit le produit contre toutes défectuosités matérielles et d'assemblage dans des conditions normales d'utilisation, à l'acheteur original, pendant une période de douze mois à partir de la date d'achat. Dans l'application de cette garantie, la société Digital Security Controls Ltée. s'engage, à son choix, à réparer ou à remplacer tout matériel défectueux dès son retour à un dépôt de réparation, sans frais de main d'oeuvre et matériels. Tout remplacement et/ou réparation sont garantis pendant le reste de la durée de la garantie originale ou quatre vingt dix (90) jours, ou l'une ou l'autre est la plus longue. Le propriétaire original doit avertir la société Digital Security Controls Ltée. par courrier que le matériel ou l'assemblage sont défectueux ; dans tous les cas, cette notification doit être reçue avant l'expiration de la période de garantie.

Il n'y a absolument aucune garantie sur les logiciels et tous les logiciels sont vendus comme utilisateur de licence dans le cadre du contrat licence d'utilisation du produit. Le client assume toute la responsabilité de la sélection, de l'installation et de l'entretien de tout produit acheté auprès de DSC. Les produits personnalisés ne sont garantis que dans la mesure où ils ne fonctionnent pas à la livraison. Dans ce cas, DSC peut, à son choix, remplacer le produit ou créditer le client.

#### **Garantie internationale**

La garantie pour les clients internationaux est la même que pour tous les clients du Canada et des États-Unis, sauf que Digital Security Controls Ltd. ne sera pas responsable des frais de douane, les taxes ou la TVA qui pourraient être dus.

#### **Procédure pour la Garantie**

Pour obtenir un service sous garantie, veuillez retourner les produit(s) en question au point d'achat. Tous les distributeurs autorisés et vendeurs ont un programme de garantie. Quiconque retourne des marchandises à la société Digital Security Controls Ltée. doit tout d'abord obtenir un numéro d'autorisation. La société Digital Security Controls Ltée. n'acceptera aucun envoi pour lequel une autorisation préalable n'aura pas été obtenue.

#### **Conditions d'annulation de la Garantie**

Cette garantie ne s'applique qu'aux vices de matériels et d'assemblage liés à une utilisation normale. Elle ne couvre pas:

- dommage encouru lors de l'expédition ou la manutention ;
- dommage causé par un désastre tel qu'un incendie, inondation, vent, tremblement de terre ou foudre ;
- dommage dû à des causes hors du contrôle de la société Digital Security Controls Ltée. tel que voltage excessif, choc mécanique ou dommage des eaux ;
- dommage causé par attachement non autorisé, changements, modifications ou objets étrangers ;
- dommage causé par périphériques (à moins que les périphériques ne soient fournis par la société Digital Security Controls Ltée.) ;
- défauts causés par l'impossibilité de fournir un environnement d'installation adapté aux produits ;
- dommage causé par l'utilisation des produits pour des usages autres que ceux pour lesquels ils ont été conçus ;
- dommage pour mauvais entretien ;
- dommage provenant de tout autre mauvais traitement, mauvaise manutention ou mauvaise utilisation des produits.

#### **Ce qui n'est pas couverts par la garantie**

En plus des éléments qui annulent la garantie, la garantie ne couvrira pas : i) les frais de transport au centre de réparation ; ii) les produits qui ne sont pas identifiés avec l'étiquette de produit de DSC et un numéro de lot ou un numéro de série ; iii) les produits démontés ou réparés de manière qui affecte la performance ou qui empêche une inspection ou un essai afin de vérifier toute réclamation au titre de la garantie. Les cartes ou les insignes d'accès renvoyés pour être remplacés au titre de la garantie seront remplacés ou crédités au choix de DSC. Les produits qui ne sont pas couverts par cette

garantie ou qui ne sont plus garantis parce qu'ils sont trop vieux, qu'ils ont été mal utilisés ou endommagés, seront examinés et une estimation de réparation sera fournie. Aucune réparation ne sera effectuée avant la réception d'un bon de commande valable envoyé par le client et d'un numéro d'autorisation de renvoi de marchandise (RMA) envoyé par le service à la clientèle de DSC.

S'il y a un problème de réparation du produit après un nombre raisonnable de tentatives au titre de la présente garantie, les obligations contractuelles de la société Digital Security Controls Ltée. seront limitées au remplacement du produit, comme seule réparation de l'inobservation de la garantie. En aucun cas la Société Digital Security Controls Ltée. ne sera responsable des dommages particuliers, accidentels ou indirects basés sur l'inobservation de la garantie, une rupture de contrat, une négligence, une responsabilité stricte ou sur toute autre théorie juridique. De tels dommages incluent, mais ne sont limités à, une perte de profit, une perte de produit ou tout autre équipement associé, au coût de capital, au coût de remplacement de l'équipement, à l'aménagement ou services, à l'indisponibilité, au temps de rachat, aux réclamations des tiers, notamment les clients, aux dommages et intérêts à la propriété, etc . Dans certaines juridictions, la loi limite ou ne permet pas une exonération de garantie en cas d'endommagement indirect. Si les lois d'une telle juridiction s'appliquent à une réclamation par ou contre DSC, les limites et les exonérations contenues dans la présente garantie respecteront la loi. Certains États ne permettent pas l'exonération ou la limite de dommages accidentels ou indirects, la déclaration ci-dessus pourrait donc ne pas s'appliquer à votre cas.

#### **Stipulation d'exonération de garanties**

Cette garantie contient l'entière garantie et remplace toutes les autres garanties, qu'elles soient explicites ou implicites (notamment toutes les garanties implicites de marchandise ou aptitude pour un usage particulier) et de toutes autres obligations ou responsabilités de Digital Security Controls Ltée. Digital Security Controls Ltée. n'assume la responsabilité pour et n'autorise aucune autre personne prétendant agir en son nom de modifier ou changer cette garantie, aucune autre garantie ou responsabilité concernant ce produit.

Cette stipulation d'exonération de garanties et garantie restreinte sont gouvernées par les lois de la province de l'Ontario, Canada.

**ATTENTION:** Digital Security Controls Ltée. recommande que la totalité du système soit testé régulièrement. Toutefois, même si vous faites des essais périodiques, il peut arriver que le fonctionnement du produit ne soit pas conforme aux spécifications en raison notamment, mais pas exclusivement, d'interventions criminelles ou de panne de courant.

#### **Verrouillage de l'Installateur**

Tous produits renvoyés à DSC qui ont une option verrouillage de l'Installateur activée et ne montrent pas d'autres problèmes seront sujets à des frais d'entretien.

#### **Réparations en dehors de la Garantie**

Digital Security Controls Ltée. réparera à son choix ou remplacera en dehors de la garantie les produits renvoyés à son usine dans les conditions suivantes. Quiconque retourne des produits à Digital Security Controls Ltée. doit d'abord obtenir un numéro d'autorisation. Digital Security Controls Ltée. n'acceptera aucun envoi quel qu'il soit, pour lequel une autorisation préalable n'aura pas été obtenue.

Les produits que Digital Security Controls Ltée. juge être réparables seront réparés et renvoyés. Les frais prédéterminés par Digital Security Controls Ltée., et sujets à un rajustement périodique, seront facturés pour chaque unité réparée.

Les produits que Digital Security Controls Ltée. juge ne pas être réparables seront remplacés par le produit équivalent le plus proche disponible à ce moment. Le prix du marché en cours du produit de remplacement sera facturé pour chaque unité de remplacement.

## **ATTENTION** à lire attentivement

#### **Note pour les installateurs**

Cette mise en garde contient des informations vitales. En tant que seul individu en contact avec les utilisateurs du système, c'est à vous qu'incombe la responsabilité d'attirer l'attention des utilisateurs du système sur chaque élément de cette mise en garde.

#### **Pannes de Système**

Ce système à été soigneusement conçu pour être aussi efficace que possible. Toutefois, dans des circonstances, où il y a feu, cambriolage ou autre genre d'urgences, il ne peut pas fournir de protection. Tout système d'alarme quel qu'il soit peut être saboté ou peut ne pas fonctionner comme prévu pour plusieurs raisons. Certaines de ces raisons sont notamment :

#### **Mauvaise Installation**

Un système de sécurité doit être correctement installé pour fournir une protection adéquate. Chaque installation doit être évaluée par un professionnel de la sécurité pour s'assurer que tous points d'accès et aires sont couvertes. Serrures et loquets sur les fenêtres et portes doivent être bien fermés et fonctionner comme prévu. Les matériels de construction des fenêtres, portes, murs, plafonds et autres doivent assez solides pour assurer le niveau de protection attendue. Une réévaluation doit être effectuée pendant et après toute construction. Une évaluation par les sapeurs-pompiers et/ou les services de police est grandement recommandée si ce service est offert.

#### **Connaissances Criminelles**

Ce système contient des fonctions de sécurité reconnues efficaces au moment de la fabrication. Il est possible que des personnes ayant des intentions criminelles élaborent des techniques qui réduisent l'efficacité de ces fonctions. Il est important qu'un système sécurité soit réexaminé périodiquement pour assurer que ces fonctions restent fonctionnelles et pour les actualiser ou les remplacer si elles n'assurent plus la protection attendue.

#### **Accès par des Intrus**

Des intrus peuvent entrer par un point d'accès non protégé en contournant une unité de détection, échapper à une détection en se déplaçant dans une zone à couverture insuffisante, déconnecter une unité d'alerte, ou interférer avec le système ou empêcher son fonctionnement normal.

#### **Panne de Courant**

Les unités de Contrôle, les détecteurs d'intrusion, les détecteurs de fumée et bien d'autres dispositifs de sécurité nécessitent une alimentation électrique pour fonctionner normalement. Si un dispositif fonctionne à partir de piles, il est possible que les piles faiblissent. Même si les piles ne sont pas faibles, elles doivent être changées, en bonne condition et installées correctement. Si un dispositif ne fonctionne que par courant électrique, toute interruption, même brève, rendra ce dispositif inopérant pendant la durée de la coupure de courant. Les coupures de courant, quelle qu'en soit la durée, sont souvent accompagnées par des fluctuations de voltage qui peuvent endommager l'équipement électronique tel qu'un système de sécurité. Après qu'une coupure de courant s'est produite, effectuez immédiatement un test complet du système pour vous assurer que le système fonctionne correctement

#### **Panne de Piles Remplaçables**

Les transmetteurs sans fils de ce système ont été conçus pour fournir plusieurs années d'autonomie de piles sous des conditions normales. La durée de vie de la pile dépend de l'environnement du dispositif, de utilisation et du type de pile. Les conditions ambiantes telles que l'humidité élevée, des températures très élevée ou très bases, ou de grosses différences de température peuvent réduire la durée de vie de la pile. Bien que chaque dispositif de transmission possède un dispositif de surveillance de pile faible et qu'il indique quand les piles ont besoin d'être remplacée, il peut ne pas fonctionner comme prévu. Des tests et un entretien régulier garderont le système dans de bonne condition de fonctionnement.

#### **Limites de fonctionnement des Dispositifs de Fréquence Radio (Sans Fils)**

Les signaux peuvent ne pas atteindre le récepteur dans toutes les circonstances qui pourraient inclure objets métalliques placés sur ou à côté du chemin radio ou blocage délibéré ou autre interférence du signal radio commis par inadvertance.

#### **Les Utilisateurs du Système**

Un utilisateur peut ne pas être en mesure de faire fonctionner un interrupteur de panique ou d'urgence à cause d'une invalidité permanente ou temporaire, d'une incapacité d'atteindre le dispositif à temps, ou d'un manque de connaissance de la bonne fonction. Il est important que tous les utilisateurs du système soient formés sur le bon fonctionnement du système d'alarme pour qu'ils sachent comment réagir quand le système indique une alarme.

#### **Détecteurs de Fumée**

Les détecteurs de fumée qui font partie du système peuvent ne pas bien alerter les occupants d'un endroit en feu pour un certains nombre de raisons, en voici quelques une. Le détecteurs de fumée peuvent avoir été mal installés ou positionnés. La fumée peut ne pas pouvoir atteindre le détecteurs de fumée, par exemple : un incendie dans une cheminée, murs ou toits, ou de l'autre côté de portes fermées. Les détecteurs de fumée peuvent ne pas détecter la fumée provenant d'incendies à un autre niveau de la résidence ou du bâtiment.

Tous les incendies différent par la quantité de fumée produite et le taux de combustion. Les détecteurs de fumée ne peuvent pas détecter de la même manière tous les types d'incendies. Les détecteurs de fumée ne fournissent pas d'avertissement opportun d'un incendie causé par une imprudence ou un manque de sécurité tels que fumer dans le lit, explosions violentes, fuites de gaz, mauvais rangement de produits inflammables, circuits électriques surchargés, enfants jouant avec des allumettes.

Même si le détecteur de fumée fonctionne comme prévu, dans certaines circonstances il n'y a pas assez de préavis pour permettre à tous les occupants de s'enfuir à temps pour éviter blessure ou mort.

#### **Détecteurs de mouvement**

Les détecteurs de mouvement ne peuvent détecter le mouvement que dans les zones désignées, conformément aux instructions d'installation. Ils ne peuvent pas distinguer entre intrus et occupants. Les détecteurs de mouvement ne fournissent pas de protection de zone volumétrique. Ils ont de multiples rayons de détection et les mouvements ne peuvent être détectés que dans des zones non obstruées et couvertes par ces rayons. Ils ne peuvent détecter les mouvements qui se produisent derrière les murs, plafonds, sol, portes fermées, cloisons vitrées, portes vitrées ou fenêtres. Tout type de problème qu'il soit intentionnel ou non tels camouflage, peinture ou vaporisation de matériel sur les lentilles, miroirs, fenêtres ou toute autre partie du système de détection l'empêchera de son fonctionner normalement.

Les Détecteurs de mouvement à infra-rouge passif fonctionnent en détectant les changements de température. Cependant leur fonctionnement peut être inhibé quand la température ambiante s'approche ou dépasse la température du corps ou s'il y a des sources de chaleur intentionnelles ou non intentionnelles dans de la zone de détection ou à côté de celle-ci. Quelques une de ces sources de chaleur peuvent être chauffages, radiateurs, fours, barbecues, cheminées, lumière du soleil, éclairages, etc.

#### **Dispositifs d'Avertissement**

Les dispositifs d'avertissement tels que sirènes, cloches, klaxons ou lumières stroboscopiques n'avertissent pas les gens ou ne réveillent pas quelqu'un qui dort s'il y a un mur ou une porte fermée. Si les dispositifs d'avertissement sont placés à un autre niveau de la résidence ou du local, alors il est que probable que les occupants ne seront pas alertés ou réveillés. Les dispositifs d'avertissement audibles peuvent interférer avec d'autres sources de bruit tels stéréo, radios, télévisions, climatisations ou autres unités électriques, ou la circulation. Les dispositifs d'avertissement audibles, même bruyants, ne peuvent pas être entendus par une personne malentendante.

#### **Lignes Téléphoniques**

Si les lignes téléphoniques sont utilisées pour transmettre des alarmes, elles peuvent être hors d'usage ou occupées pendant une certaine période de temps. Un intrus peut également couper la ligne téléphonique ou provoquer son dérangement par des moyens plus sophistiqués parfois difficiles à détecter.

#### **Insuffisance de temps**

Ils peut y avoir des circonstances où le système fonctionne comme prévu, mais où les occupants ne seront pas protégés à cause de leur incapacité à répondre aux avertissements dans un temps alloué. Si le système est connecté à un poste de surveillance, l'intervention peut ne pas arriver à temps pour protéger les occupants ou leurs biens.

#### **Panne d'un élément**

Bien que tout les efforts ont été faits pour rendre le système aussi fiable que possible, le système peut mal fonctionner à cause de la panne d'un élément.

#### **Test Insuffisant**

La plupart des problèmes qui pourraient empêcher un système d'alarme de fonctionner normalement peuvent être découverts en testant et entretenant le système régulièrement. L'ensemble du système devrait être testé hebdomadairement et immédiatement après une entrée par effraction, une tentative d'entrée par effraction, un incendie, une tempête, un tremblement de terre, un accident ou toute sorte de construction à l'intérieur des lieux. Le test doit comporter tous les dispositifs de détection, claviers, consoles, dispositifs d'indication d'alarme et tout autre dispositif de fonctionnement qui font partie du système.

#### **Sécurité et Assurance**

Sans tenir compte de ses capacités, un système d'alarme n'est pas un substitut d'assurance sur la propriété ou d'assurance vie. Un système d'alarme n'est pas un substitut de propriétaire, locataires ou autres occupants pour agir prudemment afin d'empêcher ou de minimiser les effets nuisibles d'une situation d'urgence.

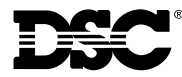

©2002 Digital Security Controls Ltd. Toronto • Canada • **www.dsc.com** Centre d'assistance technique US & Canada: 1-800-387-3630 Imprimé au Canada 29004517 R001

Veuillez envoyer tout commentaire relatif à cette publication, à : pubs@dscltd.com